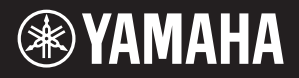

# AVANTGRAND NU1XA

Manualul proprietarului **Inainte de a utiliza acest instrument**, citiți secțiunea "PRECAUȚII" de la paginile 4-5.

# **Important Notice: Guarantee Information for customers in European Economic Area (EEA) and Switzerland**

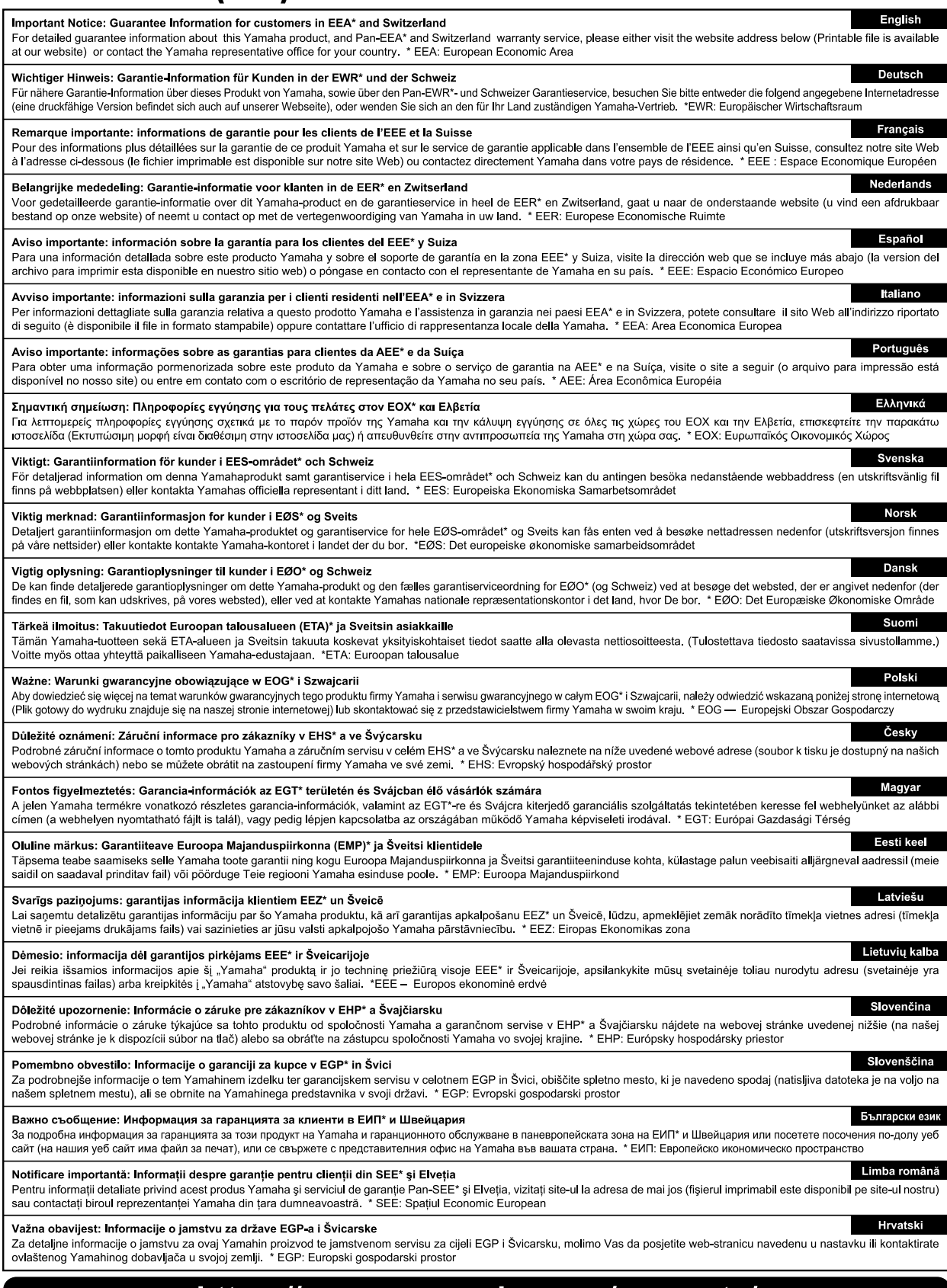

# https://europe.yamaha.com/warranty/

#### Informatii pentru utilizatori cu privire la colectarea și eliminarea echipamentelor vechi

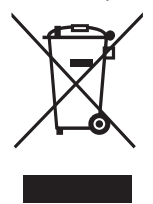

Acest simbol de pe produse, ambalaje şi/sau documentele însoţitoare înseamnă că produsele electrice şi electronice uzate nu trebuie amestecate cu deşeurile menajere obişnuite.

Pentru tratarea, recuperarea şi reciclarea corespunzătoare a produselor vechi, vă rugăm să le duceţi la punctele de colectare adecvate, în conformitate cu legislatia natională.

Prin eliminarea corectă a acestor produse veți ajuta la economisirea de resurse valoroase și la prevenirea oricăror efecte cu potențial negativ asupra sănătății omului și a mediului care ar rezulta, altfel, din manipularea inadecvată a deşeurilor.

Pentru mai multe informații privind colectarea și reciclarea produselor vechi, vă rugăm să contactați autoritățile municipale locale, serviciul de eliminare a deseurilor sau punctul de vânzare de unde ati cumpărat articolele.

#### Pentru utilizatorii persoane juridice din Uniunea Europeană:

Dacă doriți să renunțați la echipamente electrice și electronice, vă rugăm să contactați distribuitorul sau furnizorul dumneavoastră pentru informatii suplimentare.

#### Informatii privind eliminarea în alte tări din afara Uniunii Europene:

Acest simbol este valabil doar în Uniunea Europeană. Dacă doriti să renuntati la aceste articole, vă rugăm să contactati autoritățile locale sau distribuitorul şi să solicitaţi informaţii privind metoda corectă de eliminare.

(58-M02 WEEE ro 01)

# PRECAUŢII

## <span id="page-3-0"></span>CITITI CU ATENȚIE ÎNAINTE DE A **CONTINUA**

Înainte de utilizarea efectivă, mai ales în cazul copiilor, un tutore trebuie să ofere îndrumări cu privire la utilizarea și manipularea corespunzătoare a produsului.

Păstraţi acest manual într-un loc sigur și la îndemână pentru a-l putea consulta în viitor.

# AVERTISMENT

Respectaţi întotdeauna măsurile fundamentale de precauție enumerate mai jos pentru a evita posibilitatea unor vătămări grave sau chiar a decesului din cauza electrocutării, scurtcircuitului, deteriorărilor, incendiului sau a altor pericole. Aceste măsuri de precauţie includ, fără limitare, următoarele:

## Alimentare cu energie electrică

- Nu puneţi cablul de alimentare lângă surse de căldură, precum reșouri sau radiatoare. De asemenea, nu îndoiți excesiv cablul, nici nu îl deteriorați în alt mod și nu plasaţi obiecte grele pe el.
- Nu atingeti produsul sau fișa electrică în timpul unei furtuni cu descărcări electrice.
- Utilizati doar tensiunea corectă specificată pentru produs. Tensiunea necesară este imprimată pe plăcuta de identificare a produsului.
- Utilizaţi doar adaptorul CA ([pagina 103\)](#page-102-0)/cablul de alimentare furnizat sau specificat. Nu utilizati adaptorul CA/cablul de alimentare pentru alte dispozitive.
- Verificati periodic fișa electrică și îndepărtați murdăria sau praful acumulat pe aceasta.
- Introduceţi ferm și complet fișa electrică în priza CA. Utilizarea produsului atunci când nu este conectat suficient poate duce la acumularea prafului pe fișa electrică, ceea ce ar putea provoca incendiu sau arsuri ale pielii.
- Atunci când instalați produsul, asigurați-vă că priza CA utilizată poate fi accesată cu ușurinţă. Dacă apar probleme sau defectiuni, opriți imediat alimentarea de la întrerupător și deconectati fișa electrică de la priză. Chiar dacă întrerupătorul de alimentare este oprit, câtă vreme cablul de alimentare nu este decuplat de la priza CA de perete, produsul nu este deconectat de la sursa de alimentare.
- Nu conectaţi produsul la o priză electrică folosind un prelungitor cu mai multe porturi. Acest lucru ar putea duce la o calitate mai slabă a sunetului sau la supraîncălzirea prizei.
- Atunci când deconectati fisa electrică, tineti întotdeauna de fișă și nu de cablu. Dacă trageți de cablu, acesta se poate deteriora și poate provoca electrocutare sau incendiu.
- Dacă produsul nu este utilizat pentru perioade îndelungate de timp, asigurați-vă că ați scos fișa electrică din priza CA.

## A nu se dezasambla

Acest produs nu conține piese ce pot fi reparate de utilizator. Nu încercaţi să dezasamblaţi piesele interne sau să le modificaţi în vreun fel.

## Avertisment cu privire la apă

- Nu expuneti produsul la ploaie, nu îl utilizati în apropierea apei sau în medii umede sau ude, nu amplasati pe el niciun recipient (precum vaze, sticle sau pahare) care conțin lichide ce se pot vărsa în oricare dintre orificii și nu îl amplasați în locuri care ar putea prezenta eventuale căderi de apă. Un lichid, cum ar fi apa, care pătrunde în interiorul produsului poate cauza incendiu, electrocutare sau defectiuni.
- Adaptorul CA trebuie utilizat numai în interior. Nu utilizati adaptorul în medii umede.
- Nu introduceţi și nu scoateţi niciodată o fișă electrică cu mâinile ude.

### Avertisment cu privire la incendiu

• Nu amplasaţi obiecte aprinse sau flăcări deschise în apropierea produsului, deoarece acestea ar putea provoca un incendiu.

### Unitatea wireless

- Undele radio generate de acest produs pot afecta dispozitivele electromedicale, precum un implant de stimulator cardiac sau de defibrilator.
	- Nu utilizaţi produsul în apropierea dispozitivelor medicale sau în interiorul unităţilor medicale. Undele radio generate de acest produs pot afecta dispozitivele electromedicale.
	- Nu utilizaţi produsul la o distanţă mai mică de 15 cm de persoanele cu implant de stimulator cardiac sau de defibrilator.

### Utilizarea banchetei (dacă este inclusă)

- Nu amplasati bancheta într-o pozitie instabilă unde ar putea să se răstoarne accidental.
- Nu vă jucaţi neglijent cu bancheta și nu staţi pe ea în picioare. Utilizarea acesteia drept un alt instrument sau scară pentru orice alt scop poate cauza accidente sau vătămări.
- Pe banchetă trebuie să stea o singură persoană, pentru a preveni posibilitatea unui accident sau a unei vătămări.
- Dacă șuruburile banchetei se desfac din cauza utilizării extensive pe termen lung, strângeți-le periodic utilizând instrumentul specificat pentru a preveni posibilitatea producerii de accidente sau vătămări.
- Supravegheaţi cu atenţie copiii mici, pentru ca aceștia să nu cadă de pe banchetă. Deoarece bancheta nu are spătar, utilizarea nesupravegheată poate duce la accidente sau vătămări.

## Dacă observati o anomalie

- Dacă apare oricare dintre următoarele probleme, opriţi imediat alimentarea de la întrerupător și deconectaţi fișa electrică de la priză. În final, solicitaţi ca dispozitivul să fie inspectat de personalul de depanare al Yamaha.
	- Cablul de alimentare sau fișa se uzează sau se deteriorează.
	- Sunt emise mirosuri neobișnuite sau fum.
- În produs a căzut un obiect sau apă.
- Sunetul se pierde brusc în timpul utilizării produsului.
- Pe produs apar crăpături sau alte deteriorări vizibile.

# **ATENTIE!**

Respectaţi întotdeauna măsurile fundamentale de precauţie enumerate mai jos pentru a evita posibilitatea vătămării corporale, a dumneavoastră sau a altora, sau avarierea instrumentului sau a altor bunuri. Aceste măsuri de precautie includ, fără limitare, următoarele:

#### Amplasarea

- Nu așezaţi produsul într-o poziţie instabilă sau într-o locație cu vibrații excesive, unde ar putea să cadă accidental și să cauzeze vătămări.
- Nu vă apropiați de produs în timpul unui cutremur. Zguduirea puternică din timpul unui cutremur ar putea cauza deplasarea sau răsturnarea produsului, ducând la avarierea produsului sau a pieselor acestuia ceea ce poate cauza vătămări.
- Înainte de a muta pianul, consultati-vă cu un specialist experimentat în mutarea pianelor. Pianele sunt extrem de grele. Atunci când un pian este deplasat, există riscul de a provoca afectiuni dorsolombare și zgârierea podelei.
- Deoarece acest produs este foarte greu, asiguraţi-vă că aveti un număr suficient de persoane care să vă ajute, astfel încât să îl puteti ridica și muta usor și în siguranţă. Încercarea de a ridica sau de a muta instrumentul prin fortă vă poate afecta spatele, poate duce la alte răniri sau poate cauza deteriorarea instrumentului.
- Înainte de a muta produsul, îndepărtați toate cablurile conectate pentru a preveni deteriorarea cablurilor și vătămarea persoanelor care s-ar putea împiedica de ele.
- Desi piesele din lemn ale produsului au fost proiectate și produse cu grijă pentru sănătatea omului și mediului, în unele cazuri rare clienţii pot simţi un miros neobisnuit sau pot dezvolta o iritatie la nivelul ochilor, din cauza lacului și adezivului. Pentru a evita acest lucru, vă recomandăm să

respectati următoarele instructiuni:

- 1. Ventilati special camera timp de mai multe zile după despachetarea și instalarea produsului, deoarece a fost ambalat în condiţii de etanșare pentru a menţine calitatea în timpul transportului.
- 2. În cazul în care camera în care se află produsul este mică, continuaţi să ventilaţi în mod normal, zilnic sau periodic.
- 3. Dacă lăsaţi produsul într-o cameră închisă pentru o perioadă îndelungată la temperaturi înalte, ventilați camera, apoi reduceti temperatura, dacă este posibil, înainte de a utiliza produsul.

#### Conexiuni

Înainte de a conecta produsul la alte dispozitive, opriti alimentarea electrică a tuturor dispozitivelor. Înainte de a porni sau de a opri alimentarea electrică a tuturor dispozitivelor, reglaţi toate nivelurile de volum la minimum.

• Asigurati-vă că setați volumul tuturor dispozitivelor la nivelul minim și creșteti treptat controalele de volum în timp ce interpretaţi la produs pentru a seta nivelul de ascultare dorit.

#### **Manipulare**

- Nu introduceti degetul sau mâna în vreun spatiu liber din capacul claviaturii sau din produs. De asemenea, aveti grijă să nu vă prindeți degetele cu capacul claviaturii.
- Nu introduceti materiale străine, cum ar fi metal sau hârtie, în oricare dintre orificiile sau spatiile produsului. Nerespectarea acestui lucru poate duce la incendiu, electrocutare sau defectiune.
- Nu aplicati o fortă excesivă atunci când închideti capacul claviaturii. Capacul claviaturii prevăzut cu mecanismul SOFT-CLOSE™ se închide încet. Aplicarea unei forte excesive asupra capacului claviaturii atunci când îl închideti ar putea deteriora mecanismul SOFT-CLOSE ™ și ar putea duce la vătămarea mâinilor și degetelor, prin prinderea acestora sub capacul claviaturii care se închide.
- Nu vă sprijiniti pe produs, nu plasati obiecte grele pe acesta și nu utilizați fortă excesivă pentru a manipula butoanele, comutatoarele sau conectorii.
- Nu lăsati piesele de mici dimensiuni la îndemâna copiilor mici. Copiii le pot înghiți accidental.
- Nu utilizati produsul sau căștile pe perioade îndelungate la un nivel al volumului ridicat sau neconfortabil, deoarece acest lucru poate cauza pierderea permanentă a auzului. Dacă experimentaţi în vreun fel pierderea auzului sau dacă vă ţiuie urechile, consultaţi un medic.
- Scoateţi fișa electrică din priza CA înainte de a curăţa unitatea. Nerespectarea acestui lucru poate duce la electrocutare.

#### Utilizarea banchetei (dacă este inclusă)

- Pentru banchetele reglabile, nu reglaţi înălţimea banchetei în timp ce stati pe ea, deoarece acest lucru poate face ca o fortă excesivă să fie aplicată mecanismului de reglare, ducând, eventual, la defectarea mecanismului sau chiar la vătămare.
- Nu amplasati mâna între piesele mobile. În caz contrar, mâna ar putea să fie prinsă între piese, ceea ce poate produce vătămări.

Yamaha nu poate fi trasă la răspundere pentru daunele cauzate de utilizarea necorespunzătoare sau de modificările aduse produsului și nici pentru datele pierdute sau distruse.

Întrerupeti întotdeauna alimentarea cu curent când instrumentul nu este utilizat.

Chiar și atunci când întrerupătorul [P] (Standby/Pornit) este în starea de standby (lampa de alimentare este stinsă), curentul electric curge în continuare către instrument la nivelul minim.

Atunci când nu utilizaţi instrumentul un timp mai îndelungat, asiguraţi-vă că scoateţi cablul de alimentare din priza CA de perete.

(DMI-11)

# <span id="page-5-0"></span>**NOTIFICARE**

Pentru a evita posibilitatea defectării/deteriorării produsului, a deteriorării datelor sau a altor bunuri, respectati notificările de mai jos.

### ■ Manipulare

- Nu conectati direct acest produs la o retea Wi-Fi publică și/sau la internet. Conectați acest produs la internet numai printr-un router cu protectii puternice cu parolă. Consultaţi producătorul routerului pentru informaţii despre cele mai bune practici de securitate.
- Nu utilizati acest produs în apropierea unui televizor, radio, echipament stereo, telefon mobil sau altor dispozitive electrice. În caz contrar, acest produs sau celălalt dispozitiv ar putea genera interferenţe.
- Când utilizaţi produsul împreună cu o aplicaţie de pe dispozitivul dvs. inteligent, cum ar fi un smartphone sau o tabletă, vă recomandăm să activati "Modul avion" pe dispozitiv pentru a evita interferenţele cauzate de comunicatii. Când activati modul Avion, setările Wi-Fi sau Bluetooth<sup>®</sup> este posibil să fie dezactivate. Asiguraţi-vă că setarea este activată înainte de utilizare.
- Nu expuneti produsul la praf sau vibratii în exces sau la frig ori căldură extremă (precum în lumina directă a soarelui, în apropierea unui încălzitor sau într-o maşină în timpul zilei) pentru a preveni posibilitatea degradării, a avarierii componentelor interne sau a unei functionări instabile. (Intervalul verificat pentru temperatura de funcționare:  $5^{\circ}$ C – 40 $^{\circ}$ C sau 41 $^{\circ}$ C – 104 $^{\circ}$ F.)
- Nu plasaţi obiecte din vinilin, plastic sau cauciuc pe produs, deoarece acest lucru poate duce la decolorarea produsului.
- Lovirea suprafeţei produsului cu obiecte de metal, portelan sau alte obiecte tari poate face ca finisajul să se crape sau să se cojească. Aveti grijă.

## ■ Întreținere

- Când curătati produsul, utilizați o cârpă moale și uscată (sau usor umedă). Nu utilizati diluanti, solvenți, alcool, lichide de curătat sau cârpe de sters impregnate cu solutii chimice.
- Îndepărtați cu atenție praful și murdăria cu o cârpă moale. Nu ştergeţi prea tare, deoarece mici particule de murdărie pot zgâria finisajul instrumentului.
- În timpul schimbărilor extreme de temperatură sau umiditate, este posibil să apară condens şi apa să se strângă pe suprafaţa produsului. Dacă apa nu este îndepărtată este posibil ca părţile din lemn să o absoarbă şi să se deterioreze. Asiguraţi-vă că ştergeţi apa imediat cu o cârpă moale.

## ■ Salvarea datelor

- Unele dintre datele acestui instrument [\(pagina 92\)](#page-91-0) şi datele cântecelor salvate în memoria internă a acestui instrument ([pagina 46](#page-45-0)) sunt reţinute chiar şi atunci când alimentarea electrică este oprită. Totuşi, datele salvate pot fi pierdute în cazul unor pene de curent, erori de operare etc. Salvaţi-vă datele importante pe o unitate flash USB/un dispozitiv extern precum un computer (paginile [60,](#page-59-0) [92\)](#page-91-1). Înainte de a utiliza o unitate flash USB, asiguraţi-vă că aţi consultat [pagina 64.](#page-63-0)
- Pentru a vă proteja împotriva pierderii datelor din cauza deteriorării unității flash USB, vă recomandăm să salvați datele importante şi pe o unitate flash USB de rezervă sau pe un alt dispozitiv de stocare extern – precum un computer, pentru a dispune de o copie de rezervă.

# <span id="page-5-1"></span>**Informatii**

## ■ Despre drepturile de autor

• Dreptul de autor asupra "continutului"\*<sup>1</sup> instalat în acest produs apartine Yamaha Corporation sau detinătorul dreptului de autor. Cu exceptia cazurilor permise de legile privind drepturile de autor şi alte legi relevante, cum ar fi copierea pentru uz personal, este interzisă "reproducerea sau deturnarea"<sup>\*2</sup> fără permisiunea deţinătorului drepturilor de autor. Când utilizaţi conţinutul, consultaţi un expert în drepturi de autor.

Dacă creaţi muzică sau interpretaţi folosind conţinutul prin utilizarea iniţială a produsului şi apoi înregistraţi şi distribuiţi, nu este necesară permisiunea Yamaha Corporation, indiferent dacă metoda de distribuţie este plătită sau gratuită.

- .<br>\*1: Termenul "continut" include un program de calculator, date audio, date privind stilul de acompaniament, datele MIDI, date privind formele de undă, datele de înregistrare a vocilor, o partitură, datele partiturilor etc.
- \*2: Expresia "reproducere sau deturnare" include eliminarea continutului în sine din acest produs sau înregistrarea și distribuirea acestuia fără modificări într-un mod similar.

## ■ Despre functiile/datele incluse în produs

- Unele dintre cântecele presetate au fost editate din motive de lungime sau aranjament şi este posibil să nu fie exact ca originalele.
- Fonturile bitmap utilizate de acest produs au fost furnizate de către Ricoh Co., Ltd. şi reprezintă proprietatea acestei companii.

## Despre acest manual

- Ilustratiile și ecranele LCD prezentate în acest manual au doar scop de oferire a instructiunilor.
- Windows este o marcă comercială înregistrată apartinând Microsoft® Corporation în Statele Unite și în alte tări.
- Wi-Fi este o marcă înregistrată a Wi-Fi Alliance®.
- Marcajul și siglele Bluetooth<sup>®</sup> reprezintă mărci comerciale înregistrate ale Bluetooth SIG, Inc. şi orice utilizare a acestora de către Yamaha Corporation se face în conformitate cu o licentă.

# **Bluetooth**®

• Numele companiilor şi numele produselor din acest manual constituie mărci comerciale sau mărci comerciale înregistrate ale companiilor respective.

## ■ Acordai

• Spre deosebire de un pian acustic, acest instrument nu necesită acordarea de către un expert (deşi acordajul poate fi ajustat de utilizator pentru a corespunde altor instrumente).

Totuşi, deoarece mecanismul claviaturii acestui instrument este acelaşi cu cel al unui pian real, mecanismul se poate schimba de-a lungul mai multor ani de utilizare. Dacă acest lucru se întâmplă sau cauzează probleme legate de interpretare, contactați reprezentatul Yamaha.

# <span id="page-6-0"></span>Transportul/instalarea

Dacă vă mutați în altă locație, transportați instrumentul pe orizontală. Nu expuneti instrumentul la vibratii excesive sau socuri.

#### $\Lambda$  atenție!

Când mutaţi instrumentul, ţineţi întotdeauna de partea inferioară a unității claviaturii și de mânerele spate. Asigurati-vă că nu tineti de cutia mufei pentru căști. Manipularea improprie poate duce la deteriorarea instrumentului sau la vătămare personală.

#### **NOTIFICARE**

Când mutaţi instrumentul, rotiţi dispozitivul de reglare până când acesta se desprinde de podea. Nerespectarea acestei instrucţiuni poate duce la deteriorarea podelei.

Asezati instrumentul departe la o distantă de cel putin 10 cm fată de perete pentru a optimiza și îmbunătăţi efectul sonor. Dacă instrumentul este instabil după instalare, introduceti benzile de fetru incluse. Pentru detalii, consultati instructiunile furnizate împreună cu benzile de fetru.

Numărul modelului, numărul de serie, necesarul de putere etc. pot fi găsite pe sau lângă plăcuța cu denumirea produsului care se află pe partea de dedesubt a unității. Ar trebui să notați acest număr de serie în spaţiul prevăzut mai jos și să păstraţi acest manual ca o înregistrare permanentă a achiziţiei pentru a ajuta la identificare în caz de furt.

**Nr. model** 

**Nr. de serie**

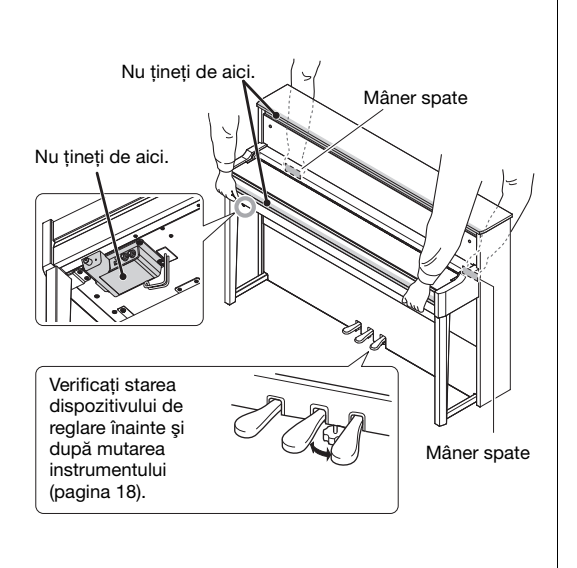

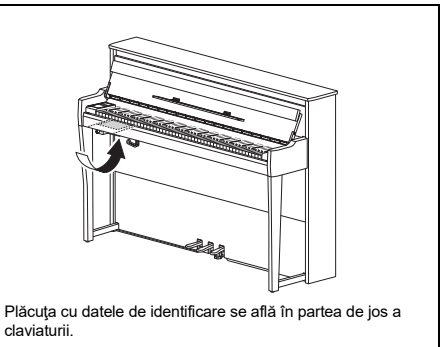

(1003-M06 plate bottom ro 02)

# **Cuprins**

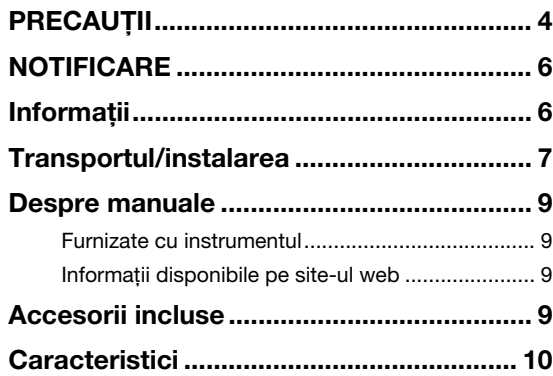

## Controalele şi terminalele de

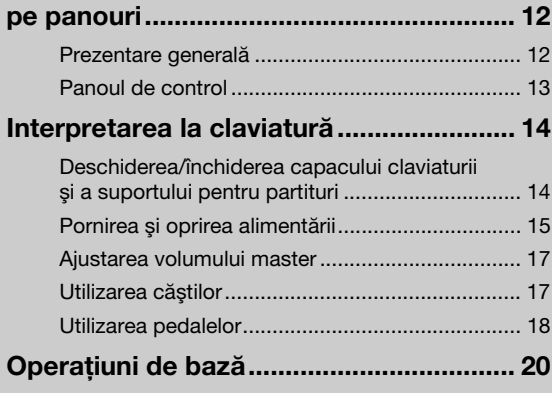

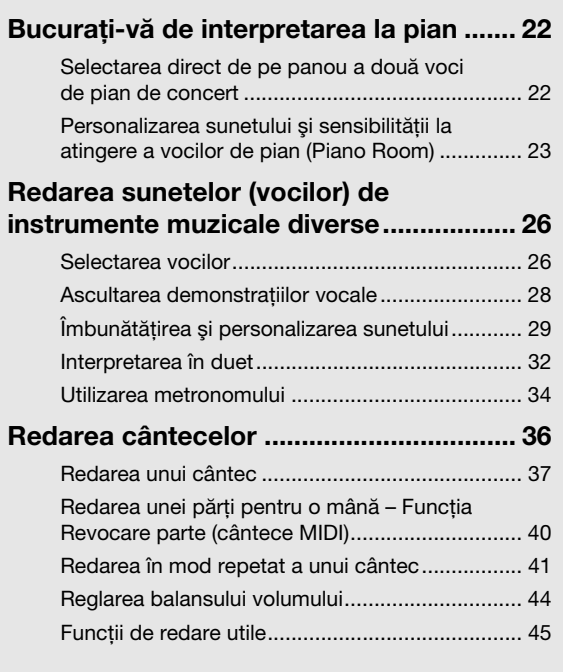

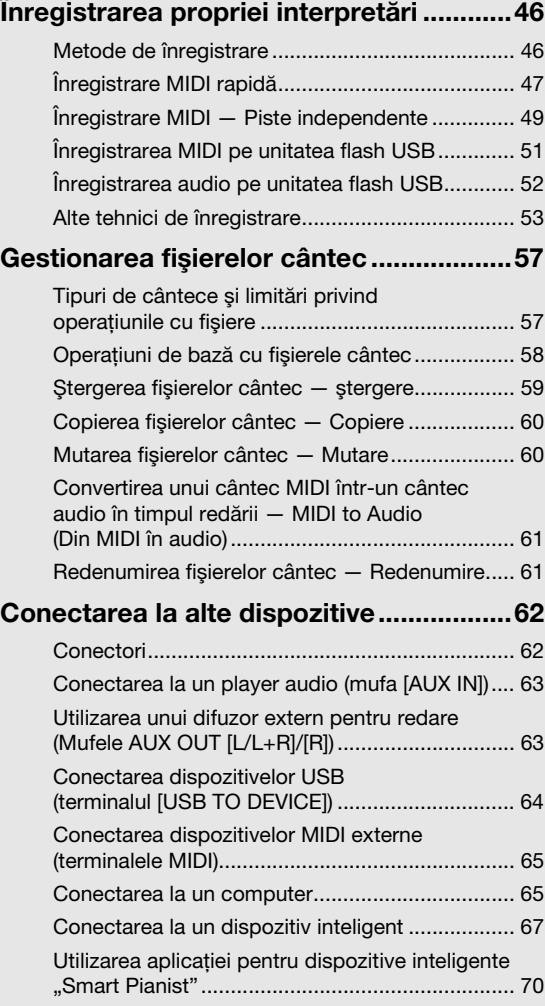

## [Setări detaliate \(afişaj de meniu\)..............76](#page-75-0)

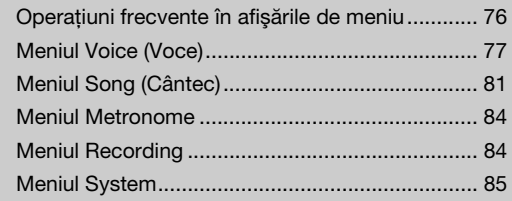

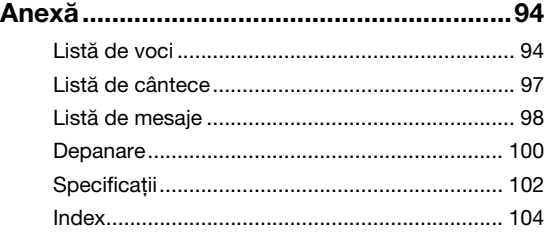

Vă multumim pentru achizitionarea acestui instrument Yamaha AvantGrand!

Acest instrument este un pian hibrid care combină experiența Yamaha acumulată de-a lungul multor ani de fabricare a pianelor acustice cu tehnologia digitală inovatoare.

Pentru a valorifica la maximum potențialul de interpretare și de caracteristicile instrumentului, citiți cu atenție manualele și păstrati-le la îndemână pentru a le consulta și pe viitor.

# <span id="page-8-0"></span>Despre manuale

Acest instrument are următoarele manuale.

# <span id="page-8-1"></span>Furnizate cu instrumentul

• Manualul proprietarului (această broşură)

Explică funcţiile instrumentului şi modul de utilizare a acestuia.

#### <span id="page-8-2"></span>Informaţii disponibile pe ⊕ site-ul web

• Smart Pianist User Guide (Ghidul de utilizare a aplicatiei Smart Pianist)

Explică modul de conectare a unui dispozitiv inteligent pentru a utiliza aplicatia pentru dispozitive inteligente "Smart Pianist" ([pagina 70\)](#page-69-1) prin conectarea acestui instrument.

• Computer-related Operations (Operatii pe computer)

Explică modul de conectare a acestui instrument la un computer şi modul de trimitere şi de primire a datelor.

• MIDI Reference (Referinte MIDI) Conţine informaţii despre MIDI.

Pentru a obţine aceste manuale, accesaţi siteul web Yamaha de mai jos:

### **Yamaha Downloads**

https://download.yamaha.com/

Introduceti denumirea modelului pentru a căuta manualele dorite.

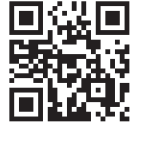

# <span id="page-8-3"></span>Accesorii incluse

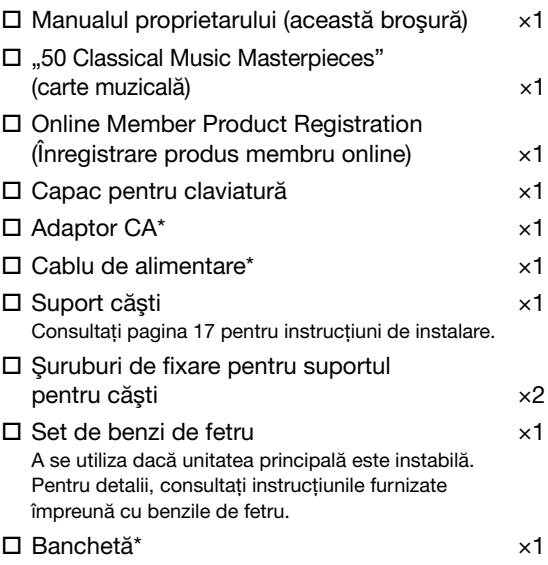

\* Este posibil să nu se includă, în funcţie de zona dvs. Verificati la distribuitorul Yamaha.

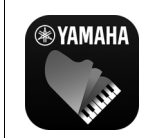

## Aplicatia pentru dispozitive inteligente –"Smart Pianist" [\(pagina 70](#page-69-1))

Aplicaţia Smart Pianist asigură o utilizare convenabilă şi intuitivă a

funcţiilor încorporate, cum ar fi funcţia de selectie a vocii și controlul metronomului, de pe dispozitivul dvs. inteligent şi vă permite să vizualizaţi partiturile melodiilor şi melodiilor încorporate pe care le-ati înregistrate pe ecran.

https://www.yamaha.com/2/apps/

Pentru detalii despre cum să utilizați aplicația, consultati "Ghidul de utilizare Smart Pianist" de pe site-ul web.

# **Caracteristici**

<span id="page-9-0"></span>AvantGrand NU1XA este apogeul a peste 100 de ani de experienţă în fabricarea pianelor, combinată cu cea mai recentă tehnologie. Bucurati-vă de experienta unică și satisfăcătoare de a interpreta la un pian acustic, beneficiind totodată de functii digitale avansate.

## Interpretarea completă la pian

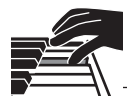

## Acţiune specializată pentru pian vertical, pentru un confort autentic la interpretare

AvantGrand NU1XA este prevăzut cu un mecanism de acționare specific pianelor verticale, identic cu cea a unui pian acustic, unde actiunea este declansată atunci când se apasă clapele și se mișcă ciocănelele. Acest lucru vă permite să vă bucurați de o gamă largă de stiluri de interpretare și tehnici expresive, de la delicat la puternic, ca şi cum aţi interpreta la un pian acustic veritabil.

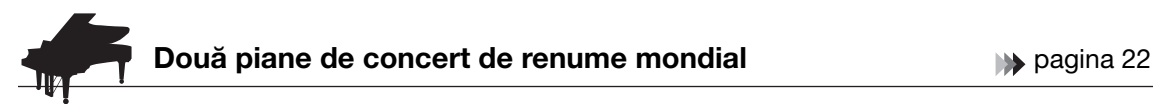

Toate modelele sunt dotate cu sunete de pian create pe baza eșantionărilor de la pianul emblematic de concert Yamaha CFX şi de la faimosul pian Bösendorfer fabricat la Viena. Sunetul Yamaha CFX este puternic, sclipitor și cu o rezonanță de bas bogată. Pe de altă parte, sunetul Bösendorfer este blând și profund în gama de la mediu la bas și frumos pentru părțile în pianissimo. Puteți selecta sunetul care se potriveşte cel mai bine cu muzica pe care doriţi să o interpretaţi.

\* Bösendorfer este o companie subsidiară a Yamaha.

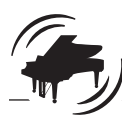

## Caracteristica Piano Room pentru ajustarea atingerii **şi rezonantei alikuwa kwa kwa kutoka 1989 na kutoka kwa kwa kutoka 1989 na kutoka 1989 na kutoka 198**

În afisările Piano Room puteti ajusta diversi parametri, cum ar fi rezonanta coardelor și reactia la atingerea clapelor. De asemenea, puteţi asculta demonstraţia pentru VRM, care reproduce rezonanţa somptuoasă a coardelor și plăcii de rezonanță, precum și demonstrația pentru efectul Grand Expression Modeling, care recreează modificările subtile ale sunetului ca răspuns la atingerea clapelor.

## • Efectul VRM pentru reproducerea reverberatiei distinctive a unui pian de concert

Functia VRM, care se regăseste pe toate modelele, simulează efectul de rezonantă al pianelor acustice, unde sunetul unei coarde provoacă vibraţii sincronizate în alte coarde şi la nivelul plăcii de rezonantă. Puteti modifica sunetul în mod expresiv schimbând temporizarea apăsării clapelor, precum şi temporizarea şi profunzimea apăsării pedalei.

## • Grand Expression Modeling pentru un sunet expresiv superb

Pe un pian acustic real, modificările subtile ale sunetului se pot produce prin modificarea sensibilității la atingerea clapelor, de la momentul apăsării unei clape la acela al eliberării acesteia. Tehnologia Grand Expression Modeling recreează aceste modificări subtile ale sunetului care răspund la atingerea dvs. Astfel, aveti posibilitatea de a adăuga accente interpretând în fortă sau de a adăuga rezonanţă interpretând suav pentru a produce un sunet deosebit de expresiv.

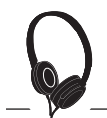

## Senzatie realistă de cufundare în sunet – chiar şi atunci când folosiţi căşti [pagina 18](#page-17-2)

Când sunt conectate căşti, sunetele CFX şi Bösendorfer comută automat la sunetul de eşantionare stereofonică – ceea ce dă senzatia de cufundare în sunet, ca și cum ar fi emanate de la pian. Când sunt selectate alte voci de pian, efectul Optimizare stereofonică reproduce o distantă naturală a sunetului.

# Functii de performantă practice

## Cântece presetate pentru exersare eficientă electronic [pagina 36](#page-35-1)

Acest instrument include, de asemenea, 50 de capodopere muzicale clasice, plus 303 cântece lectie pentru a fi exersate la pian. Puteti să ascultati doar aceste cântece încorporate sau le puteti folosi pentru a exersa separat părțile pentru mâna dreaptă/stângă.\* Cele 303 cântece lecție reprezintă piese pentru exersare preluate din diferite metode standard pentru pian, inclusiv "The Virtuoso Pianist".

\* Funcţia Pornire/Oprire parte este disponibilă numai pentru cântece MIDI care au atât parte pentru mâna dreaptă, cât şi parte pentru mâna stângă.

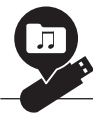

## Două metode de înregistrare [pagina 46](#page-45-3)

Instrumentul vă permite să vă salvați interpretarea în memoria internă sau pe o unitate flash USB disponibilă în comert. Vă puteți înregistra interpretarea folosind una dintre cele două metode, înregistrare MIDI sau Audio, după cum aveți nevoie. Înregistrarea MIDI este ideală pentru realizarea pistelor independente – de exemplu, înregistrarea unei părți pentru mâna dreaptă mai întâi pe Pista 1, apoi a unei părți pentru mâna stângă pe Pista 2 – permitându-vă să creati piese care ar fi dificil de interpretat live cu ambele mâini simultan. Pe de altă parte, înregistrarea audio salvează datele înregistrate pe o unitate flash USB în format WAV stereo, la calitate similară CD-urilor, pentru stocare pe computer şi redare pe playere de muzică portabile.

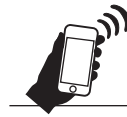

## Conectarea la un dispozitiv inteligent [pagina 67](#page-66-1)

Conectând acest instrument la un dispozitiv inteligent, cum ar fi telefonul inteligent sau tableta, vă puteţi bucura de aplicaţii pentru dispozitive inteligente compatibile. În plus, puteţi introduce audio de la un dispozitiv cu functie Bluetooth, de exemplu, un dispozitiv inteligent, pe acest instrument\* și puteti auzi sunetul prin intermediul difuzoarelor încorporate ale instrumentului.

\* Instrumentul este dotat cu funcţionalitate Bluetooth. Cu toate acestea, ţara în care a fost achiziţionat produsul poate să nu accepte funcţionalitatea Bluetooth. Consultaţi [pagina 67](#page-66-1) pentru detalii.

### Voci de fortepiano – sunete autentice de pian din perioada clasică

Toate modelele prezintă sunete autentice create cu eșantionări de fortepiano – piane realizate în epoca lui Mozart, Beethoven și Chopin. Bucurati-vă de interpretări cu sunetele actuale utilizate în epoca în care au fost compuse capodoperele muzicii clasice.

Pentru selectarea vocilor, consultati [pagina 26.](#page-25-2)

\*Instrumentul fortepiano prezentat în imagine provine din colecţia de la Muzeul Instrumentelor Muzicale de la Hamamatsu.

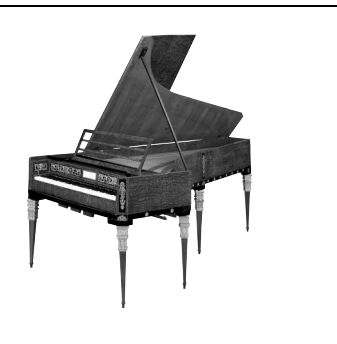

# <span id="page-11-0"></span>Controalele şi terminalele de pe panouri

## <span id="page-11-1"></span>Prezentare generală

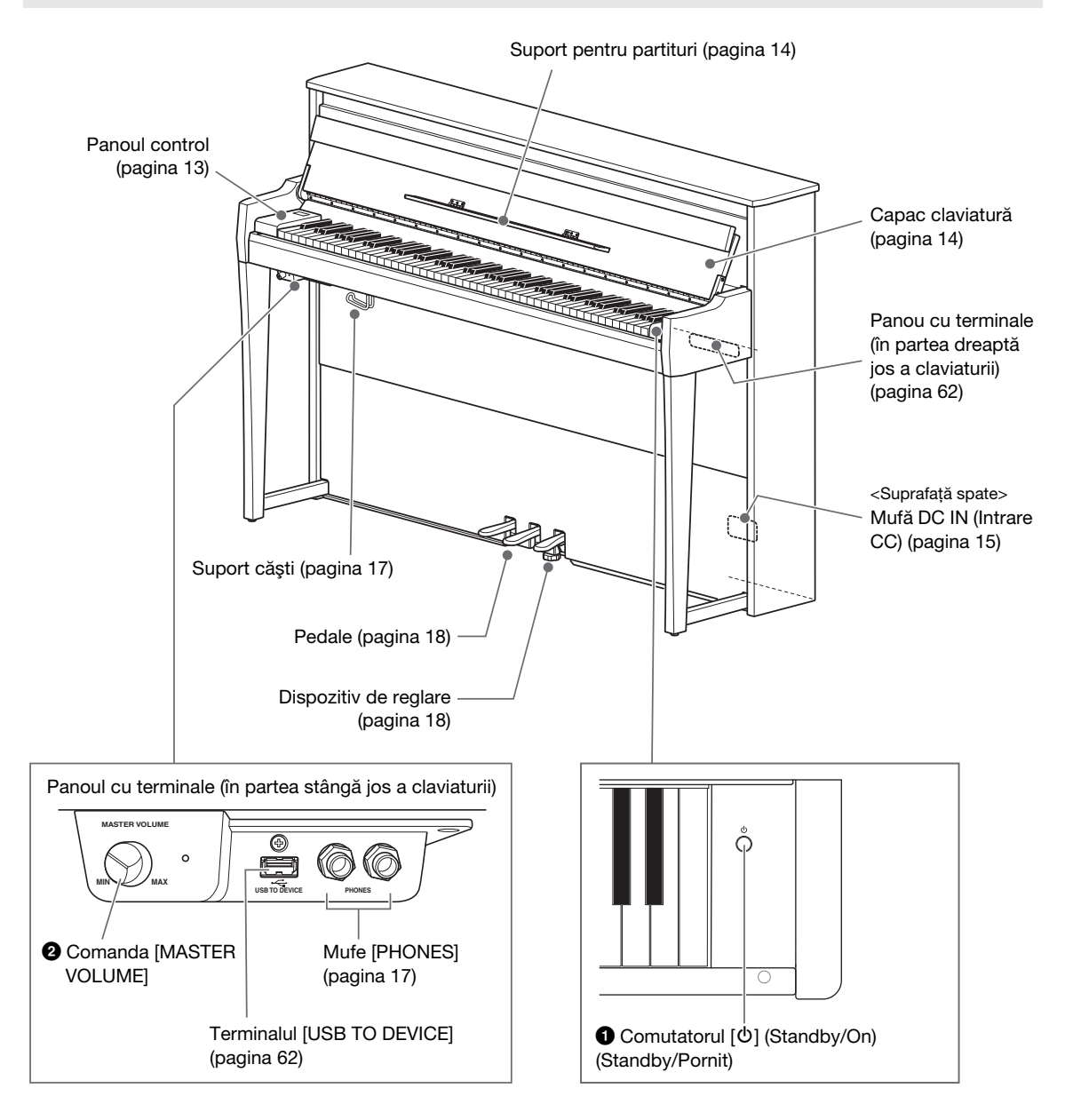

**1 Comutatorul [** $\circ$ ] (Standby/On) (Standby/Pornit) ([pagina 15](#page-14-0)) Pentru pornirea alimentării sau setarea acesteia în standby.

#### 2 Comanda [MASTER VOLUME] ([pagina 17](#page-16-0))

Pentru ajustarea volumului general.

# <span id="page-12-0"></span>Panoul de control

Butoanele de pe panoul de control sunt retroiluminate atunci când alimentarea este pornită ([pagina 15](#page-14-0)). Cu toate că lumina de fundal se stinge automat după un timp ([pagina 89](#page-88-0)), o puteţi porni prin simpla atingere a panoului de control.

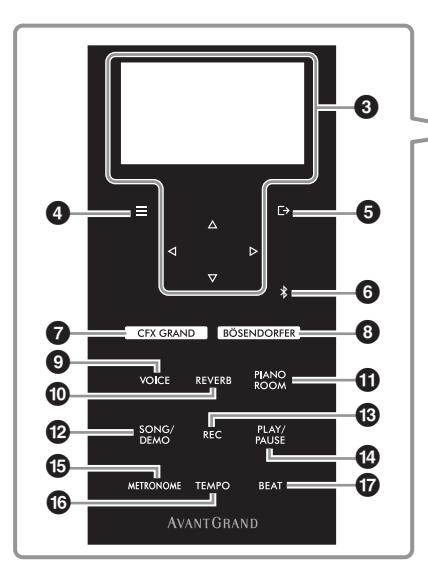

#### $\bigcirc$  Butoanele [ $\triangle$ ]/[ $\triangledown$ ]/[ $\triangle$ ]/[ $\triangleright$ ], afişajul [\(pagina 20\)](#page-19-1)

Folositi butoanele pentru a selecta un element sau pentru a seta o valoare pe afișaj. Rețineți că atingerea afişajului nu poate fi utilizată pentru a efectua nicio operatiune.

#### **4 Butonul [** $=$ **] (Meniu) ([pagina 76](#page-75-2))**

Apăsarea acestui buton alternează afişările între meniuri: "Voice," "Song," "Metronome/Rhythm", "Recording" şi "System" – din care puteți face setări detaliate pentru functiile aferente.

#### $\bigoplus$  Butonul [ $\bigoplus$ ] (leşire) ([pagina 21](#page-20-0))

Apăsați pe acest buton pentru a părăsi afisajul curent sau pentru a reveni la afişajul Voice sau Song.

#### **6** Butonul [  $*$  ] (Bluetooth) ([pagina 68](#page-67-0))

Este folosit pentru conectarea la un dispozitiv cu conectivitate Bluetooth, cum ar fi un dispozitiv inteligent.

#### Funcţionalitatea Bluetooth

În functie de tara din care ati cumpărat produsul. este posibil ca instrumentul să nu aibă conectivitate Bluetooth. Dacă sigla Bluetooth este imprimată pe panoul de control, acest lucru înseamnă că produsul este prevăzut cu functionalitatea Bluetooth.

#### 7 Butonul [CFX GRAND] ([pagina 22](#page-21-2))

Pentru selectarea vocii "CFX Grand".

#### 8 Butonul [BÖSENDORFER] ([pagina 22](#page-21-2)) Pentru selectarea vocii "Bösendorfer".

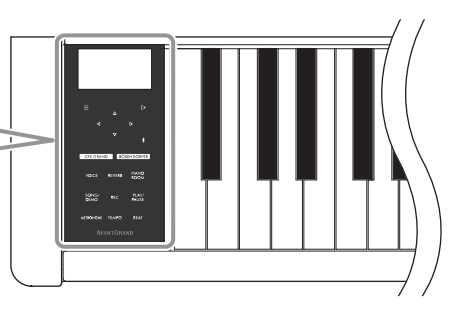

## 9 Butonul [VOICE] ([pagina 26](#page-25-2))

Accesează lista grupurilor de voci pentru a selecta sunetul de redat pe claviatură.

#### ) Butonul [REVERB] ([pagina 29](#page-28-1))

Afişează lista de tipuri de reverberaţie şi permite selectarea unui tip de reverberație de adăugat la sunet.

#### ! Butonul [PIANO ROOM] ([pagina 23](#page-22-1))

Accesează afişajul Piano Room, în care puteţi selecta sunetul optim pentru pian şi puteți regla reactia la atingere.

### @ Butonul [SONG/DEMO] [\(pagina 37\)](#page-36-1)

Afişează lista de cântece şi permite selectarea unui cântec presetat sau a unei interpretări înregistrate de redat sau editat.

### $\circledR$  Butonul [REC] [\(pagina 46\)](#page-45-4)

Pentru înregistrarea interpretărilor dvs. la claviatură.

#### $\bullet$  Butonul [PLAY/PAUSE] [\(pagina 37\)](#page-36-1)

Pentru redarea şi punerea alternativă în pauză a cântecelor presetate şi a interpretărilor înregistrare de dvs.

## % Butonul [METRONOME] ([pagina 34](#page-33-1))

Pentru folosirea functiei de metronom.

#### $\circledR$  Butonul [TEMPO] ([pagina 34](#page-33-2)) Setează metronomul şi tempoul cântecului.

## & Butonul [BEAT] [\(pagina 35\)](#page-34-0)

Stabileşte metrul muzical al metronomului.

# <span id="page-13-1"></span><span id="page-13-0"></span>Deschiderea/închiderea capacului claviaturii şi a suportului pentru partituri

## Ca să ridicati capacul claviaturii și suportul pentru partituri

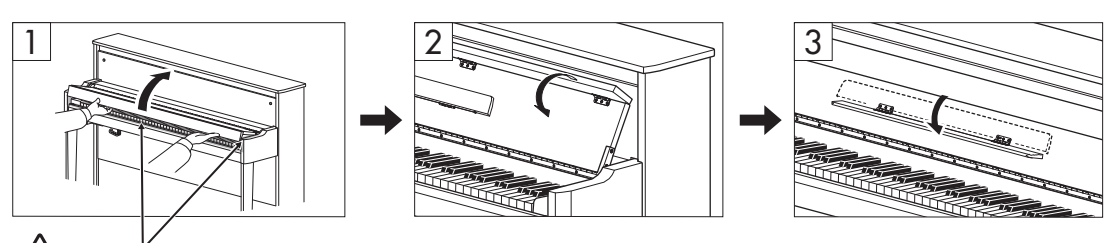

ATENTIE! Aveţi grijă să evitaţi prinderea degetelor între capacul claviaturii şi instrument.

- 1 Folosind ambele mâini, ţineţi de mâner şi apoi ridicaţi şi deschideţi capacul claviaturii.
- $2$  Pliati partea de sus a capacului claviaturii.
- $3$  Deschideti suportul pentru partituri.

## Ca să coborâți capacul claviaturii și suportul pentru partituri

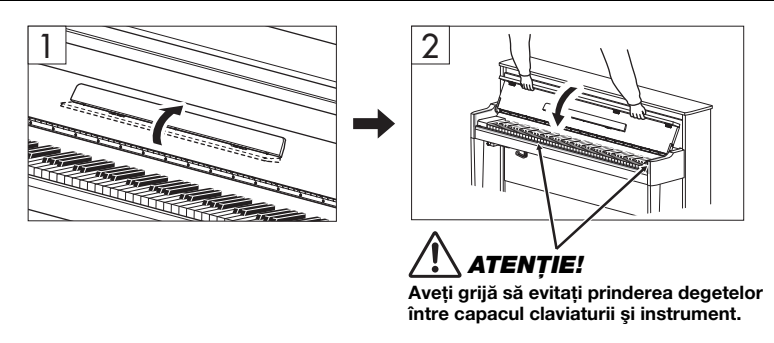

## 1 Închideti suportul pentru partituri.

Dacă omiteti această operatiune și închideti panoul, suportul pentru partituri va lovi claviatura și poate duce la deteriorare.

## 2 Folosind ambele mâini, deschideţi partea superioară pliată a capacului claviaturii şi închideti-l usor.

Capacul claviaturii este prevăzut cu mecanismul special SOFT-CLOSE™ care asigură închiderea lentă a capacului rabatabil.

# **ATENTIE!**

- Ţineţi capacul cu ambele mâini atunci când îl deschideţi sau îl închideţi. Nu îi daţi drumul până când acesta nu este complet deschis sau închis. Aveti grijă să nu prindeti degetele (ale dvs. sau ale altor persoane, mai ales ale copiilor) între capacul claviaturii şi unitate.
- Nu aplicaţi o forţă excesivă atunci când închideţi capacul claviaturii. Aplicarea unei forţe excesive asupra capacului atunci când îl închideti ar putea deteriora mecanismul SOFT-CLOSE™ și ar putea duce la vătămarea mâinilor și degetelor, prin prinderea sub capacul de claviatură care se închide.
- Nu amplasaţi nimic (cum ar fi obiecte sau bucăţi de hârtie) pe partea superioară a capacului claviaturii. Obiectele mici, aşezate pe capac, pot cădea în interiorul unităţii la deschiderea capacului, fiind aproape imposibil de scos. Odată ajunse în interior, aceste obiecte pot cauza electrocutare, scurtcircuite, incendii sau alte deteriorări grave ale instrumentului.

## <span id="page-14-0"></span>Pornirea şi oprirea alimentării

### 1 Conectaţi cablul de alimentare în ordinea prezentată în ilustraţie.

Terminalul [DC IN] este situat în partea inferioară din spatele unității principale.

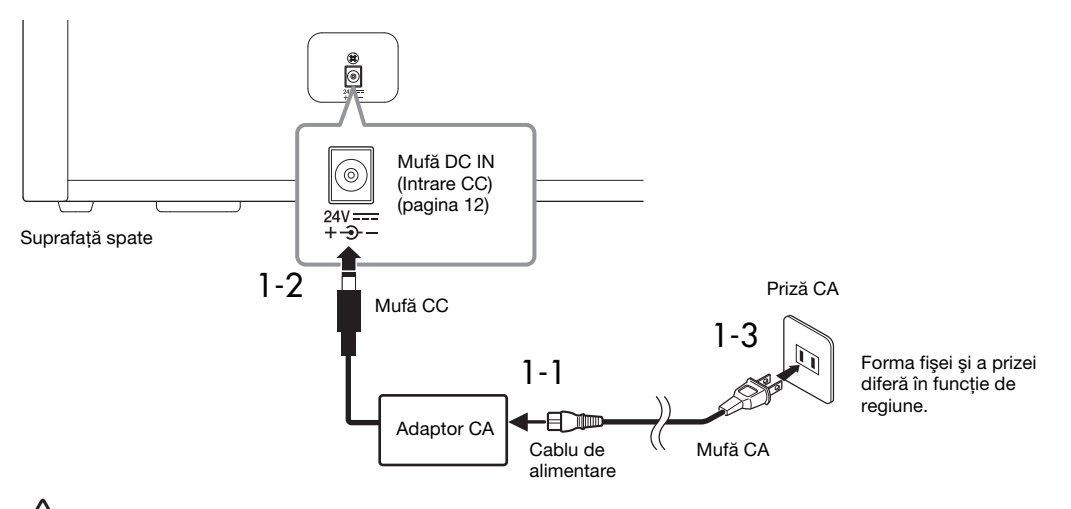

## **AVERTISMENT**

- Folosiţi numai adaptorul CA ([pagina 103\)](#page-102-0)/cablul de alimentare furnizat sau specificat. Nu utilizaţi adaptorul CA/cablul de alimentare pentru alte dispozitive.
- Când configurați produsul, asigurați-vă că priza CA utilizată poate fi accesată cu usurință. Dacă apar probleme sau defecţiuni, opriţi imediat alimentarea de la întrerupător şi deconectaţi fişa electrică de la priză.

#### NOTĂ

La deconectarea cablului de alimentare/adaptorului CA, opriți mai întâi alimentarea electrică, apoi urmați această procedură în ordine inversă.

## 2 Comutați [MASTER VOLUME] la "MIN."

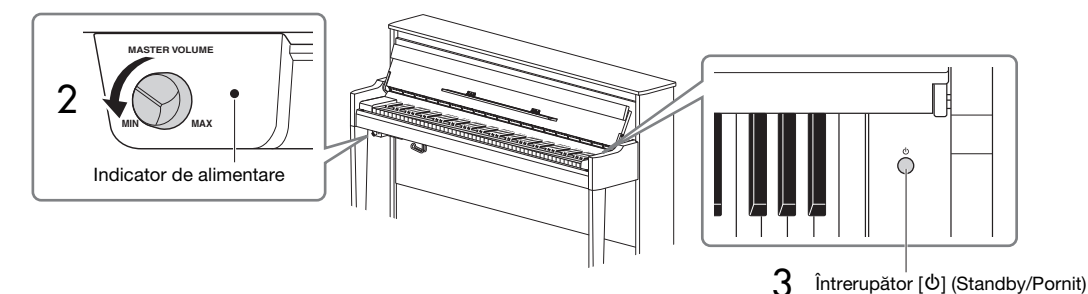

 $3$  Apăsati pe întrerupătorul [ $\circ$ ] (Standby/Pornit) din dreapta claviaturii pentru a porni alimentarea.

Se aprind atât afisajul amplasat în partea stângă a claviaturii, cât și indicatorul de alimentare din partea dreaptă a comenzii [MASTER VOLUME].

#### **NOTIFICARE**

Nu apăsaţi nicio clapă, buton sau pedală până când instrumentul nu a pornit complet (aproximativ cinci secunde după pornirea de la comutator). Procedând astfel, unele clape ar putea să nu fie redate normal sau să apară o altă funcţionare defectuoasă.

### 4 Interpretati la claviatură.

În timp ce interpretaţi la claviatură, reglaţi nivelul volumului utilizând comanda [MASTER VOLUME], aflată în partea stângă a panoului.

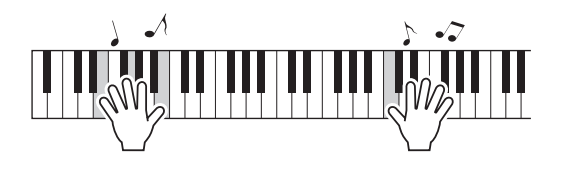

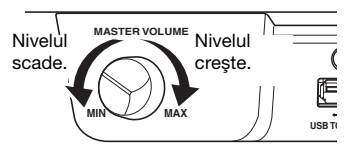

#### 5 Opriți alimentarea ținând apăsat pe comutatorul [ $\circ$ ] (Standby/Pornit) timp de aproximativ o secundă.

Alimentarea se opreşte treptat.

# **ATENTIE!**

Chiar şi atunci când întrerupătorul de alimentare este oprit, curentul electric curge către instrument la nivelul minim. Scoateţi fişa electrică din priză atunci când instrumentul nu este utilizat perioade mai lungi de timp sau în timpul furtunilor cu descărcări electrice.

## Funcţia de oprire automată

Pentru a preveni consumul inutil de energie, acest instrument dispune de o funcție Auto Power Off care întrerupe automat alimentarea dacă instrumentul nu este acționat pe o perioadă specificată de timp. Perioada de timp care se scurge înainte de oprirea automată a alimentării este de aproximativ 30 de minute, în mod implicit; totuși, puteti modifica setarea ([pagina 88\)](#page-87-0).

#### **NOTIFICARE**

- Toate datele nesalvate se vor pierde dacă alimentarea se opreşte automat. Asiguraţi-vă că salvaţi datele înainte ca acest lucru să se întâmple.
- În functie de starea instrumentului, este posibil ca alimentarea să nu se întrerupă automat, chiar și după scurgerea perioadei de timp specificate. Întrerupeţi întotdeauna manual alimentarea atunci când instrumentul nu este utilizat.

#### Dezactivarea opririi automate (metoda simplă)

Porniţi alimentarea în timp ce ţineţi apăsată clapa cea mai joasă a claviaturii. Mesajul "Auto power off disabled" (Oprire automată dezactivată) apare scurt şi funcţia Auto Power Off este dezactivată.

Clapa cu cel mai jos ton (A−1)

Nivelul creşte.

**USB TO**

**MAX**

**MASTER VOLUME**

**MIN**

Nivelul scade.

# <span id="page-16-0"></span>Ajustarea volumului master

Pentru a regla nivelul volumului folosind comanda [MASTER VOLUME] situată în partea din stânga faţă, chiar sub claviatură, în timp ce interpretati la claviatură.

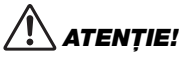

Nu folositi acest instrument la un volum ridicat pentru o perioadă lungă de timp, altfel vă poate fi afetcat auzul.

## Intelligent Acoustic Control (IAC)

IAC este o funcție care ajustează și controlează calitatea sunetului conform volumului general al instrumentului. Functia IAC este eficientă doar dacă este aplicată asupra sunetului scos prin difuzoarele instrumentului sau prin căști. Chiar și atunci când volumul este scăzut, această functie vă permite să auziti clar atât sunetele joase, cât şi sunetele înalte. În special atunci când utilizaţi căştile, solicitarea urechilor este redusă, fără a creşte în mod excesiv volumul general.

Puteti să configurați setarea IAC la On (Pornit) sau la Off (Oprit) și adâncimea sa. Pentru detalii, consultați "IAC" la și "IAC depth" (Adâncime IAC) la [pagina 86](#page-85-0). Setarea implicită pentru această funcție este "On" (Pornit).

# <span id="page-16-2"></span><span id="page-16-1"></span>Utilizarea căştilor

Conectaţi o pereche de căşti la una dintre mufele [PHONES]. Întrucât acest instrument este echipat cu două mufe [PHONES], puteţi conecta două perechi de căști. Dacă folositi o singură pereche, introduceţi mufa în oricare dintre aceste mufe.

# **ATENTIE!**

Nu utilizati căștile pe perioade îndelungate la un nivel al volumului ridicat sau neconfortabil, deoarece acest lucru poate cauza pierderea permanentă a auzului.

#### NOTĂ

- În mod implicit, atunci când căştile sunt conectate la oricare din mufele [PHONES], sistemul difuzoarelor interne este oprit în mod automat Dacă nu este emis sunet de la difuzoare, chiar dacă sunt deconectate căștile, asigurati-vă că şi toate mufele de conversie sunt deconectate de la mufele [PHONES].
- Puteţi auzi sunet la difuzoare şi cu căştile conectate. Pentru detalii, consultați "Speaker (Difuzor)" la [pagina 88](#page-87-1).

Dacă ataşaţi suportul pentru căşti inclus, puteţi agăta căstile pe unitatea principală. Atasați cu două şuruburi, după cum se arată.

#### **NOTIFICARE**

Nu agătati de suport altceva în afară de căști. În caz contrar, instrumentul sau suportul se pot deteriora.

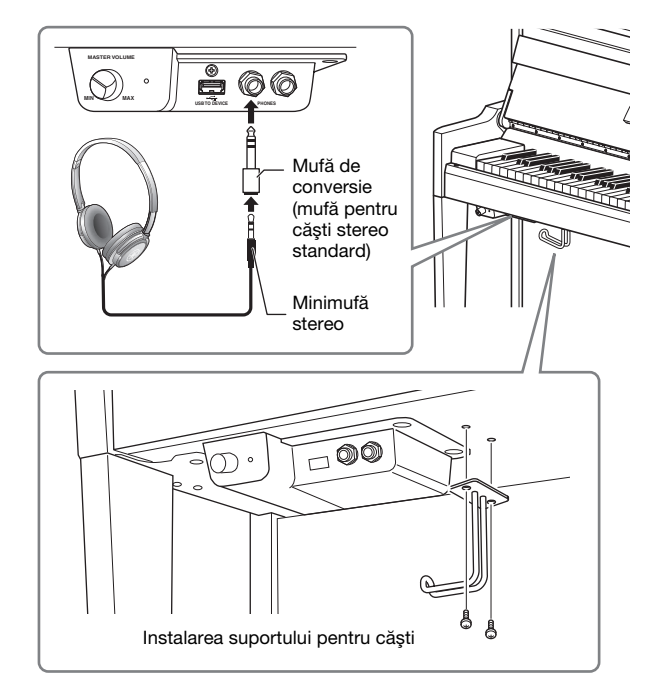

## <span id="page-17-2"></span>Reproducerea senzatiei naturale de distantă fată de sunet – Eşantionare stereofonică şi Optimizare stereofonică

Acest instrument este dotat cu două tehnologii avansate care vă permit să vă bucurati de un sunet natural de pian, excepţional de realist, chiar şi atunci când ascultaţi la căşti.

#### • Eşantionare stereofonică

Esantionarea stereofonică este metoda care foloseste două microfoane speciale, amplasate în poziția urechii unui interpret, şi care înregistrează fidel sunetul de la pian. Ascultarea la căşti a sunetului creat prin acest efect creează impresia de imersiune în sunet, ca şi când sunetul ar fi emanat chiar de pian. Atunci când se selectează "CFX Grand" sau "Bösendorfer" ([pagina 22\)](#page-21-3), conectarea căştilor activează în mod automat eşantionarea stereofonică.

#### **E**santionare

O tehnologie care înregistrează sunetele unui instrument acustic, apoi le stochează în generatorul de tonuri pentru a fi redate pe baza informaţiilor primite de la claviatură.

#### • Optimizare stereofonică

Optimizarea stereofonică este un efect care reproduce distanţa naturală faţă de sunet (sunetul eşantionării stereofonice) chiar dacă auziti sunetul prin intermediul căstilor. Când se selectează oricare altă voce din grupul Pian, cu excepția vocii "CFX Grand" sau "Bösendorfer", conectarea căștilor determină activarea automată a funcției Optimizare stereofonică.

#### **NOTĂ**

Vocile din grupul Pian sunt cele care alcătuiesc categoria "Piano" în lista de voci [\(pagina 94\)](#page-93-2). Pentru detalii despre selectarea vocilor, consultaţi [pagina 26.](#page-25-2)

În mod implicit, funcţia este activată. Reţineţi că, atunci când setarea "Speaker" (Difuzor) [\(pagina 88\)](#page-87-1) este On (Pornit), această funcție va fi întotdeauna dezactivată. Deoarece aceste sunete sunt optimizate pentru ascultarea prin intermediul căștilor, vă recomandăm să setați această funcție la "Off" (Oprit) în următoarele situații:

- Redarea sunetului de pian de la acest instrument prin intermediul unui difuzor cu alimentare externă, concomitent cu monitorizarea sunetului redat de la acest instrument prin intermediul căştilor conectate.
- Realizarea unei înregistrări audio ([pagina 52](#page-51-1)) în timpul folosirii căştilor şi apoi redarea cântecului audio respectiv prin intermediul difuzoarelor acestui instrument. (Asigurati-vă că dezactivati aste funcții înainte de a începe înregistrarea audio.)

Pentru detalii despre setarea la On (Pornit) sau Off (Oprit), consultati ["Binaural \(Stereofonic\)" la pagina 86](#page-85-1).

#### **NOTĂ**

Înainte de a conecta un sistem de difuzoare cu alimentare externă, asigurati-vă că cititi sectiunea ["Conectarea la alte dispozitive"](#page-61-3) ([pagina 62\)](#page-61-3).

## <span id="page-17-1"></span><span id="page-17-0"></span>Utilizarea pedalelor

Acest instrument este prevăzut cu trei pedale. Înainte de utilizare, rotiți dispozitivul de reglare pentru a vă asigura că pedalele se potrivesc perfect pe podea şi nu se clătină atunci când sunt apăsate.

#### **NOTIFICARE**

Când mutaţi instrumentul, rotiţi dispozitivul de reglare astfel încât să nu intre în contact cu podeaua. Nerespectarea acestei indicatii poate cauza deteriorarea podelei.

#### NOTĂ

Pedalele sunt acoperite cu huse de vinil când sunt livrate din fabrică. Îndepărtati husele de pe pedale înainte de utilizare pentru a asigura utilizarea optimă a efectelor pedalelor.

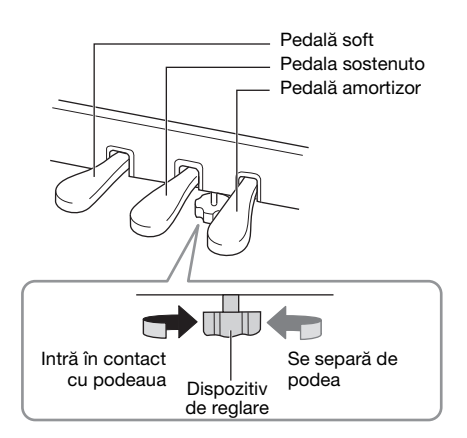

## Pedala amortizor (pedala din dreapta)

Atunci când apăsați pe pedala amortizor, notele pe care le interpretați sunt prelungite mai mult timp. Când selectati o voce din grupul Pian, apăsarea pedalei amortizor activează VRM ([pagina 25](#page-24-0)), pentru a recrea cu precizie rezonanţa unică a coardelor și a plăcii de rezonanță unui pian de concert acustic.

#### Amortizor cu răspuns GP

Pedala amortizor a acestui instrument a fost proiectată pentru a oferi un răspuns tactil îmbunătăţit şi, când este apăsată, se simte mai bine decât pedala unui pian de concert. Aceasta facilitează încercarea fizică a punctului la jumătatea pedalei si se aplică mai usor efectul de semi-pedală decât la alte pedale.

#### **NOTĂ**

- Vocile din grupul Pian sunt cele care alcătuiesc categoria "Piano" în lista de voci [\(pagina 94\)](#page-93-2). Pentru detalii despre selectarea vocilor, consultaţi [pagina 26](#page-25-2).
- Puteți atribui alte funcții fiecărei pedale în parte utilizând opțiunea "Pedal Assign" din afișajul "Voice"[\(pagina 79](#page-78-0)).

#### Functia Semi pedală

Pedala amortizor dispune și de funcția Semi Pedală, care vă permite să utilizați tehnici de interpretare cu pedala amortizor la jumătate, în care pedala amortizor este apăsată într-o poziție intermediară. În această poziție cu pedala amortizor la jumătate (pe un pian adevărat), pâsla amortizorului suprimă doar partial sunetul corzilor. Această functie vă permite să controlati cu delicatete și de o manieră expresivă reducerea volumului amortizorului şi creează nuanţe subtile în interpretarea dvs. prin controlul fin al punctului din care presiunea exercitată asupra pedalei afectează reducerea volumului amortizorului. Pentru detalii despre setare, consultati "Half Pedal Point (Punct pedală la jumătate)" la [pagina 25](#page-24-1).

## Pedala sostenuto (pedala din centru)

În cazul în care interpretati o notă sau un acord la claviatură și apăsati pe pedala sostenuto în timp ce tineti apăsate notele, acestea vor fi prelungite atât timp cât tineti pedala apăsată. Notele următoare nu vor fi prelungite.

#### **NOTĂ**

- În timp ce este menţinută pedala sostenuto (centru), un tip de voce susţinut (voce care nu scade), cum ar fi viorile sau orga, se poate auzi continuu fără a scădea după eliberarea notelor.
- Pedala din centru sau pedala din stânga poate fi folosită şi pe post de buton [PLAY/PAUSE]. Pentru detalii privind setările, consultați ["Play/Pause \(Redare/Pauză\)" la pagina 86.](#page-85-2)

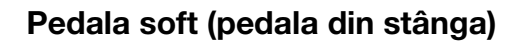

Pedala soft reduce volumul și modifică usor timbrul notelor interpretate în timp ce pedala este apăsată. Pedala soft nu va afecta notele care sunt deja redate în momentul în care este apăsată. Pentru a aplica acest efect, interpretaţi notele după ce apăsaţi pe pedală.

Rețineți că această pedală poate controla o altă funcție decât pedala Soft, în funcție de vocea selectată [\(pagina 79](#page-78-0)). Când se selectează "Jazz Organ", această pedală comută viteza difuzorului rotativ între lentă şi rapidă [\("Rotary Speed \(Viteză rotire\)" la pagina 78](#page-77-0)). Dacă se selectează "Vibraphone", această pedală activează și dezactivează efectul Vibrato (consultați secțiunea ... VibeRotor" la pagina 78").

Când apăsaţi pe pedala amortizor aici, notele pe care le interpretati înainte de a elibera pedala sunt prelungite mai mult.

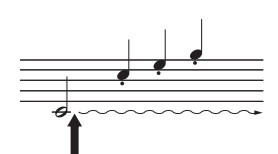

Când apăsati aici pe pedala sostenuto în timp ce ţineţi apăsate notele, acestea vor fi prelungite atât timp cât tineti pedala apăsată.

# <span id="page-19-1"></span>Operaţiuni de bază

<span id="page-19-0"></span>Pe ecran puteți să accesați trei funcții principale: Voce, Cântec și Demonstrație. În plus, puteți efectua diferite setări detaliate, având astfel un potential de interpretare și performantă și mai ridicat.

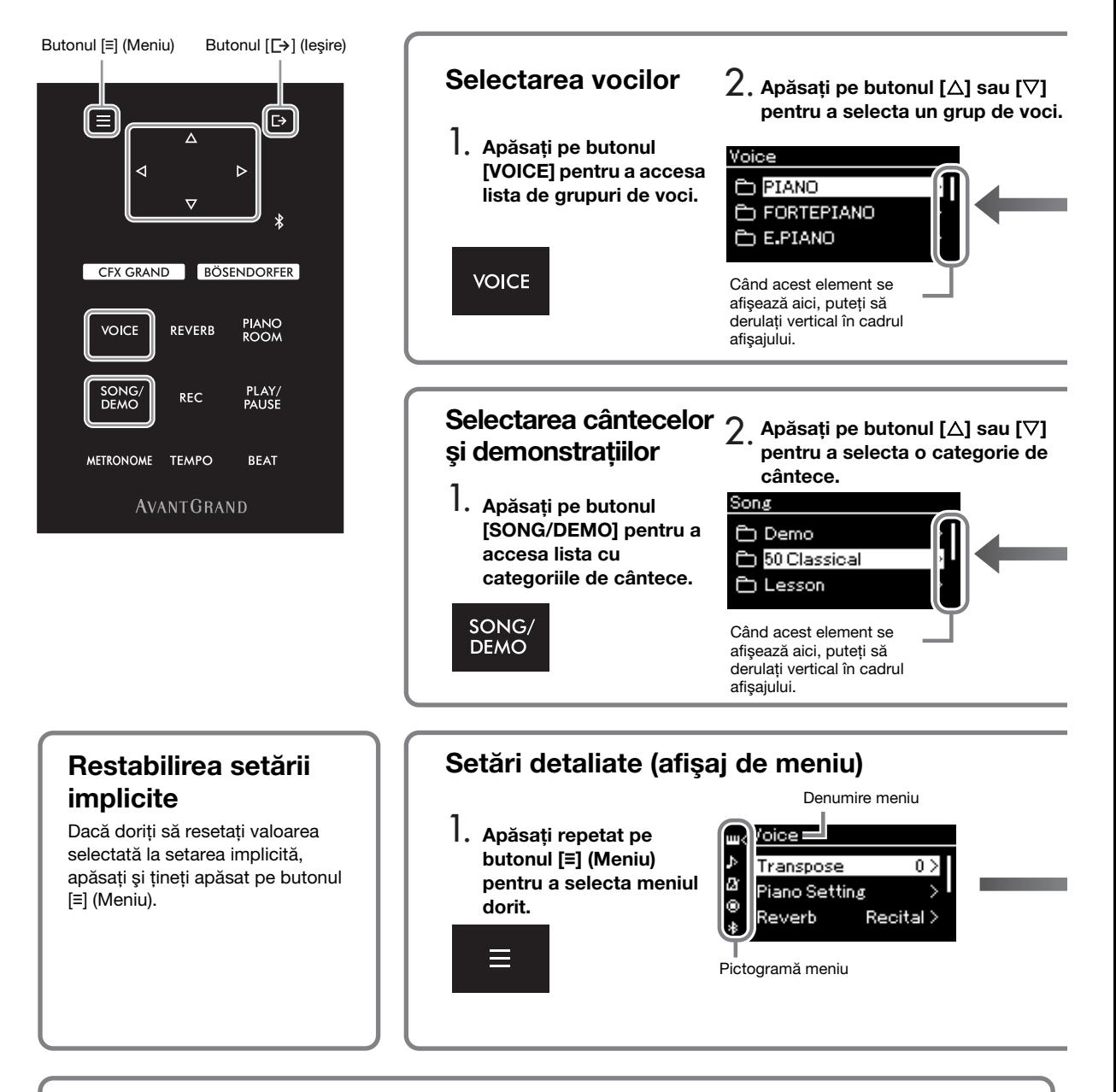

## Modificarea setărilor din panoul de control

Puteţi schimba timpul scurs până când panoul de control este dezactivat sau îl puteţi seta să rămână activat un timp nedefinit. Puteti, de asemenea, să opriti sunetul operatiunii. Pentru detalii, consultati "Oprirea retroiluminării automate" sau "Sunetul panoului tactil" la [pagina 89](#page-88-0).

#### **NOTIFICARE**

Nu operaţi panoul de control folosind un obiect ascuţit, unghiile sau alte obiecte dure. Acest lucru poate deteriora panoul de control.

Voce: Sunetul instrumentului pentru interpretarea la claviatură. Pe lângă sunetele de pian, este disponibilă o largă varietate de sunete pentru alte instrumente muzicale.

Song (Cântec): O piesă muzicală care poate fi ascultată sau redată și pe care puteți exersa. Demo: Demonstratiile vocale vă dau posibilitatea să descoperiti caracteristicile vocilor.

<span id="page-20-0"></span>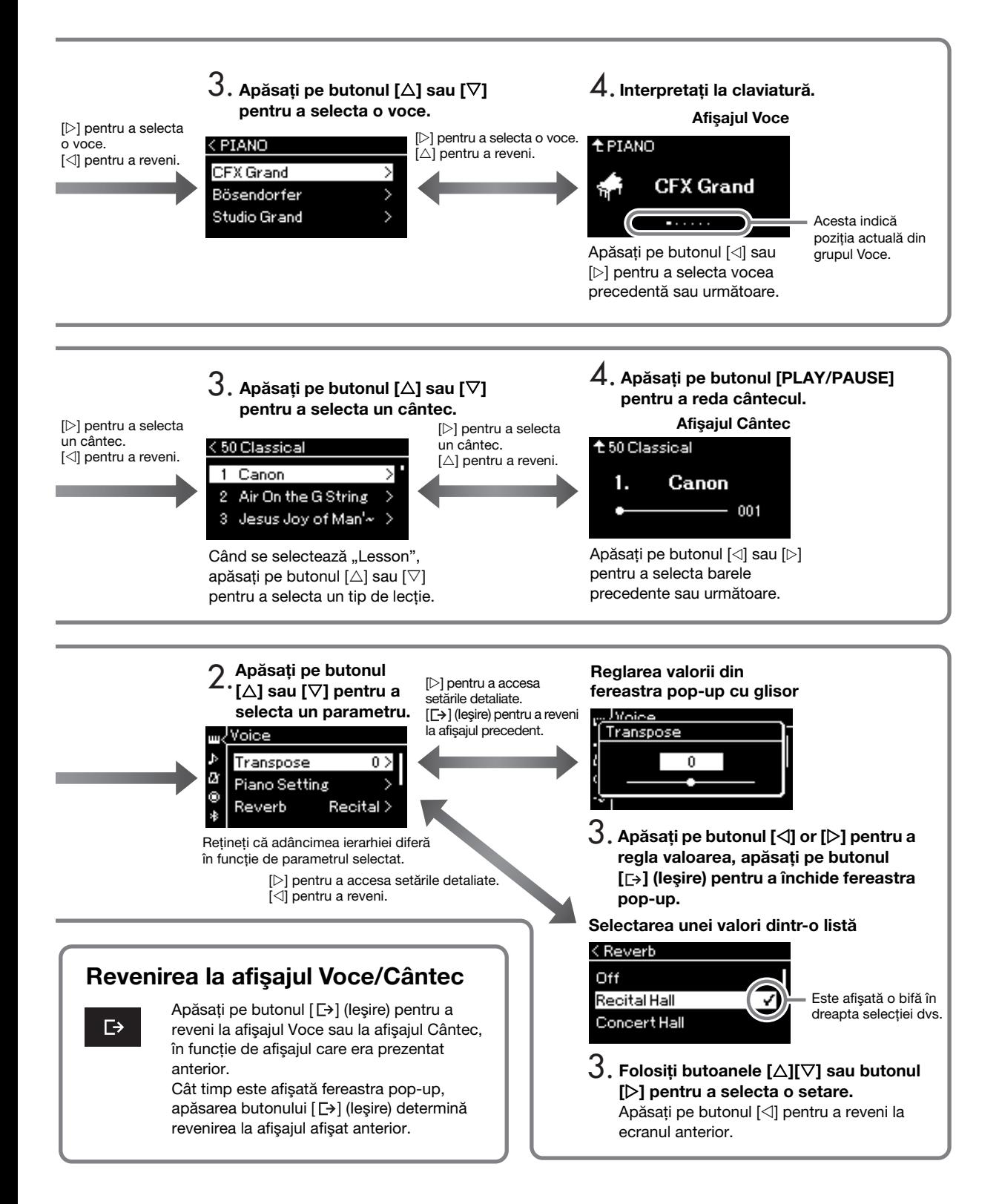

# <span id="page-21-0"></span>Bucuraţi-vă de interpretarea la pian

Acest instrument reuneşte sunetul a două piane de concert renumite, Yamaha CFX şi Bösendorfer Imperial, însă vă oferă și alte sunete de pian, fiecare cu atractia unică și caracteristicile sonore distinctive. Trebuie doar să selectaţi sunetul dorit, în funcţie de muzica pe care doriţi să o interpretaţi sau în funcţie de preferintele dvs. personale.

## <span id="page-21-2"></span><span id="page-21-1"></span>Selectarea direct de pe panou a două voci de pian de concert

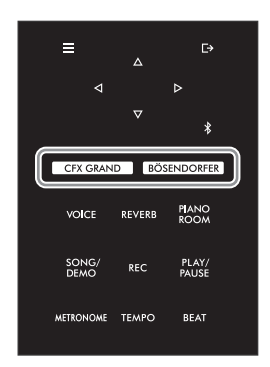

<span id="page-21-3"></span>1 Apăsați butonul ICFX GRANDI sau butonul [BÖSENDORFER] pentru a selecta tipul de pian.

O voce se va accesa de la butonul Voce selectat, iar numele acesteia apare în afişajul Voce.

#### Afişajul Voce

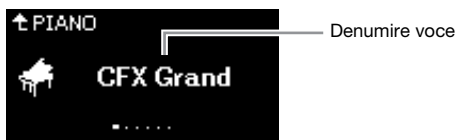

#### CFX Grand

Sunetul de pian de concert Accesa CFX de la Yamaha, cu un interval dinamic larg, pentru un control maxim al expresivităţii. Adecvat pentru interpretare în orice gen sau stil muzical.

#### Bösendorfer

Sunetul faimos de pian de concert Bösendorfer Imperial, fabricat la Viena. Sunetul său spatios evocă dimensiunea instrumentului și este ideal pentru a exprima tandretea compozitiilor.

## 2 Interpretați la claviatură.

#### Selectarea altor voci de pian

Apăsați pe butoanele  $\langle \langle 1 \rangle$  pentru a selecta alte voci de pian, în afara "CFX Grand" şi "Bösendorfer". Puteţi selecta celelalte voci şi apăsând pe butonul [VOICE] [\(pagina 26\)](#page-25-2).

### NOTĂ

Puteti auzi și descoperi caracteristicile vocilor ascultând cântecele demo pentru fiecare voce<br>(pagina 28).

# <span id="page-22-1"></span><span id="page-22-0"></span>Personalizarea sunetului și sensibilității la atingere a vocilor de pian (Piano Room)

Puteti să reglati setările detaliate ale vocilor din grupul Pian în Piano Room. Încercati să creati un sunet de pian personalizat prin reglarea diverşilor parametri, cum ar fi poziţia capacului, rezonanţa corzilor, rezonanţa amortizorului şi aşa mai departe.

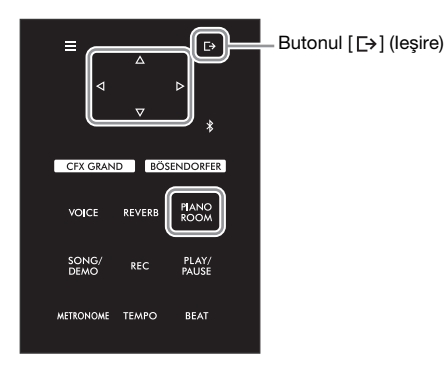

#### **NOTĂ**

Vocile din grupul Pian sunt cele care alcătuiesc grupul "Piano" în lista de voci, la [pagina 94.](#page-93-2)

1 Apăsați pe butonul [PIANO ROOM] pentru a accesa afisajul Piano Room.

Afişajul Piano Room

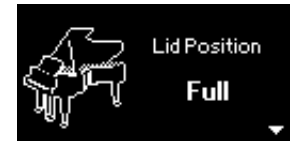

## **NOTĂ**

- Dacă se selectează o voce care nu face parte din grupul Pian, apăsarea butonului [PIANO ROOM] va schimba vocea respectivă la "CFX Grand".
- Apăsarea butonului [PIANO ROOM] determină dezactivarea functiei Duo [\(pagina 32](#page-31-1)).
- 2 Apăsați pe butoanele [ $\triangle$ ]/[ $\nabla$ ] pentru a selecta articole [\(pagina 24](#page-23-0)).
- $3$  Apăsați pe butoanele [ $\triangleleft$ ]/[ $\triangleright$ ] pentru a schimba setările [\(pagina 24\)](#page-23-0).
- 4 Apăsati pe butonul [ $\rightarrow$ ] (Iesire) pentru a părăsi afisajul Piano Room.

# <span id="page-23-0"></span>Parametrii pe care îi puteţi seta în afişajul Piano Room

<span id="page-23-3"></span><span id="page-23-2"></span><span id="page-23-1"></span>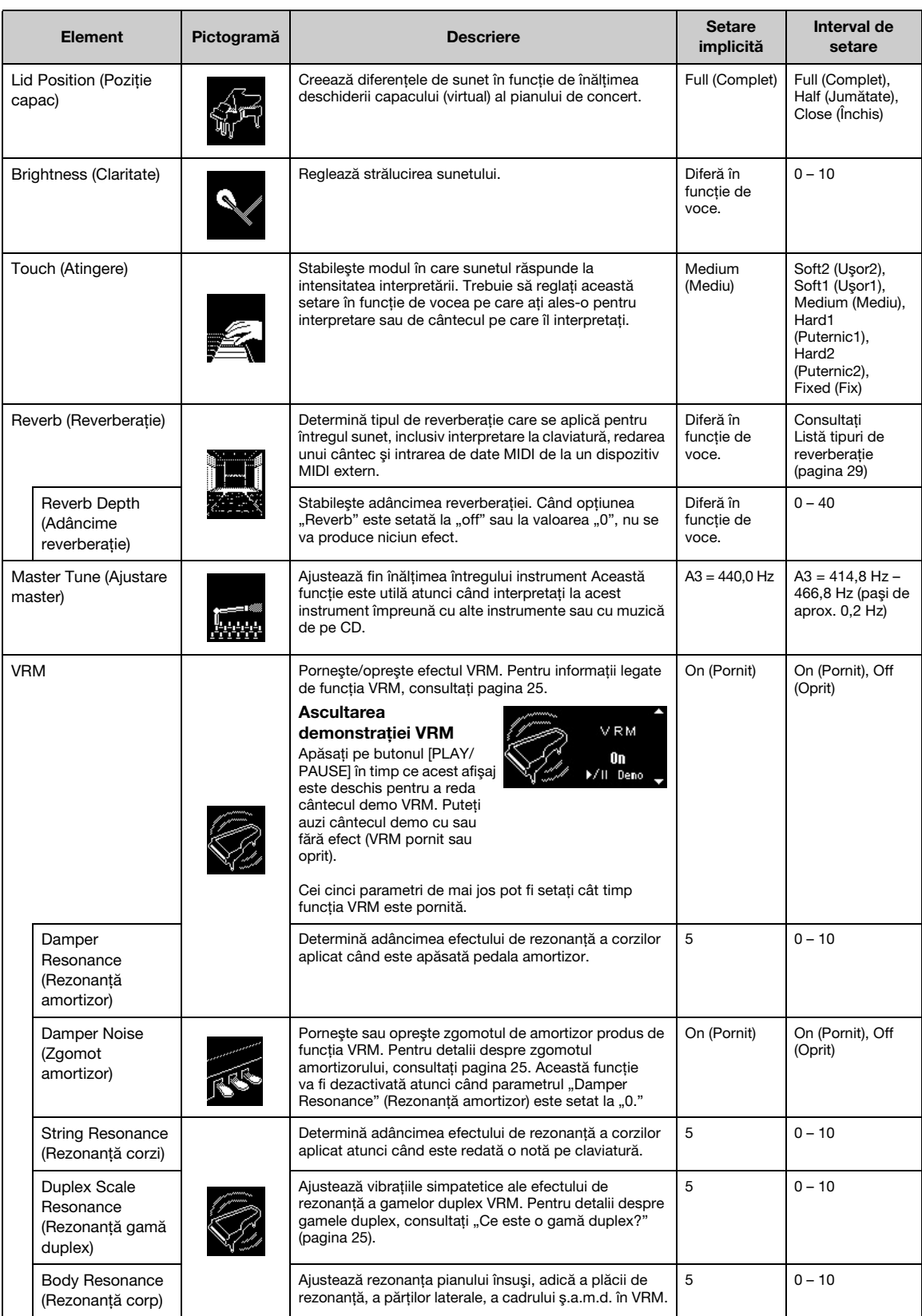

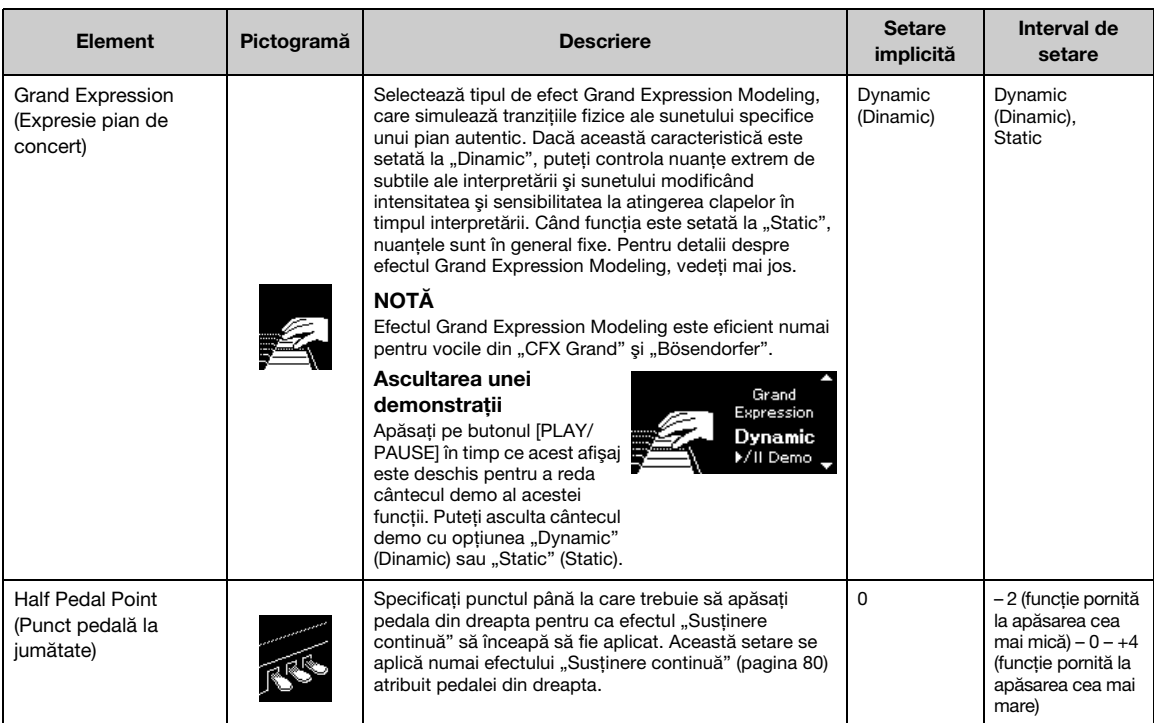

#### <span id="page-24-1"></span>**NOTĂ**

• Dacă doriti să păstrati setările Piano Room chiar și după oprirea alimentării electrice, setati "Voice" (Voce) și "Other" (Altele) din setarea "Backup" (Copie de rezervă) la "On" (Pornit). Pentru detalii, consultați [pagina 92.](#page-91-2)

- Elementele enumerate mai sus pot fi setate, de asemenea, în meniul "Voice" [\(pagina 77\)](#page-76-1) sau în meniul "System" ([pagina 85\)](#page-84-1). Când schimbaţi aceste setări în afişajul Piano Room, vor fi schimbate şi setările din afişajele de meniu. Invers, schimbarea setărilor în afişajele de meniu va schimba, de asemenea, setările din afişajul Piano Room.
- Pentru a restabili valoarea implicită, apăsati și tineti apăsat pe butonul [≡] (Meniu) cât timp se afișează valoarea setării.

#### <span id="page-24-2"></span><span id="page-24-0"></span>Ce este VRM?

Functia VRM (Virtual Resonance Modeling - Modelare virtuală a rezonantei) foloseste algoritmi sofisticati de modelare pentru a simula rezonanta reală a corzilor care are loc atunci când pedala de amortizare a unui pian real este apăsată sau când clapele sunt apăsate și mentinute apăsate.

Pe un pian acustic adevărat, dacă apăsați pe pedala amortizor și apăsați pe o clapă, vibrează nu numai coarda pentru clapa apăsată, ci vibrează şi alte corzi şi placa de rezonanţă, fiecare influenţând restul corzilor şi creând o rezonanţă bogată şi clară, care este susţinută şi răspândită. Tehnologia VRM (Virtual Resonance Modeling - Modelare virtuală a rezonanţei) cu care este dotat acest instrument reproduce fidel interacțiunea complicată a rezonanței corzilor și a plăcii de rezonanță utilizând un instrument muzical virtual (modelare fizică) şi face sunetul să semene mai mult cu cel al unui pian acustic veritabil. Deoarece rezonanţa instantanee este realizată potrivit stării actuale a claviaturii sau a pedalei, puteți varia sunetul în mod expresiv, modificând momentul în care apăsați pe clape și momentul şi adâncimea apăsării pe pedală.

#### <span id="page-24-4"></span>Ce este gama duplex?

Gama duplex reprezintă o modalitate de dispunere a corzilor pentru piane care presupune folosirea unor corzi suplimentare, nelovite, în octavele superioare, cu scopul de a îmbunătăți tonul. Aceste corzi vibrează în mod sincronizat cu alte coarde din pianul acustic, rezonând prin supratonuri și îmbogătind sunetul prin consistentă, claritate și culoare complexă. Deoarece aceste coarde nu au amortizor, acestea vor emite sunet în continuare, chiar şi după ce îndepărtaţi mâinile de claviatură.

#### <span id="page-24-3"></span>Ce este zgomotul amortizorului?

Zgomotul amortizorului este sunetul făcut pe un pian acustic la apăsarea pedalei amortizorului. Zgomotul amortizorului se modifică în ton și volum în functie de cât de repede este apăsată pedala amortizorului. Apăsarea lentă a pedalei amortizorului va genera un sunet mai încet atunci când capetele amortizorului sunt eliberate de pe coarde. Apăsarea cu fortă a amortizorului va transmite vibratiile coardelor, ceea ce adaugă un sunet mai jos şi mai tare.

#### Ce este Grand Expression Modeling?

Pe un pian acustic real, modificările subtile ale sunetului se pot produce prin modificarea sensibilității la atingerea clapelor, de la momentul apăsării unei clape la acela al eliberării acesteia. De exemplu, atunci când apăsaţi o clapă până la capăt, clapa loveşte baza de dedesubt, iar zgomotul ajunge la coarde, modificând uşor sunetul. Mai departe, tonul în momentul în care amortizorul este lăsat pe coarde pentru a opri sunetul este modificat de cât de repede eliberaţi clapa. Tehnologia Grand Expression Modeling recreează aceste modificări subtile ale sunetului care răspund la atingerea dvs. Astfel, aveţi posibilitatea de a adăuga accente interpretând în forţă sau de a adăuga rezonanţă interpretând suav pentru a produce un sunet deosebit de expresiv. Se poate auzi un ton viu atunci când interpretaţi staccato, precum se poate produce şi un sunet reminiscent atunci când eliberaţi clapele lent.

# <span id="page-25-0"></span>Redarea sunetelor (vocilor) de instrumente muzicale diverse

Pe lângă sunetele de pian, minunat de fidele, puteți selecta și reda sunetele altor instrumente muzicale (voci), cum ar fi orga sau instrumentele cu corzi. Puteti selecta, de asemenea, voci autentice de fortepiano – instrumente fabricate în secolele al XVIII-lea şi al XIX-lea.

# <span id="page-25-2"></span><span id="page-25-1"></span>Selectarea vocilor

Vocile instrumentului sunt împărțite în mod avantajos în grupuri, în funcție de tipurile de instrumente. Selectati vocea dorită și interpretați la claviatură.

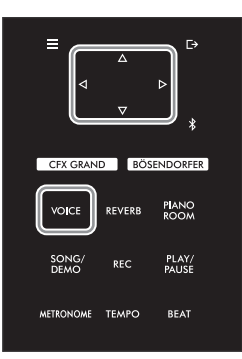

#### **NOTĂ**

- Pentru a auzi şi a descoperi caracteristicile vocilor, ascultati cântecele demo pentru fiecare voce [\(pagina 28](#page-27-0)).
- Sensibilitatea la atingere nu va fi aplicată anumitor voci. Pentru informatii referitoare la vocile la care va fi aplicată sensibilitatea la atingere, consultati Lista de voci de la [pagina 94](#page-93-2).

### 1 Apăsaţi pe butonul [VOICE] pentru a accesa lista de grupuri de voci.

Grupul de voci selectat curent este evidenţiat.

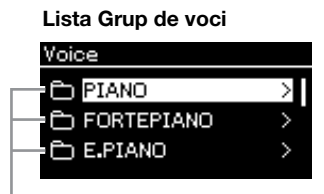

Grup de voci

## 2 Folositi butoanele [ $\triangle$ ]/[ $\nabla$ ] pentru a selecta grupul de voci.

Evidenţiaţi numele grupului de voci pe care doriţi să-l utilizaţi.

## 3 Apăsați pe butonul  $[\triangleright]$ .

Pe afişaj sunt prezentate vocile din grupul selectat.

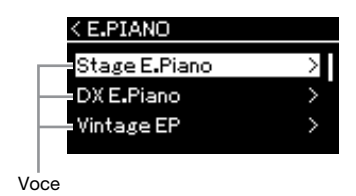

NOTĂ

Pentru informaţii legate de voci, consultati Lista de voci de la [pagina 94.](#page-93-2)

#### **NOTĂ**

Apăsati pe butonul [<] pentru a reveni la lista de voci şi pentru a selecta grupul de voci.

## 4 Folosiți butoanele [ $\triangle$ ]/[ $\triangledown$ ] pentru a derula prin lista de voci și apoi apăsați pe butonul [ $\triangleright$ ] pentru a selecta vocea dorită.

Numele vocii selectate în momentul respectiv se afişează pe afişaj.

#### Afişajul Voce

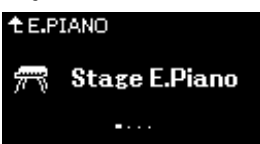

Puteți să selectați și alte voci, în ordine, folosind butoanele [⊲][▷], din afișajul Voce.

Apăsați pe butonul [△] pentru a reveni la lista de grupuri de voci.

## 5 Interpretaţi la claviatură.

#### **NOTĂ**

Puteţi specifica sensibilitatea la atingere (cum reacționează sunetele la modul în care interpretaţi la clape). Trebuie să reglati această setare în funcţie de vocea pe care aţi ales-o pentru interpretare sau de cântecul pe care îl interpretaţi. Pentru detalii privind setările, consultați "Touch (Atingere)" la [pagina 85.](#page-84-2) Puteţi să ajustaţi parametrul Sensibilitate la atingere pentru vocile din grupul Pian şi folosind afişajul Piano Room [\(pagina 24](#page-23-1)).

## <span id="page-27-1"></span><span id="page-27-0"></span>Ascultarea demonstratiilor vocale

Mai multe înregistrări demonstrative au fost pregătite special pentru a prezenta caracteristicile excepţionale ale vocilor corespunzătoare. Pentru informatii despre vocile care pot fi auzite cu aceste demonstratii, consultați "Lista cântecelor pentru demonstrații vocale" la pagina 96.

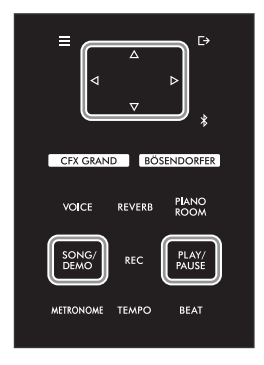

1 Apăsaţi pe butonul [SONG/DEMO] pentru a accesa lista cu categoriile de cântece.

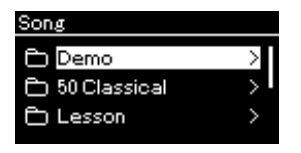

- 2 Folosiți butoanele [ $\triangle$ ]/[ $\triangledown$ ] pentru a selecta "Demo" și apoi apăsați butonul [ $\triangleright$ ].
- $3^-$  Folosiți butoanele [ $\triangle$ ]/[ $\triangledown$ ] pentru a selecta demonstrația vocală dorită și apoi apăsați pe butonul [▷] pentru a accesa afișajul Demonstrație.

Numele demonstraţiei vocale selectate în momentul respectiv se afişează pe afişaj.

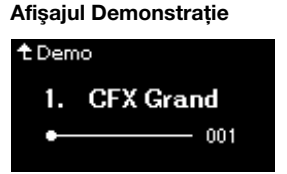

#### 4 Apăsaţi pe butonul [PLAY/PAUSE] pentru a porni redarea.

## $5$  Apăsați din nou butonul [PLAY/PAUSE] pentru a opri redarea.

Demonstraţia vocală se opreşte automat atunci când redarea demonstraţiei ajunge la final.

#### Selectarea altor demonstraţii

Apăsați pe butonul [△] pentru a reveni la afișajul cu lista cu categorii de cântece, apoi repetați pașii 3 - 4 din această secțiune.

#### NOTĂ

Operaţiunile de înregistrare nu pot fi folosite în timpul redării în modul Demonstratie vocală.

## <span id="page-28-0"></span>Îmbunătătirea și personalizarea sunetului

Aplicarea următoarelor efecte vă oferă posibilităţi de exprimare mai numeroase şi mai bogate.

## <span id="page-28-3"></span><span id="page-28-1"></span>Adăugarea reverberaţiei la sunet (Reverberaţie)

Adăugarea reverberatiei la sunet Vă puteti bucura de senzatia realistă de a interpreta într-o sală de concerte. Când selectaţi o voce, tipul de reverberaţie optim este selectat automat, dar îl puteţi selecta şi singur. Tipul de reverberatie selectat aici se aplică pentru întregul sunet, inclusiv interpretare la claviatură, redarea unui cântec şi intrarea de date MIDI de la un dispozitiv extern.

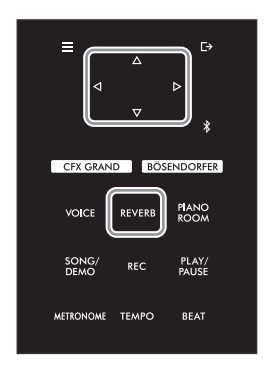

## 1 Apăsați pe butonul [REVERB] pentru a accesa afișajul "Reverb" (Reverberaţie).

Afişajul "Reverb" (Reverberație)

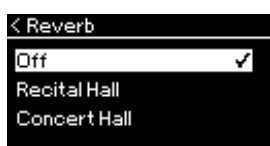

Tipul de reverberatie pentru vocile din grupul Piano poate fi setat și în afișajul Piano Room [\(pagina 24\)](#page-23-2).

### 2 Folositi butoanele [ $\triangle$ ]/[ $\triangledown$ ] pentru a selecta tipul de reverberaţie.

NOTĂ

Puteti să reglati adâncimea reverberaţiei pentru vocea selectată din meniul "Voice". "Voice Edit"  $\rightarrow$  "Reverb Depth" ([pagina 78](#page-77-2)).

#### <span id="page-28-2"></span>■ Lista tipurilor de reverberație

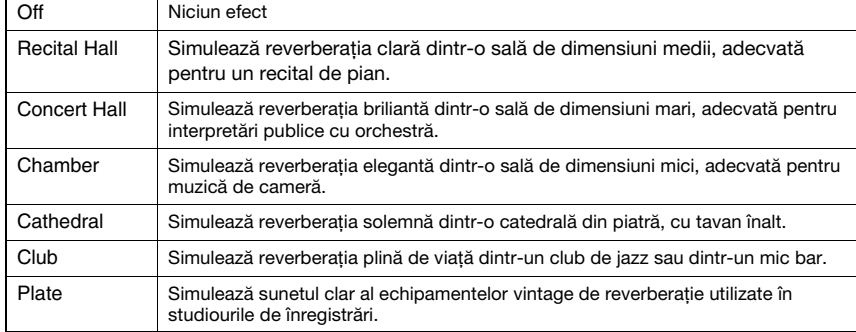

# Reglarea clarității sunetului (Brilianță)

Pentru reglarea brilianței sunetului sau crearea propriilor dvs. setări personalizate pentru egalizator. Aceste setări se aplică pentru întregul sunet, inclusiv interpretare la claviatură, redarea unui cântec şi intrarea de date MIDI de la un dispozitiv extern.

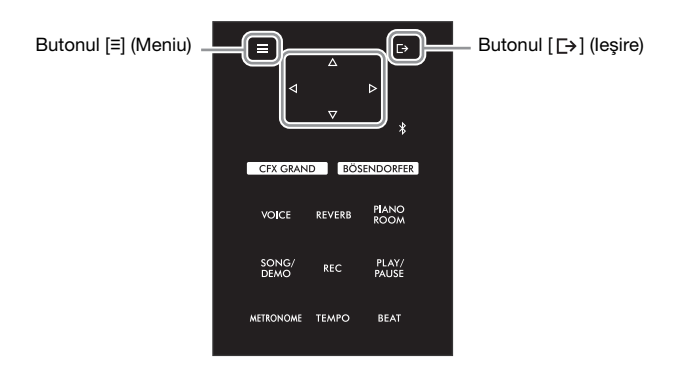

<span id="page-29-0"></span>1 Apăsaţi repetat pe butonul [**≡**] (Meniu) pentru a accesa afişajul de meniu "System", apoi selectați elementul evidențiat în fiecare afișaj, așa cum se arată mai jos.

Afişajul de meniu "System"

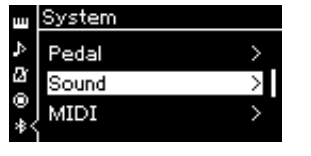

- 1-1. Folositi butoanele  $[\triangle]/[\triangledown]$ pentru a selecta "Sound".
- 1-2. Apăsați pe butonul [ $\triangleright$ ] pentru a accesa următorul afişaj.

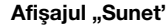

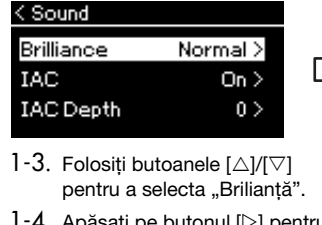

1-4. Apăsați pe butonul [ $\triangleright$ ] pentru a accesa următorul afişaj.

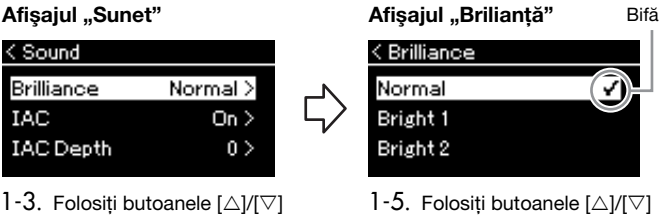

pentru a selecta valoarea dorită.

Folositi butoanele [△]/[▽] pentru a selecta tonalitatea dorită din afișajul "Briliantă". Pentru a reseta setarea implicită, tineți apăsat pe butonul [≡] (Meniu).

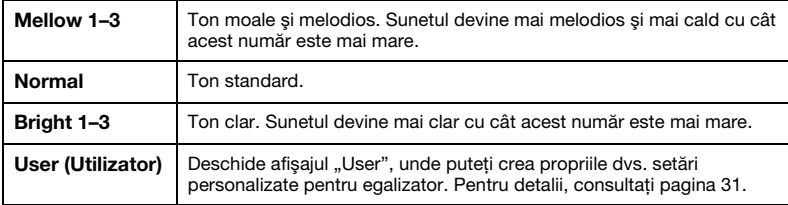

## Setare implicită: Normal

#### **NOTĂ**

Dacă selectaţi Bright 1 – 3 pentru setarea Brilliance (Briliantă), nivelul volumului va creşte uşor. În această situație, dacă măriți valoarea setării controlului [MASTER VOLUME], este posibil ca sunetul să devină distorsionat. În acest caz, reduceţi volumul în mod corespunzător.

2 Apăsați pe butonul [ $\rightarrow$ ] (leșire) pentru a închide afișajul "Brilianţă".

## <span id="page-30-0"></span>Setarea egalizatorului de utilizator

În afisajul "Briliantă", puteți crea propriile dvs. setări personalizate pentru egalizator. Egalizatorul prelucrează sunetul prin împărtirea spectrului de frecventă în mai multe benzi, permitându-vă să le amplificati sau să le tăiaţi după cum este necesar pentru a adapta răspunsul general în frecvenţă şi a asigura un sunet optim atunci când ascultati prin difuzorul intern al instrumentului sau căști etc.

Egalizatorul de utilizator se aplică pentru întregul sunet, inclusiv interpretare la claviatură, redarea unui cântec şi intrarea de date MIDI de la un dispozitiv extern.

### 1 Selectati "Utilizator" în afisajul "Briliantă" (pasii 1-5 de la [pagina 30](#page-29-0)), apoi apăsati pe butonul  $[\triangleright]$ .

Va apărea un afișaj în care puteti seta amplificarea pentru trei benzi de frecventă.

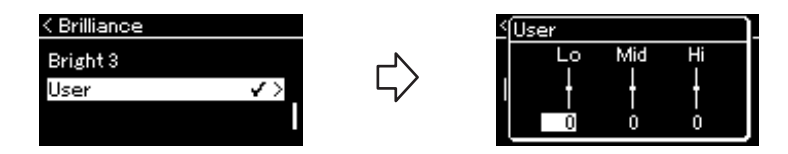

 $2^-$  Folosiţi butoanele [ $\triangle$ ]/[ $\triangleright$ ] pentru a selecta banda, apoi folosiţi butoanele [ $\triangle$ ]/[ $\triangledown$ ] pentru a o amplifica sau a o tăia.

Pentru a reseta amplificarea pentru fiecare bandă de frecvență la valoarea implicită, țineți apăsat pe butonul [≡] (Meniu).

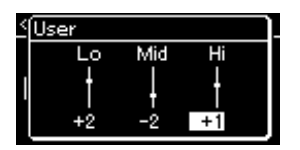

Setare implicită: 0 dB Interval de setare: −6 dB –  $0 - +6$  dB

 $3$  Apăsați pe butonul [ $\rightarrow$ ] (leșire) pentru a închide afișajul "Utilizator".

## Adăugarea Efectului Cor la sunet

Acest control adaugă sunetului căldură și spatialitate. Tipul ideal de cor este selectat automat atunci când selectati o voce, însă puteți selecta orice tip de cor disponibil. Pentru a selecta tipul dorit de cor, folositi meniul "Voice": "Chorus" [\(pagina 77](#page-76-2)). Această setare se aplică pentru întregul sunet, inclusiv interpretare la claviatură, redarea unui cântec şi intrarea de date MIDI de la un dispozitiv extern.

#### NOTĂ

- Puteti să reglati adâncimea de Cor pentru vocea selectată din meniul "Voice". "Voice Edit" → "Chorus Depth" [\(pagina 78](#page-77-3)).
- Când doriti să aplicati efectul de cor pentru o voce a cărui tip de cor este setat la Oprit în mod implicit, setaţi tipul de cor la altă valoare decât ..Off", apoi setati valoarea pentru Profunzime cor după cum doriți (mai mare de "0").

### Aplicarea efectelor

Acest instrument prezintă o gamă largă de efecte, care vă permit să aplicati vocii selectate îmbunătățiri precum Ecou sau Tremolo, în timpul interpretării la claviatură. Puteţi selecta oricare dintre tipurile de efecte disponibile în meniul "Voice". "Voice Edit"  $\rightarrow$  "Effect" [\(pagina 78\)](#page-77-4).

## <span id="page-31-1"></span><span id="page-31-0"></span>Interpretarea în duet

Această funcție permite interpretarea în duet la același instrument: un interpret în partea stângă și celălalt în partea dreaptă. Această functie este utilă pentru exersarea duetelor în acelasi interval de octave.

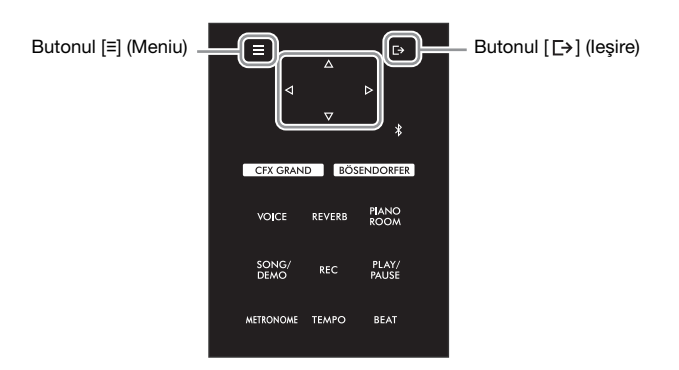

1 Apăsaţi repetat pe butonul [**≡**] (Meniu) pentru a accesa afişajul de meniu "System" şi selectați elementul evidențiat în fiecare afișaj, așa cum se arată mai jos.

Afișajul "Claviatură"

Afişajul de meniu "System"

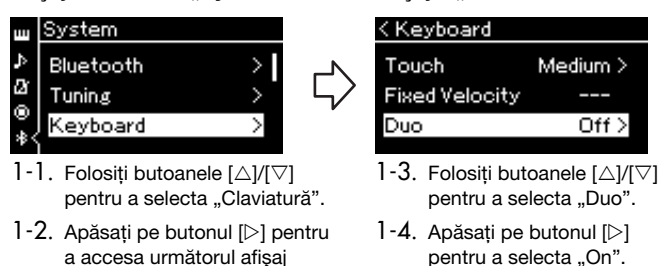

Claviatura se împarte în două secţiuni, punctul de împărţire fiind clapa E3.

Echivalent cu C3 (do din mijloc) Punct de împărțire E3 Echivalent cu C3 (do din mijloc)

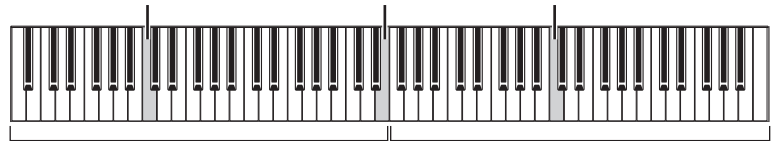

Secțiunea din stânga

Secţiunea din dreapta

Funcţia pedalei se modifică după cum urmează:

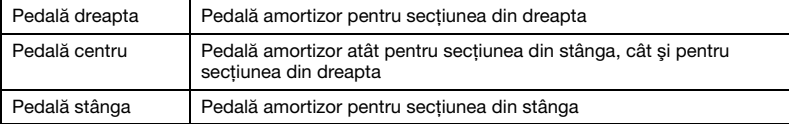

#### **NOTĂ**

- În modul Duo, VRM [\(pagina 24](#page-23-3)) nu funcţionează. Atunci când tipul de duet [\(pagina 86](#page-85-3)) este setat la "Separated" (Separat), reverberatia ([pagina 29](#page-28-3)) și eşantionarea stereofonică [\(pagina 86](#page-85-1)) nu sunt eficiente.
- Clapa specificată drept punct de împărţire este inclusă în secţiunea din stânga.

## 2 Apăsați pe butonul  $[-\frac{1}{2}]$  (leșire) pentru a accesa afișajul Voce.

[Duo] apare în afişajul Duo atunci când modul Duo este activat. Dacă este necesar, folosiți butoanele [<]/[▷] sau butonul [VOICE] pentru a selecta vocea dorită. Numai o singură voce poate fi selectată pentru secţiunile Dreapta şi Stânga.

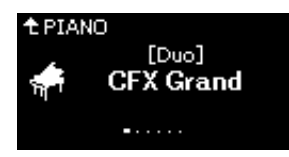

## 3 Interpretaţi la claviatură.

Sunetul pentru secţiunea din stânga este emis din stânga, iar sunetul pentru secţiunea din dreapta este emis din dreapta în mod implicit.

### 4 Pentru a dezactiva Duo, apăsaţi pe butonul [CFX GRAND], [BÖSENDORFER] sau [PIANO ROOM].

Puteți dezactiva setarea și selectând "Off" (Oprit) pe afișajul de la pasul 1.

#### **NOTĂ**

Puteţi asculta sunetele de la doi interpreti prin intermediul ambelor difuzoare, cu un echilibru natural al sunetului. Apăsaţi repetat pe butonul [≡] (Meniu) pentru a accesa meniul "System" şi apoi efectuați setările în "Keyboard"  $\rightarrow$  "DuoType" ([pagina 86\)](#page-85-3).

## <span id="page-33-1"></span><span id="page-33-0"></span>Utilizarea metronomului

Acest instrument este prevăzut cu un metronom încorporat (un dispozitiv care menţine un tempo exact) - un instrument util pentru exercitiu.

- 1 Apăsaţi pe butonul [METRONOME] pentru a porni metronomul. Se accesează afişajul Tempo, din care puteţi să reglaţi tempoul. Pentru detalii, consultati următoarea sectiune.
- 2 Apăsaţi butonul [METRONOME] pentru a opri metronomul. Pentru a închide afișajul Tempo, apăsați pe butonul [  $\rightarrow$  ] (lesire).

#### **NOTĂ**

- Pentru informaţii despre setarea metrului muzical, consultaţi [pagina 35.](#page-34-1)
- Puteti să setați volumul metronomului, parametrul BPM şi aşa mai departe din meniul Metronome [\(pagina 84](#page-83-2)).

## <span id="page-33-2"></span>Reglarea tempoului

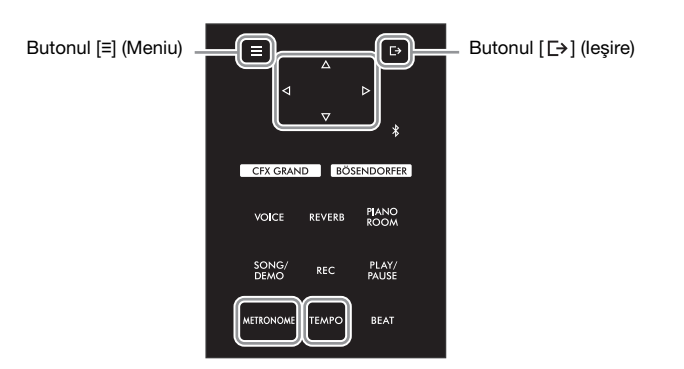

1 Apăsaţi pe butonul [TEMPO] pentru a accesa afişajul Tempo.

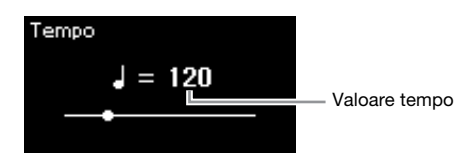

2 Folosiți butoanele  $\leq$ ]/[ $\triangleright$ ] pentru a regla valoarea tempoului (numărul de bătăi pe minut).

#### Pentru a reseta tempoul la setarea implicită Ţineţi apăsat butonul [≡] (Meniu).

 $3$  Apăsați butonul  $[$   $\rightarrow$  (lesire) pentru a închide afișajul Tempo.

#### **NOTĂ**

Când selectaţi un cântec, tempoul metronomului se schimbă în tempoul cântecului. Atunci când alimentarea este oprită, tempoul metronomului este resetat la setarea implicită (120).

## <span id="page-34-1"></span><span id="page-34-0"></span>Setarea metrului muzical al metronomului

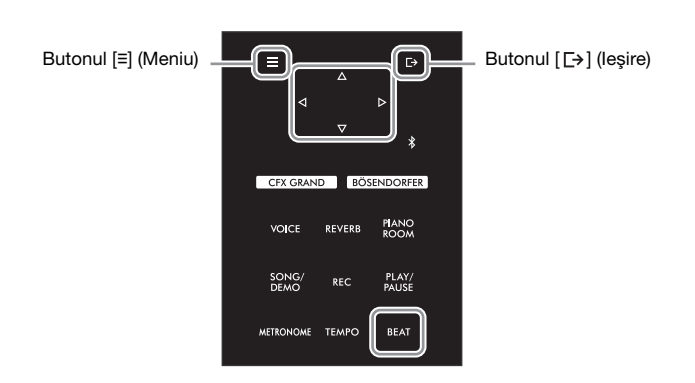

1 Apăsați pe butonul [BEAT] pentru a accesa afișajul "Metru muzical".

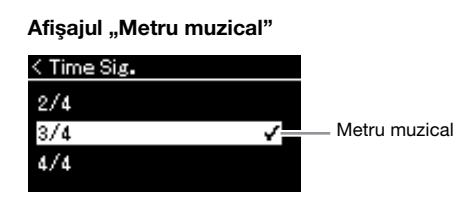

## 2 Folosiți butoanele [ $\triangle$ ]/[ $\nabla$ ] pentru a selecta metrul muzical dorit.

Interval de setare: 2/2, 3/2, 1/4, 2/4, 3/4, 4/4, 5/4, 6/4, 7/4, 3/8, 6/8, 7/8, 9/8,  $12/8$ 

Setare implicită: 4/4 (Selectarea unui cântec MIDI va schimba valoarea metrului muzical la cea specificată în datele pentru cântecul MIDI selectat.)

#### Indicarea tempoului și intervalul de setare

Tempoul este afișat ca "note type=xxx" (de exemplu:  $\vert$ =120). Selectarea parametrului Metru muzical determină modificarea parametrilor disponibili după cum urmează:

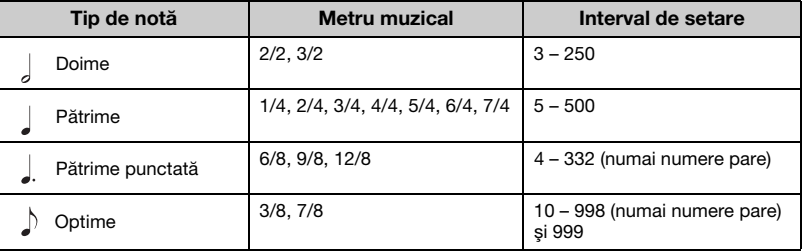

Tip de notă Lungimea unei bătăi

#### Setări detaliate metronom

Puteti să setati volumul metronomului, parametrul BPM şi aşa mai departe din meniul "Metronome" ([pagina 84\)](#page-83-2).

\* Atunci când valoarea tempoului pentru cântecul MIDI selectat este în afara intervalului de setare al instrumentului, valoarea va fi modificată pentru a se potrivi în intervalul de setare.

\* Tipul notei va fi fixat la pătrime cât timp parametrul "BPM" din meniul "Metronome" [\(pagina 84\)](#page-83-2) este setat la "Crotchet", indiferent de metrul muzical pe care îl setați.

## 3 Activați setarea "Bell" (Sonerie).

Pentru detalii, consultați "Bell" din meniul "Metronome" [\(pagina 84](#page-83-2)). Metronomul este redat potrivit metrului muzical selectat, cu sunetul de sonerie pe prima bătaie a fiecărei măsuri.

4 Apăsați pe butonul [ $\rightarrow$ ] (leşire) pentru a închide meniul "Metronome".

# <span id="page-35-1"></span>Redarea cântecelor

<span id="page-35-0"></span>Acest instrument poate reda cântece presetate, cântece pe care le-ati înregistrat pe acest instrument sau cântece disponibile în comert. Pe lângă ascultarea acestor cântece, puteți și să interpretați la claviatură, pe măsură ce cântecul este redat.

Există două tipuri de cântece care pot fi înregistrate şi redate pe acest instrument: cântece MIDI şi cântece audio.

#### • Cântec MIDI MIDI

Un cântec MIDI este inclus în informaţiile legate de interpretarea la claviatură şi nu este o înregistrare a sunetului însuşi. Informaţiile legate de interpretare se referă la clapele care sunt apăsate, în ce moment şi cu ce forţă, exact ca într-o partitură muzicală. Pe baza informaţiilor înregistrate legate de interpretare, generatorul de tonuri creează sunetul corespunzător. Un cântec MIDI utilizează o cantitate mică de date în comparaţie cu un cântec audio şi vă permite să schimbați cu usurință componente ale sunetului, precum vocile folosite.

#### • Cântec audio Audio

Un cântec audio este o înregistrare a sunetului interpretat. Aceste date sunt înregistrate în acelaşi mod cu cel utilizat în cazul reportofoanelor. Aceste date pot fi redate cu ajutorul unui player de muzică portabil, lucru care vă permite să împărtăşiţi cu uşurinţă altor persoane interpretarea dvs.

Disponibilitatea functiilor diferă între cântecele MIDI și cântecele audio. În acest capitol, următoarele pictograme indică dacă explicaţia se aplică sau nu cântecelor MIDI sau cântecelor audio în mod individual.

#### Exemplu: MIDI

Indică dacă explicatia se aplică numai cântecelor MIDI.

Puteti reda următoarele tipuri de cântece pe acest instrument.

- Cântece pentru demonstratii vocale (Demonstratie vocală).
- Cântece presetate: 50 de cântece presetate clasice ("50 Classical") și 303 cântece de tip lectie ("Lesson")
- Propriile cântece înregistrate (pentru instructiuni legate de înregistrare, consultati [pagina 46\)](#page-45-3)
- Date de cântece MIDI disponibile în comerţ: SMF (Fişier MIDI Standard) Dimensiunea maximă de redare pe acest instrument este de aproximativ 500 KB pentru fiecare cântec MIDI în parte.
- Date de cântece audio disponibile în comerţ: Wav (extensie de fişier = .wav cu rată de eşantionare de 44,1 kHz, rezoluție 16 biți, stereo și lungime maximă de 80 de minute)
### <span id="page-36-2"></span><span id="page-36-1"></span>Redarea unui cântec

MIDI Audio

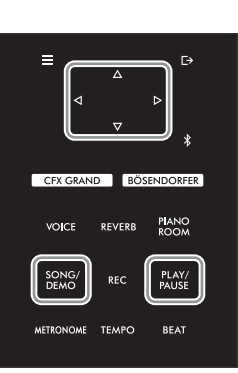

#### **NOTĂ**

Instrumentul poate selecta automat un fişier cântec salvat în directorul rădăcină al unităţii flash USB, imediat ce aceasta este conectată. Pentru instrucțiuni, consultați "USB [Autoload \(Încărcare automată](#page-87-0)  [USB\)" la pagina 88](#page-87-0).

- 1 Dacă doriți să redați un cântec de pe o unitate flash USB, conectaţi mai întâi unitatea flash USB care conţine datele cântecului la terminalul [USB TO DEVICE].
- <span id="page-36-0"></span>2 Apăsaţi pe butonul [SONG/DEMO] pentru a accesa afişajul cu categoriile de cântece, apoi selectați categoria dorită folosind butoanele  $I\triangle I/I\nabla I$ .

Selectați categoria dorită dintre "50 Classical", "Lesson", "User" sau "USB". Consultati descrierile de categorii de mai jos.

#### NOTĂ

Înainte de a utiliza o unitate flash USB, asiguraţi-vă că aţi citit secțiunea "Conectarea dispozitivelor USB (terminalul [USB TO DEVICE])" la [pagina 64.](#page-63-0)

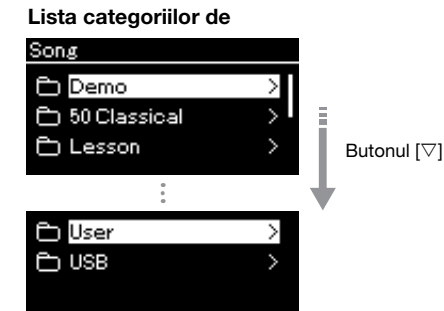

Demo

 $50$ 

Le

(Utilizator)

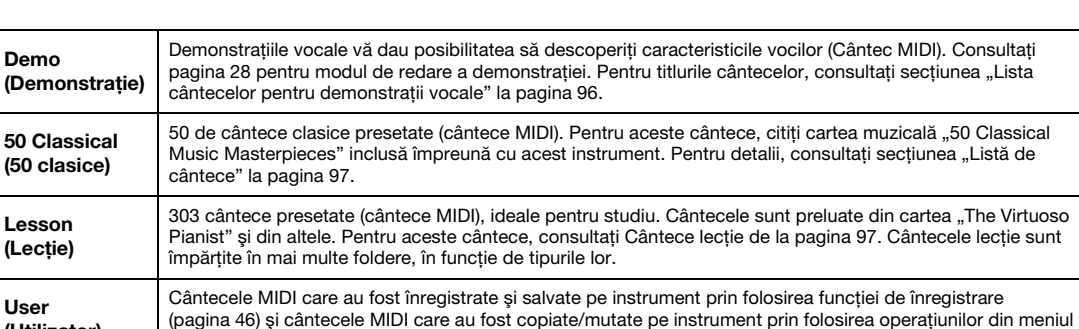

Fişier [\(pagina 57](#page-56-0)). USB\* Cântece MIDI/audio salvate pe unitatea flash USB prin înregistrarea lor folosind acest instrument sau cântece audio pentru care s-a efectuat conversia la cântece MIDI [\(pagina 61](#page-60-0)) sau cântece MIDI/audio salvate pe unitatea flash USB.

\* Această categorie apare numai când la terminalul [USB TO DEVICE] este conectată o unitate flash USB.

### $3$  Apăsati pe butonul [ $\triangleright$ ] pentru a afisa cântecele din categoria specificată și apoi selectați cântecul dorit folosind butoanele  $\lceil \triangle$ ]/ $\lceil \triangledown \rceil$ .

Când se selectează categoria "User" sau "USB", pictograma care indică tipurile de cântece este afişată în stânga titlului de cântec.

#### Listă de cântece

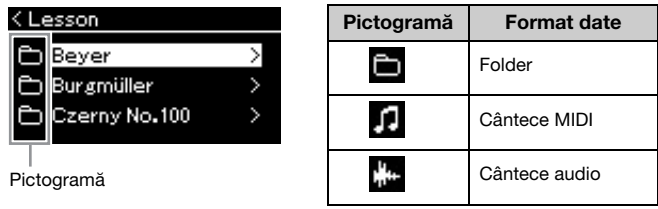

Cântecele lecție sunt împărțite în foldere specifice, în mod convenabil. Selectați folderul dorit, apăsați pe butonul [▷] și apoi selectați un cântec.

### Pentru a selecta un cântec înregistrat salvat pe unitatea flash USB:

Atunci când înregistrați un cântec și îl salvați pe unitatea flash USB, cântecul înregistrat va fi salvat automat în folderul USER FILES de pe o unitate flash USB. Dacă doriti să selectați cântecul din folderul USER FILES, selectați USB la pasul 2 şi folderul USER FILES la pasul 3.

### 4 Apăsați pe butonul [ $\triangleright$ ] pentru a selecta efectiv cântecul.

<span id="page-37-0"></span>În afişajul Cântec se afişează titlul cântecului selectat în acel moment şi numele categoriei corespunzătoare.

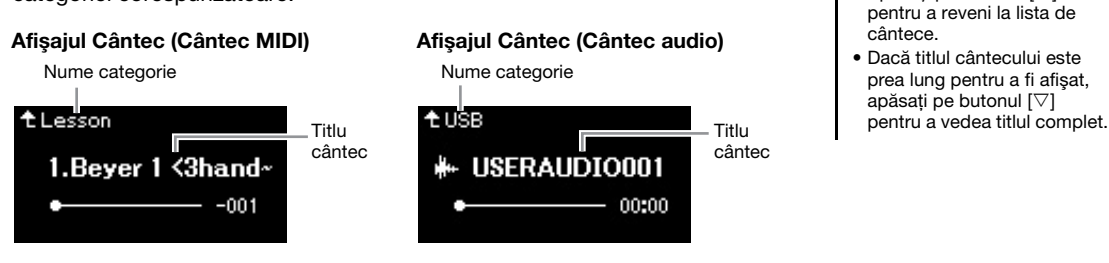

### 5 Apăsaţi pe butonul [PLAY/PAUSE] pentru a porni redarea.

Va fi prezentată poziţia curentă din redarea cântecului.

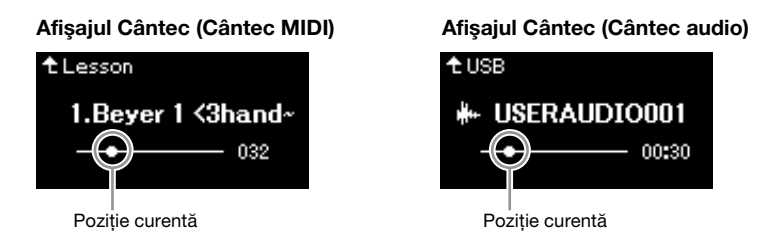

Puteţi să interpretaţi la claviatură atunci când este redat un cântec. De asemenea, puteti să modificati vocea pentru interpretarea dvs. la claviatură. Pentru a regla balansul de volum dintre interpretarea la claviatură și redarea cântecului MIDI sau pentru a regla volumul audio, setati parametrii de volum corespunzători, în mod individual, din meniul "Song" ([pagina 44](#page-43-0)).

### $6$  Apăsati din nou butonul [PLAY/PAUSE] pentru a opri redarea.

Chiar dacă nu apăsati pe butonul [PLAY/PAUSE], cântecul se va opri în mod automat când redarea cântecului ajunge la sfârşit.

#### **NOTĂ** Apăsati pe butonul [<] pentru a reveni la categorie/folder.

### NOTĂ

Dacă în acest folder nu există date, pe afişaj apare mesajul "NoSong".

#### Atunci când cântecele nu pot fi citite dintr-o unitate flash USB

Atunci când cântecul nu poate fi citit, este posibil să fie nevoie să schimbaţi setarea Limbă pentru titlul de cântec în meniul "System" ([pagina 89](#page-88-0)).

### NOTĂ

- $\bullet$  Apăsați pe butonul  $[\triangle]$ pentru a reveni la lista de cântece.
- Dacă titlul cântecului este prea lung pentru a fi afişat, apăsați pe butonul  $[\nabla]$

### NOTĂ

- Dacă a fost selectat un cântec, este folosit tempoul original al cântecului, iar setarea Metronom [\(pagina 34](#page-33-0)) va fi ignorată.
- Functiile de redare utile sunt descrise la paginile [40](#page-39-0) – [45](#page-44-0).

### <span id="page-38-0"></span>Derularea înapoi/Derularea rapidă înainte/Revenirea la începutul cântecului

 $1$  Folosiți butoanele  $\leq 1$  și  $\geq 1$  pentru a vă deplasa înainte și înapoi în cadrul cântecului (în bare sau secunde), cât timp se afişează ecranul Cântec.

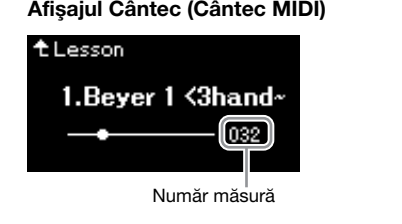

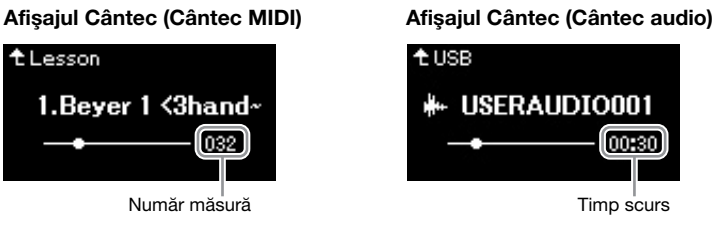

Mentinerea apăsării pe unul dintre aceste butoane deplasează în continuu înapoi/înainte.

### Revenirea la începutul cântecului

Ţineţi apăsat butonul [≡] (Meniu).

### <span id="page-38-1"></span>Reglarea tempoului

Puteți ajusta tempoul de redare pentru un cântec.

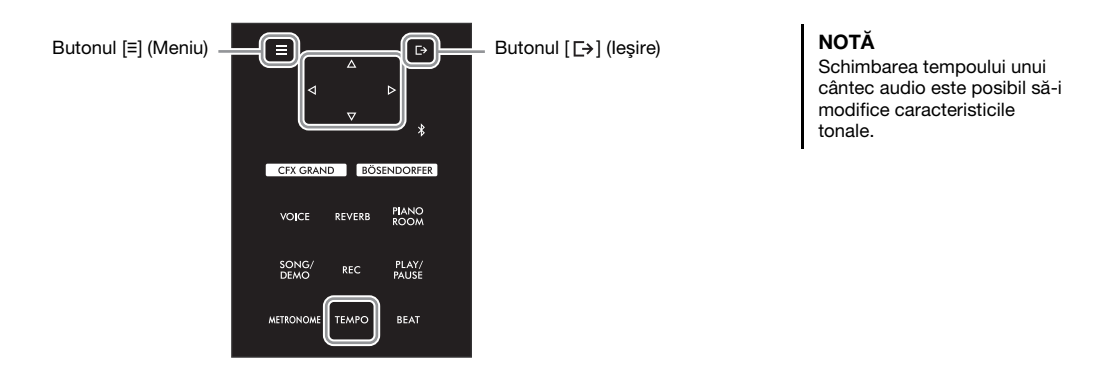

### 1 Apăsaţi pe butonul [TEMPO] pentru a accesa afişajul Tempo.

Pentru un cântec MIDI, apăsați pe butonul [TEMPO] în timpul redării cântecului, cât timp se afișează ecranul Cântec. Pentru un cântec audio, apăsați pe butonul [TEMPO] în timpul redării cântecului.

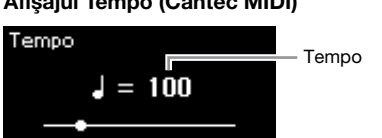

#### Afişajul Tempo (Cântec MIDI) Afişajul Tempo (Cântec audio)

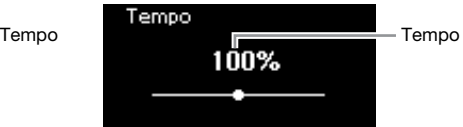

### 2 Modificati setarea pentru valoarea tempoului folosind butoanele [ $\triangleleft$ ]/[ $\triangleright$ ].

Atunci când este selectat un cântec MIDI, intervalul pentru tempo diferă în funcție de metrul muzical al cântecului selectat.

### Pentru cântece MIDI

Intervalul pentru tempo diferă în funcție de metrul muzical al cântecului MIDI selectat. Valorile de setare disponibile pot include doar numere pare (multipli de 2), în functie de metrul muzical. Pentru informatii suplimentare, consultați [pagina 35](#page-34-0).

### Pentru cântece audio

Intervalul pentru tempo este cuprins între 75% şi 125%. 100% este valoarea originală pentru tempo. Valorile mai ridicate au ca rezultat un tempo mai rapid.

### $3$  Apăsați butonul [ $\rightarrow$ ] (leșire) pentru a închide afișajul "Tempo".

### <span id="page-39-0"></span>Redarea unei părti pentru o mână – Functia Revocare parte (cântece MIDI)

MIDI Audio

Unele cântece MIDI, precum cântecele presetate, sunt împărtite în părti pentru mâna dreaptă și pentru mâna stângă. Folosind aceste date de cântec, puteţi exersa mâna stângă activând numai partea pentru mâna dreaptă şi puteţi exersa mâna dreaptă activând numai partea pentru mâna stângă. Astfel puteţi exersa părţile separat, pentru a stăpâni cu uşurinţă materialele dificile.

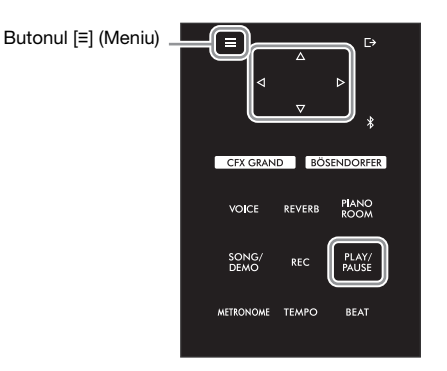

### 1 Selectaţi un cântec pentru a exersa.

Pentru instrucțiuni, consultați [pagina](#page-36-0) 37. Categoriile de cântece "50 Classical" și "Lesson" sunt recomandate în acest sens.

 $2<sup>2</sup>$  Selectati partea pe care doriti s-o exersati, apoi setati partea la dezactivat.

Apăsați repetat pe butonul [≡] (Meniu) pentru a accesa afișajul de meniu "Cântec", apoi selectaţi elementul evidenţiat în fiecare afişaj, aşa cum se arată mai jos.

În afişajul "L/R", selectaţi partea (pista) pentru care doriţi să revocaţi sunetul, pentru a exersa. Selectați "R" pentru a exersa partea pentru mâna dreaptă sau "L" pentru a exersa partea pentru mâna stângă.

#### Afișajul de meniu "Cântec"

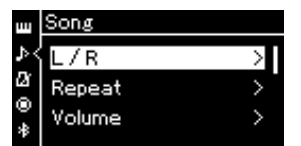

- 2-1. Folositi butoanele  $[\triangle]/[\triangledown]$ pentru a selecta "L/R".
- 2-2. Apăsați pe butonul [ $\triangleright$ ] pentru a accesa următorul afişaj.

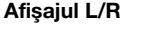

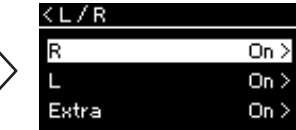

2-3. Folositi butoanele  $[\triangle]/[\triangledown]$ pentru a selecta partea dorită.

#### NOTĂ

- Puteti activa și dezactiva părţile chiar şi în timpul redării.
- De obicei, canalul 1 este atribuit pentru "R" (Pistă dreapta), canalul 2 este atribuit pentru L" (Pistă stânga), iar canalele 3 -16 sunt atribuite pentru "Extra" (Pistă suplimentară). Cu toate acestea, alocările pot diferi în funcție de cântec. Canalele alocate pentru "Extra" nu pot fi setate la Pornit sau la Oprit în mod individual.
- Unele cântece din categoriile ..50 Classical'" si ..Lesson" sunt cântece pentru duete. Consultaţi [pagina 97](#page-96-2) pentru informaţii privind alocarea părtilor pentru cântecele destinate duetelor.
- Ori de câte ori selectaţi alt cântec MIDI, ambele părți sunt activate automat.
- $3$  Folositi butonul [ $\triangleright$ ] pentru a selecta "Off" (Oprit) pentru partea selectată.
- 4 Apăsati pe butonul [PLAY/PAUSE] pentru a porni redarea.

Interpretaţi şi exersaţi partea pentru care tocmai aţi anulat sunetul.

 $5$  Apăsati din nou butonul [PLAY/PAUSE] pentru a opri redarea. Chiar dacă nu apăsați pe butonul [PLAY/PAUSE], cântecul se va opri în mod automat când redarea cântecului ajunge la sfârşit.

### **NOTĂ**

Când "Redare pistă" se setează la "1&2", pistele de la 3 la 16 nu sunt redate. Pentru detalii, consultaţi [pagina 82](#page-81-0).

### <span id="page-40-0"></span>Redarea în mod repetat a unui cântec

#### MIDI Audio

Există trei metode de repetare, după cum urmează. Acest lucru este util pentru exersarea repetată a frazelor dificile. Utilizarea acestei funcții și a funcției Revocare parte [\(pagina 40](#page-39-0)) este o idee bună pentru exersarea frazelor dificile, în cazul cântecelor MIDI.

- Repetare AB................... Redă în mod repetat intervalul specificat al cântecului MIDI selectat.
- Repetare frază............... Redă în mod repetat o anumită frază a unui cântec MIDI care conţine semne de frază.
- Repetare cântec............ Redă un cântec MIDI/audio în mod repetat sau redă în mod repetat toate cântecele MIDI/ audio salvate într-un categorie selectată, în ordine sau aleatoriu.

#### NOTĂ

Semnul de frază este un marcator preprogramat în anumite date ale cântecelor MIDI, care specifică o locație specifică din cântec.

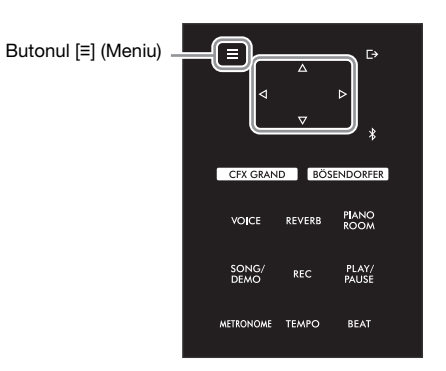

### 1 Selectati un cântec de redat.

Pentru instructiuni, consultați [pagina 37](#page-36-1).

### 2 Accesați afişajul Repetare.

Apăsaţi repetat pe butonul [≡] (Meniu) pentru a accesa afişajul de meniu "Cântec". Selectați "Repeat", apoi apăsați pe butonul [ $\triangleright$ ].

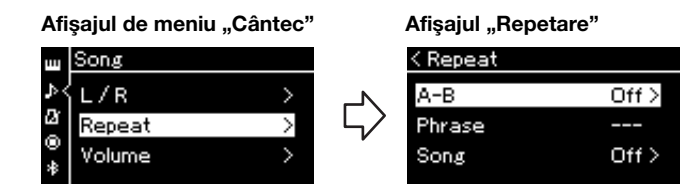

### $3$  În afișajul "Repetare", selectați elementul de meniu dorit folosind butoanele [ $\triangle$ ]/[ $\nabla$ ], apoi apăsați pe butonul [ $\triangleright$ ].

Selectati "A–B" pentru repetarea AB, "Phrase" pentru repetarea unei fraze sau "Song" pentru repetarea cântecului.

- $4$  Setati valoarea în afisajul de setare corespunzător.
	- Repetare AB ......... Consultati [pagina 42.](#page-41-0)
	- Repetare frază ...... Consultați [pagina](#page-80-0) 81 (Secțiunea "Frază" din "Repetare").
	- Repetare cântec ... Consultati [pagina 43.](#page-42-0)

### <span id="page-41-0"></span>Setarea AB Repeat (Repetare AB)

MIDI Audio

Consultati [pagina 41](#page-40-0) pentru informatii referitoare la operatiunile de bază. Urmati procedura de mai jos, continuând de la pasul 4 de pe pagina respectivă.

- 4-1 Apăsați pe butonul [PLAY/PAUSE] pentru a porni redarea cântecului.
- $4-2$  Apăsati pe butonul [ $\triangleright$ ] în punctul de pornire (A) al intervalului de repetat.

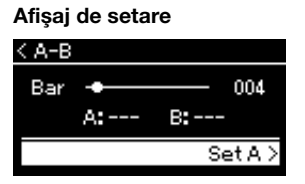

- $4-3$  Apăsati din nou pe butonul [ $\triangleright$ ] în punctul de sfârșit (B). După o introducere automată (care are rolul de a vă îndruma în frază), intervalul de la punctul A la punctul B este redat în mod automat.
- $5$  Pentru a dezactiva funcția Repetare, apăsați pe butonul [ $\triangleright$ ] în timp ce este evidențiată opțiunea "Repeat Off" sau selectați un alt cântec.

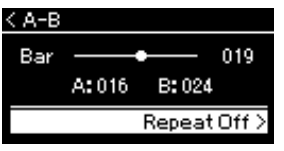

#### Specificarea începutului unui cântec ca punct A Specificati Punctul A înainte de a începe redarea, apoi începeţi redarea şi specificaţi Punctul B.

#### Specificarea sfârşitului unui cântec ca punct B

Specificarea numai a punctului A are ca rezultat redarea repetată a intervalului dintre punctul A şi sfârşitul cântecului (considerat punctul B).

#### **NOTĂ**

Mai puteţi specifica intervalul de repetare prin procedura următoare.

- 1 Evidenţiaţi numărul măsurii folosind butonul  $[\triangle]$ , apoi derulati rapid înainte cântecul către Punctul A folosind butoanele  $[\triangleleft]$ / $[\triangleright]$ .
- 2 Evidentiati "Set A" folosind butonul [ $\bigtriangledown$ ], apoi apăsați pe butonul  $\overline{[} \triangleright \overline{]}$ . După ce aţi specificat Punctul A, este apelat afişajul pentru specificarea Punctului B.
- 3 Specificati Punctul B la fel cum ati specificat Punctul A.

#### <span id="page-42-0"></span>MIDI Audio

Consultaţi [pagina 41](#page-40-0) pentru informaţii referitoare la operaţiunile de bază. Urmaţi procedura de mai jos, continuând de la pasul 4 de pe pagina respectivă.

 $4-1$  Selectati tipul de repetare dorit folosind butoanele [ $\triangle$ ]/[ $\nabla$ ] în afişajul de setare.

Afişaj de setare

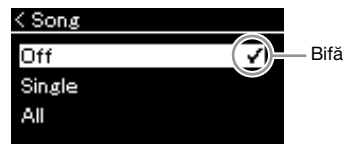

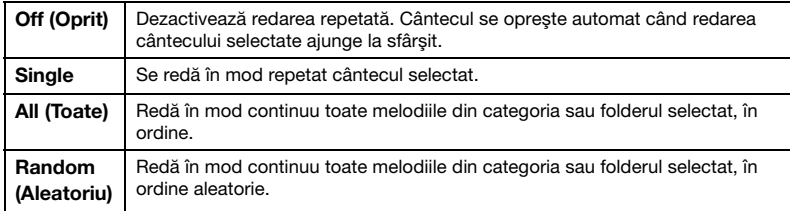

### 4-2 Apăsaţi pe butonul [PLAY/PAUSE] pentru a porni redarea repetată.

Pictogramele care corespund fiecărei setări Repetare se afişează pe afişajul Cântec.

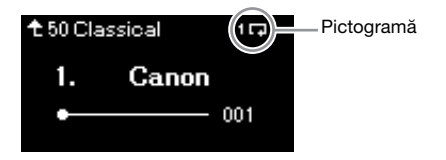

Cât timp setarea Repetare este pornită, 1, (Unul), T. (Toate) sau ≥ (Aleatoriu) se afişează în colțul din dreapta sus al afișării Cântec.

5 Pentru a opri funcţia Repetare, apăsaţi din nou pe butonul [PLAY/PAUSE] pentru a opri redarea și apoi selectați "Off" (Oprit) la pasul 4-1.

### <span id="page-43-0"></span>Reglarea balansului volumului

MIDI Audio

Atunci când este selectat un cântec MIDI, puteţi ajusta balansul de volum dintre redarea cântecului şi sunetele interpretate de dvs. la claviatură sau între părţile pentru mâna dreaptă şi stângă pentru cântecul selectat. Atunci când este selectat un cântec audio, puteți ajusta volumul pentru cântec audio.

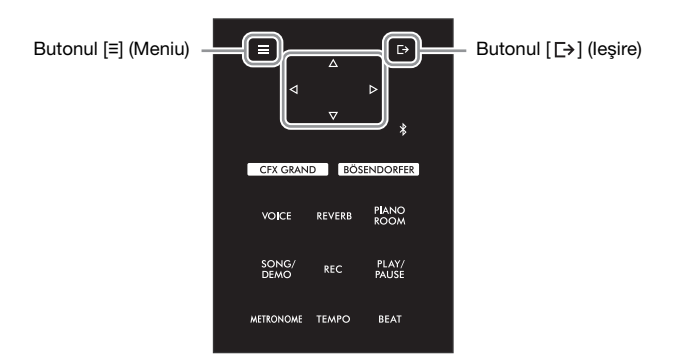

Selectati mai întâi cântecul dorit. Pentru instrucțiuni, consultați [pagina 37.](#page-36-1)

1 Apăsați repetat pe butonul [≡] (Meniu) pentru a accesa afișajul de meniu "Cântec". Selectați "Volume" și apoi apăsați pe butonul [ $\triangleright$ ].

Afisajul meniului "Song" (când este selectat un cântec MIDI)

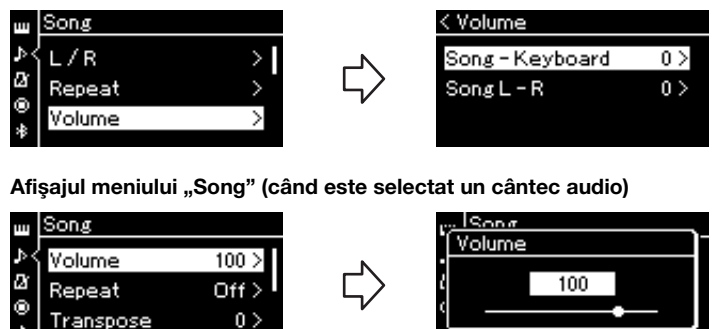

2 Atunci când este selectat un cântec MIDI, selectați "Song – Keyboard" sau "Song L – R" folosind butoanele  $[\triangle]/[\nabla]$ , apoi apăsați pe butonul [D] pentru a accesa afișajul de setare. Atunci când este selectat un cântec audio, folositi butoanele [<I]/[D] pentru a seta volumul de redare pentru cântecul audio. După ce aţi setat valoarea, treceţi la pasul 4.

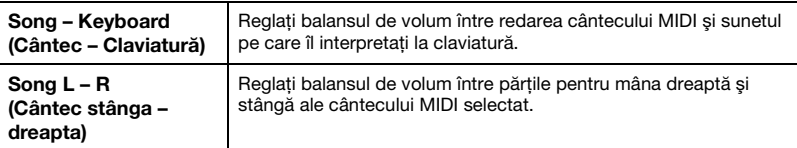

#### NOTĂ

Unele date de muzică disponibile în comerţ conţin niveluri ale volumului extrem de ridicate. Când folosiţi aceste date (cântec MIDI), reglați setarea "Song – Keyboard".

3 Reglati balansul de volum folosind butoanele  $\lceil\langle\frac{1}{|L|}\rceil$ .

Pentru "Song – Keyboard":

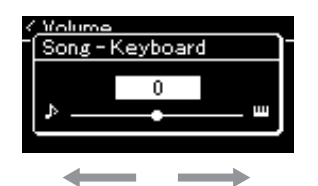

Volumul interpretării dvs. va fi mai mic. Volumul redării cântecului va fi mai mic.

### Pentru "Song L – R":

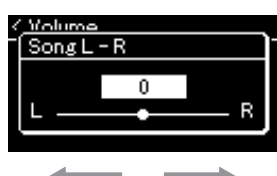

Volumul pentru partea dreaptă va fi mai mic. Volumul pentru partea stângă va fi mai mic.

### 4 Apăsați de două ori pe butonul [ $\rightarrow$ ] (leșire) pentru a părăsi afişajul de meniu "Song".

De câte ori selectați un alt cântec MIDI, setarea pentru "Song L – R" este restabilită la valoarea sa implicită. În ceea ce privește "Song – Keyboard" și volumul audio, selectarea unui alt cântec nu va conduce la resetarea valorii.

#### **NOTĂ**

Parametrii selectaţi pentru "Song – Keyboard" vor fi păstraţi (setarea Copie de rezervă), chiar dacă se întrerupe alimentarea. Asigurati-vă că nu setati nivelurile de volum la minimum. În caz contrar, sunetul claviaturii sau al cântecelor nu va fi redat. Puteţi să modificaţi setările pentru a păstra sau nu parametrul selectat. Pentru detalii, consultați "Backup [Setting \(Setare copie de](#page-91-0)  [rezervă\)" la pagina 92.](#page-91-0)

### <span id="page-44-0"></span>Functii de redare utile

MIDI Audio

### Pornirea/Punerea în pauză a redării prin utilizarea unei pedale

Puteti atribui functia Redare/Pauză cântec (aceeasi functie ca și cea a butonului [PLAY / PAUSE] (Redare/ Pauză) de pe panoul de control) pedalei din centru sau pedalei din stânga. Apăsați pe butonul [≡] (Meniu) în mod repetat pentru a accesa meniul "System", apoi selectați "Pedală" → "Redare/Pauză" pentru a efectua atribuirea. Pentru detalii, consultaţi [pagina 86.](#page-85-0)

Acest lucru este util pentru începerea sau punerea în pauză a redării atunci când interpretaţi şi nu vă puteţi lua mâinile de pe claviatură.

### Transpunerea înălţimii unui cântec

Puteți să schimbați în sus sau în jos înălțimea pentru redarea cântecului, în pași de un semiton. Apăsați repetat pe butonul [≡] (Meniu) pentru a accesa meniul "Cântec" → "Transpunere". Pentru detalii, consultați [pagina 81.](#page-80-1)

# <span id="page-45-0"></span>Înregistrarea propriei interpretări

Instrumentul vă permite să înregistrati propria interpretare prin intermediul următoarelor două metode.

### ● Înregistrare MIDI <u>MIDI</u>

Prin această metodă, interpretările înregistrate sunt salvate în instrument sau pe un stick USB de memorie ca fișiere MIDI SMF (format 0). Dacă doriți să reînregistrați o anumită secțiune sau să editați parametri, cum ar fi vocile, utilizati această metodă. De asemenea, vă puteți înregistra interpretarea pentru fiecare pistă separat. Din moment ce un cântec MIDI poate fi convertit într-un cântec audio după înregistrare [\(pagina 61\)](#page-60-0), vă recomandăm să utilizaţi înregistrarea MIDI (cu înregistrare overdub şi mai multe piese) pentru a crea mai întâi un aranjament complex pe care nu îl puteţi reda live în alt mod, apoi convertiţi-l într-un cântec audio. Acest instrument vă permite să înregistrati aproximativ 500 KO de date per cântec.

### <span id="page-45-2"></span><span id="page-45-1"></span>• Înregistrare audio Audio

Prin această metodă, interpretările înregistrate sunt salvate ca fişiere audio pe o memorie flash USB. Înregistrarea este efectuată fără a desemna partea înregistrată. Având în vedere ca este salvată în format WAV stereo la calitate normală de CD (44,1 kHz/16 biţi), poate fi transmisă către şi redată de către playere muzicale portabile sau computere. Deoarece intrarea de sunet audio\* de la dispozitivul extern este, de asemenea, înregistrată, puteţi înregistra interpretarea dvs. la claviatură împreună cu sunetul interpretativ al dispozitivului audio conectat, al computerului sau al dispozitivului inteligent etc. Acest instrument vă permite să înregistrati până la 80 de minute într-o singură înregistrare.

\* Intrare de sunet audio (sunet de la intrare audio): Datele audio trimise la acest instrument de la dispozitive externe, cum ar fi un computer sau un dispozitiv inteligent, etc., atunci când conectați instrumentul cu dispozitivele prin mufa [AUX IN], terminalul USB [TO HOST], rețeaua LAN fără fir sau Bluetooth. Pentru conectarea cu aceste dispozitive, consultați secțiunea ["Conectarea la alte dispozitive](#page-61-0)" de la [pagina 62](#page-61-0).

Pentru detalii privind diferenţa dintre un cântec MIDI şi un cântec audio, consultaţi [pagina 36](#page-35-0).

### Metode de înregistrare

Acest capitol acoperă următoarele patru metode. Retineti că formatul de date creat diferă în functie de metodă, MIDI sau Audio.

### • Înregistrare MIDI rapidă **MIDI (pagina 47**)

Această metodă vă permite să începeţi cel mai rapid înregistrarea. Interpretarea dvs. va fi înregistrată şi salvată în categoria "User" din memoria internă a instrumentului.

### • Înregistrare MIDI – Piste independente **MIDI [\(pagina 49\)](#page-48-0)**

Această metodă vă permite să înregistrați separat partea dreaptă, partea stângă și părți suplimentare. Deoarece puteţi înregistra partea stângă în timp ce interpretaţi partea dreaptă, acest lucru este util pentru înregistrarea ambelor părţi ale unui duet. Deoarece puteţi înregistra separat până la şaisprezece părţi, înregistraţi pe rând interpretările pentru părţile fiecărui instrument şi creaţi compoziţii complet orchestrate.

### • Inregistrarea MIDI pe unitatea flash USB MIDI [\(pagina 51](#page-50-0))

Această metodă este utilă atunci când doriţi să suprascrieţi un cântec MIDI deja înregistrat pe unitatea flash USB sau să creaţi un cântec MIDI nou pe unitatea flash USB.

### • Inregistrarea audio pe unitatea flash USB Audio [\(pagina 52](#page-51-0))

Această metodă vă permite să vă înregistrați interpretarea ca date audio pe unitatea flash USB conectată la terminalul [USB TO DEVICE].

### <span id="page-46-0"></span>Înregistrare MIDI rapidă

#### MIDI

Aceasta este cea mai rapidă metodă de începere a unei înregistrări.

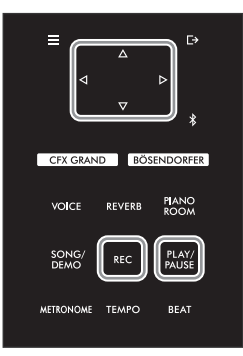

### 1 Efectuati setările necesare, de exemplu selectia vocilor și metrul muzical.

Înainte de a începe operațiunea de înregistrare, selectați o voce ([pagina 26](#page-25-0)) pentru interpretarea la claviatură, porniți sau opriți funcția Duo după cum doriți, setați tempoul și metrul muzical pentru funcția Metronom [\(pagina 34\)](#page-33-1), apoi selectați un tip de Reverberație/Cor/Efect după cum doriți.

### 2 Apăsaţi pe butonul [REC] pentru a intra în modul Înregistrare.

Se setează automat un cântec blanc pentru înregistrare.

#### Afişajul REC

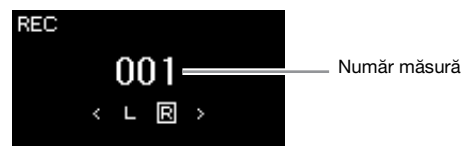

Butonul [PLAY/PAUSE] se va aprinde intermitent, în tempoul actual. Pentru a ieși din modul Înregistrare, apăsați din nou pe butonul [REC].

### 3 Interpretati la claviatură (sau apăsati pe [PLAY/PAUSE]) pentru a începe înregistrarea.

Când doriti să înregistrati o sectiune goală la începutul cântecului, apăsati pe butonul [PLAY/PAUSE] pentru a începe înregistrarea.

#### Afişajul REC (în timpul înregistrării)

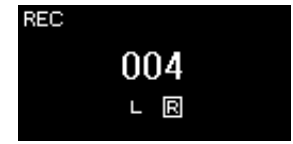

### $4$  La finalul interpretării, apăsați din nou pe butonul [REC] sau pe butonul [PLAY/PAUSE] pentru a opri înregistrarea.

Instrumentul părăseşte modul Înregistrare şi este accesat afişajul pentru salvarea datelor de interpretare înregistrate.

#### NOTĂ

Dacă doriti să înregistrati separat părtile pentru mâna stângă şi pentru mâna dreaptă. consultati sectiunea "Înregistrarea MIDI—Piste independente" ([pagina 49](#page-48-0)), deoarece metoda de înregistrare descrisă aici presupune înregistrarea laolaltă a părţilor pentru mâna stângă şi pentru mâna dreaptă

#### Utilizarea metronomului

Puteti folosi metronomul în timp ce înregistraţi. Totuşi, sunetul metronomului nu poate fi înregistrat.

#### **NOTĂ**

- Balansul de volum "Song -Keyboard" (Cântec - Claviatură) ([pagina 81](#page-80-2)) nu va fi înregistrat.
- În cazul înregistrării MIDI, interpretarea va fi înregistrată ca Pistă 1. Totuşi, în modul Duo, pistele atribuite pentru înregistrare si pistele utilizate efectiv pentru înregistrare sunt diferite. Pentru detalii, consultați "Atribuirea pistei [de înregistrare pentru Duo"](#page-48-1)  [la pagina 49.](#page-48-1)

#### Mod:

Un mod este stadiul în care puteţi executa o anumită functie. În modul Înregistrare puteţi să înregistraţi cântece.

#### NOTĂ

Apăsaţi continuu pe butonul [REC] timp de o secundă pentru a accesa afişajul care conţine cântecele ţintă înregistrate. În acest caz, selectați "New Song" (Cântec nou), apoi apăsaţi pe butonul [▷] și consultați tabelul de la [pagina 51.](#page-50-0)

### $5$   $\,$  Dacă doriti să salvati interpretarea înregistrată, apăsați pe butonul [ $\triangleright$ ] când este evidentiată optiunea "Save" pentru a executa operatiunea Salvare.

După finalizarea operatiunii de salvare, pe afisaj apare "Save Completed", iar apoi afişajul revine la afişajul cântecului. Cântecul înregistrat va fi denumit "USERSONGxxx" (unde "xxx" este un număr) și va fi salvat în categoria "User".

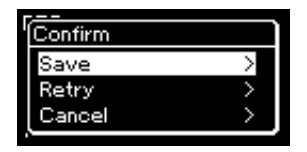

- Dacă nu sunteţi mulţumit de interpretare şi doriţi să înregistraţi din nou, evidențiați opțiunea "Retry" (Reîncercare) și apoi apăsați pe butonul [ $\triangleright$ ]. Încercaţi să înregistraţi din nou, începând cu pasul 3.
- Dacă nu doriți să salvați datele înregistrate, evidențiați opțiunea "Cancel", apoi apăsați pe butonul [ $\triangleright$ ].
- $6$  Pentru a asculta interpretarea înregistrată, apăsați pe butonul [PLAY/PAUSE].

### Date care se pot înregistra în cântece MIDI

### Date pentru fiecare pistă

- Date despre note (interpretarea dvs. la claviatură)
- Selectare voci
- Operaţiunile pedalei (Amortizor/Soft/Sostenuto)
- Reverb Depth (Adâncime reverberatie)
- Chorus Depth (Profunzime cor)
- Effect depth (Adâncime efect)
- $\bullet$  Claritate sunet  $-$  "Brightness"
- Setare efect rezonantă "Harmonic Cont"
- Octave (Octavă)
- $\bullet$  Setare volum pentru fiecare voce  $-$  "Volume"
- Balans pentru fiecare voce
- Sensibilitate la atingere "Touch Sens."
- Date Grand Expression Modeling

### Date comune pentru toate pistele

- Gamă
- Tempo
- Metru muzical
- Reverb Type (Tip reverberaţie)
- Tip cor
- Tip de efect

### **NOTIFICARE**

Cântecul MIDI înregistrat se va pierde dacă treceţi la un alt cântec sau dacă întrerupeţi alimentarea electrică a instrumentului fără să executaţi operatiunea de salvare.

#### Redenumirea unui cântec înregistrat

Cântecele înregistrate sunt denumite automat, însă le puteți redenumi după dorintă ([pagina 61\)](#page-60-1).

### NOTĂ

Pentru procedura de ştergere a unui cântec, consultaţi [pagina 59.](#page-58-0)

### **NOTĂ**

Setările altor parametri decât cei pentru voce și tempo, cum ar fi datele despre note, datele despre pedală (Amortizor/Soft/ Sostenuto), setarea de octavă şi metrul muzical, nu se pot modifica după înregistrare.

### <span id="page-48-0"></span>Înregistrare MIDI — Piste independente

#### MIDI

Prin înregistrarea MIDI, puteţi crea un cântec MIDI alcătuit din 16 piste prin înregistrarea separată a performanței dvs. pe fiecare pistă. La înregistrarea unei piese pentru pian, de exemplu, puteți înregistra partea pentru mâna dreaptă pe pista 1, apoi puteți înregistra partea pentru mâna stângă pe pista 2, permitându-vă să creați o piesă completă care poate fi greu de interpretat live cu ambele mâini.

În acest fel, puteti crea un cântec complet care, altfel ar fi dificil sau chiar imposibil de interpretat live.

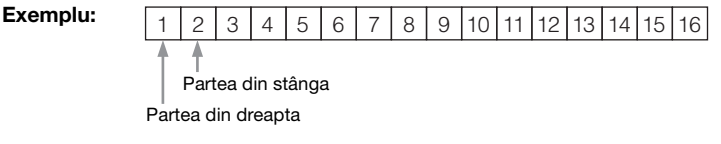

### Când doriți să înregistrați o pistă nouă pentru un cântec MIDI deja înregistrat:

După selectarea cântecului MIDI tintă (pașii 1 – 4 de la paginile  $37 - 38$  $37 - 38$  $37 - 38$ ), apăsați și tineti apăsat pe butonul [REC] timp de o secundă pentru a accesa afișajul care conţine cântecele ţintă înregistrate, selectaţi cel de-al patrulea element (cântecul MIDI selectat), apăsați pe butonul [ $\triangleright$ ], după care mergeți la pasul 2 care este descris pe această pagină.

- 1 Executaţi aceleaşi operaţiuni ca în pasul 1 şi pasul 2 de la [pagina 47](#page-46-0) pentru a intra în modul Înregistrare cu un cântec blanc nou selectat.
- 2 Folosiți butoanele  $\left[\langle 1 \rangle / \langle 2 \rangle\right]$  pentru a selecta o pistă de înregistrare.

Atunci când doriți să înregistrați partea pentru mâna dreaptă, evidențiați "R" (Pista 1).

Atunci când doriti să înregistrati partea pentru mâna stângă, evidentiati "L" (Pista 2).

Alternativ, atunci când doriți să vă înregistrați interpretarea pe pistele 3 - 16, accesați pista dorită apăsând repetat pe butoanele  $[\langle 1 \rangle / [\rangle]$ .

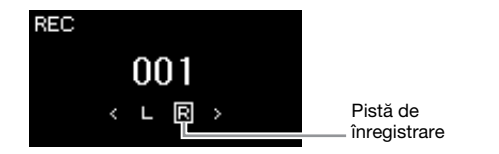

<span id="page-48-2"></span>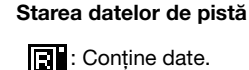

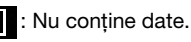

### $3$  Interpretati la claviatură pentru a începe înregistrarea.

Când doriti să înregistrati o sectiune goală la începutul cântecului, apăsati pe butonul [PLAY/PAUSE] pentru a începe înregistrarea.

4 La finalul interpretării, apăsaţi pe butonul [REC] pentru a opri înregistrarea.

Instrumentul părăseşte modul Înregistrare şi este accesat afişajul pentru salvarea datelor de interpretare înregistrate.

### **NOTĂ**

Dacă doriti să vă înregistrati interpretarea pe unitatea flash USB sau doriţi să adăugaţi înregistrarea la cântecul MIDI de pe unitatea flash USB, consultaţi secţiunea "Înregistrarea MIDI pe unitatea flash USB" ([pagina 51\)](#page-50-0).

### NOTĂ

Dacă vă înregistrati interpretarea cu ambele mâini întâi pe pista R, apoi pe pista L, ele vor fi redate în acelaşi timp ca un singur cântec.

#### <span id="page-48-1"></span>Atribuirea pistei de înregistrare pentru Duo

Când functia Duo este activată, numai interpretarea din secţiunea pentru mâna dreaptă va fi înregistrată în pista specificată. Interpretarea din secţiunea pentru mâna stânga va fi înregistrată pe o pistă cu un număr mai mare (cu 3) decât pista specificată. Dacă aceasta depăşeşte 16, calculati pista de destinatie pornind de la 1.

#### **NOTIFICARE**

Reţineţi că înregistrarea interpretării pe o pistă care contine date va suprascrie datele înregistrate anterior.

### <span id="page-49-0"></span> $5$   $\,$  Dacă doriti să salvati interpretarea înregistrată, apăsați pe butonul [ $\triangleright$ ] când este evidentiată optiunea "Save" pentru a executa operatiunea Salvare.

După finalizarea operatiunii de salvare, pe afisaj apare "Save Completed", iar apoi afişajul revine la afişajul cântecului. Cântecul înregistrat va fi denumit "USERSONGxxx" (unde "xxx" este un număr) și va fi salvat în categoria "User".

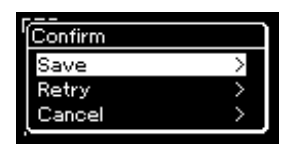

- Dacă nu sunteţi mulţumit de interpretare şi doriţi să înregistraţi din nou, evidențiați cu cursorul opțiunea "Retry" (Reîncercare) și apoi apăsați pe butonul [ $\triangleright$ ]. Încercați să înregistrați din nou, începând cu pasul 3.
- Dacă nu doriti să salvați datele înregistrate, evidențiați opțiunea "Cancel", apoi apăsați pe butonul [ $\triangleright$ ].
- 6 Pentru a asculta interpretarea înregistrată, apăsaţi pe butonul [PLAY/PAUSE].
- $7$  Pentru a înregistra pe altă pistă, intrați din nou în modul Înregistrare cântec.
	- 7-1 Apăsaţi şi ţineţi apăsat butonul [REC] timp de o secundă. Pe afișaj vor apărea cântecele tintă înregistrate.
	- $7-2$  Folositi butonul [ $\nabla$ ] pentru a selecta un cântec MIDI existent (în partea de jos a listei), apoi apăsați pe butonul [ $\triangleright$ ].

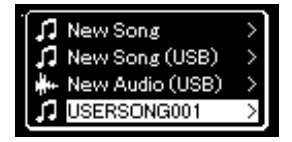

Puteti folosi indicatia care apare în partea din dreapta-sus a fiecărei piste pentru a verifica dacă pistele conțin sau nu date înregistrate. Pentru detalii privind indicația, consultați ["Starea datelor de pistă" la pagina 49.](#page-48-2)

### 8 Înregistraţi interpretarea pe o altă pistă repetând paşii 2–6 din această secţiune.

În pasul 2, selectaţi o pistă care nu conţine date înregistrate. În pasul 3, interpretaţi la claviatură în timp ce ascultaţi datele deja înregistrate.

### **NOTIFICARE**

Cântecul MIDI înregistrat se va pierde dacă treceţi la un alt cântec sau dacă întrerupeti alimentarea electrică a instrumentului fără să executaţi operatiunea de salvare.

Redenumirea unui cântec înregistrat Cântecele înregistrate se denumesc automat, însă puteţi redenumi cântecele după

dorinţă ([pagina 61](#page-60-1)).

### NOTĂ

Pentru instrucţiuni privind derularea înapoi, derularea rapidă înainte și revenirea la începutul cântecului în timpul redării cântecului, consultaţi [pagina 39.](#page-38-0)

#### **NOTIFICARE**

Retineti că înregistrarea interpretării pe o pistă care contine date va suprascrie datele înregistrate anterior.

#### NOTĂ

Pentru procedura de ştergere a unui cântec, consultati [pagina 59.](#page-58-0) Pentru procedura de ştergere a unei piste, consultati "Track Delete [\(Ştergere pistă\)" la pagina 82](#page-81-1).

## <span id="page-50-0"></span>Înregistrarea MIDI pe unitatea flash USB

#### MIDI

Aceste instructiuni descriu cum să suprascrieți un cântec MIDI deja înregistrat pe unitatea flash USB sau să creati un cântec MIDI nou pe unitatea flash USB.

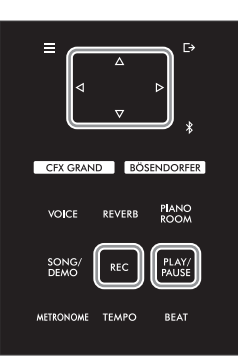

NOTĂ

- Pentru a conecta o unitate flash USB, asiguraţi-vă că citiți secțiunea "Conectarea dispozitivelor USB [\(terminalul \[USB TO](#page-63-0)  [DEVICE\]\)" la pagina 64.](#page-63-0)
- Înainte de a începe operaţiunea de înregistrare, verificati capacitatea de memorie disponibilă pe unitatea flash USB. Meniul "System": "Utility"  $\rightarrow$  "USB Properties" [\(pagina 88](#page-87-1)).
- 1 Conectati unitatea flash USB la terminalul [USB TO DEVICE].
- 2 Selectaţi un cântec MIDI ca ţintă de înregistrare, apoi intraţi în modul Înregistrare.
	- 2-1 Dacă doriţi să înregistraţi o altă pistă pe cântecul MIDI deja înregistrat, selectaţi cântecul MIDI dorit în unitatea flash USB.

Dacă doriti să înregistrati de la zero, ignorati acest pas.

 $2-2$  Apăsati și tineti apăsat pe butonul [REC] timp de o secundă pentru a accesa afișajul care conţine cântecele ţintă înregistrate.

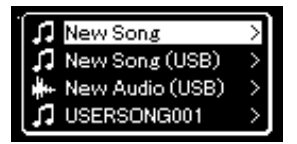

2-3 Din cântecele țintă înregistrate, selectați "New Song (USB)" sau cântecul MIDI selectat la pasul 2-1 (cel de-al patrulea element de mai jos) folosind butoanele [△]/[∇], apoi apăsați pe butonul  $[\triangleright]$  pentru a intra în modul Înregistrare.

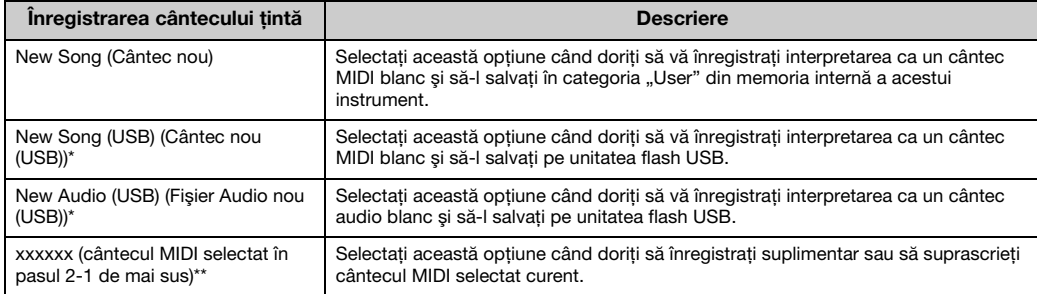

\* Opţiunea poate fi selectată numai atunci când la terminalul [USB TO DEVICE] este conectată o unitate flash USB.

\*\* Opţiunea nu va fi afişată atunci când un cântec MIDI deja înregistrat nu este selectat la pasul 2-1 de mai sus sau atunci când la pasul 2-1 aţi selectat un cântec presetat (demonstraţie vocală, 50 cântece clasice, cântece lecţie).

### $3<sup>-</sup>$  Executati operatiunea de înregistrare, apoi salvati interpretarea înregistrată.

### Atunci când doriti să înregistrati date suplimentare în cântecul MIDI selectat actualmente sau să înregistrati pista specificată pe un cântec MIDI blanc:

Executați pașii 2-8 în ["Înregistrare MIDI — Piste independente" la pagina 49](#page-48-0).

### Atunci când doriti să înregistrati rapid într-un cântec MIDI blanc:

Executati pasii 3-6 în ["Înregistrare MIDI rapidă" la pagina 47.](#page-46-0)

### <span id="page-51-1"></span><span id="page-51-0"></span>Înregistrarea audio pe unitatea flash USB

#### Audio

Aceste instrucţiuni descriu cum să vă înregistraţi interpretarea ca date audio. Reţineţi că fisierul audio în care vă înregistrati interpretarea nu poate fi salvat decât pe unitatea flash USB. De aceea ar trebui să pregătiţi unitatea flash USB înainte de a începe operaţiunea de înregistrare.

- 1 Conectaţi unitatea flash USB la terminalul [USB TO DEVICE].
- $2$  Apăsați și țineți apăsat pe butonul [REC] timp de o secundă pentru a accesa afisajul care contine cântecele tintă înregistrate.
- $3$  Folositi butoanele [ $\triangle$ ]/[ $\triangledown$ ] pentru a selecta "New Audio (USB)", apoi apăsați pe butonul [ $\triangleright$ ].
- 4 Executati pasii 3 6 în "[Înregistrare MIDI rapidă](#page-46-0)" ([pagina 47\)](#page-46-0). Spre deosebire de înregistrarea MIDI, pe afişaj este afişat acum timpul scurs de la începerea executării operaţiunii Înregistrare audio.

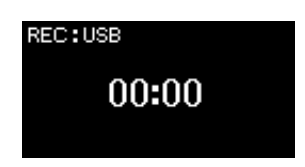

### **NOTIFICARE**

Retineti că înregistrarea interpretării pe o pistă care contine date va suprascrie datele înregistrate anterior.

#### NOTĂ

Metrul muzical şi tempoul nu pot fi modificate atunci când se înlocuieşte o parte dintr-un cântec MIDI existent.

### NOTĂ

- Pentru a conecta o unitate flash USB, asiguraţi-vă că cititi sectiunea "Conectarea dispozitivelor USB [\(terminalul \[USB TO](#page-63-0)  [DEVICE\]\)" la pagina 64.](#page-63-0)
- Înainte de a începe operaţiunea de înregistrare, verificati capacitatea de memorie disponibilă pe unitatea flash USB. Meniul "System": "Utility"  $\rightarrow$  "USB Properties" [\(pagina 88](#page-87-1)).
- La înregistrarea audio poate fi produs un sunet distorsionat dacă volumul pentru voce este setat la o valoare mai mare decât setarea implicită. Asiguraţivă că, înainte de a porni înregistrarea, ati setat volumul pentru voce la valoarea implicită sau la o valoare mai mică, folosind meniul "Voice": "Voice Edit"  $\rightarrow$  "Volume" [\(pagina 78](#page-77-0)).
- Cu functia Înregistrare audio. se vor înregistra şi alte sunete de la intrările audio (prin Bluetooth, [AUX IN] etc.) ale dispozitivului extern [\(pagina 46](#page-45-1)).

### Alte tehnici de înregistrare

### Reînregistrarea parţială a unui cântec MIDI

#### MIDI

Puteţi reînregistra un anumit interval dintr-un cântec MIDI.

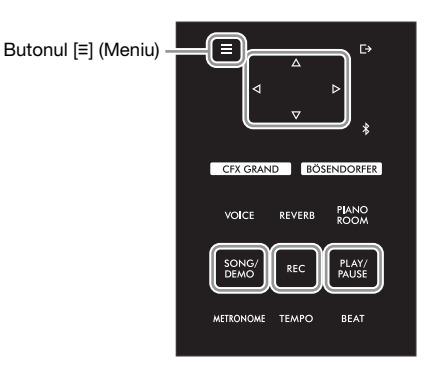

1 Setaţi parametrii care stabilesc cum porneşte şi cum se opreşte înregistrarea.

1-1 Apăsaţi repetat pe butonul [**≡**] (Meniu) pentru a accesa afişajul de meniu "Înregistrare".

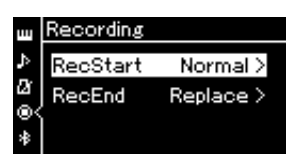

1 - 2 Folosiți butoanele [∆]/[∇] pentru a selecta "RecStart", apoi selectați valoarea care determină cum începe înregistrarea apăsând pe butonul [ $\triangleright$ ].

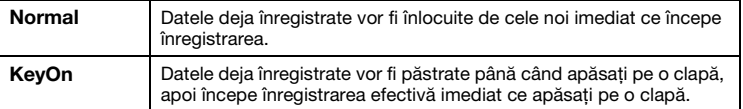

 $1-3$  Folositi butoanele [ $\Delta$ ]/[ $\nabla$ ] pentru a selecta "RecEnd", apoi selectati valoarea care determină cum se oprește înregistrarea apăsând pe butonul [ $\triangleright$ ].

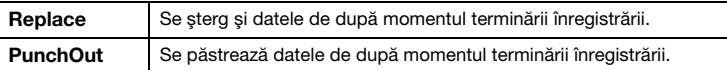

### 2 Apăsaţi pe butonul [SONG/DEMO] pentru a accesa lista cu categoriile de cântece.

### 3 Selectaţi cântecul MIDI dorit.

Pentru instrucţiuni, consultaţi [pagina 37](#page-36-2).

### 4 Specificați punctul de începere pe care doriți să îl reînregistrați.

Folosiți butoanele  $[\triangleleft]/[\triangleright]$  pentru a deplasa poziția de redare (numărul măsurii) la punctul dorit. Alternativ, apăsați pe butonul [PLAY/PAUSE] pentru a începe redarea, apoi apăsați pe butonul [PLAY/PAUSE] din nou cu puțin înainte de punctul dorit.

Dacă este necesar, selectaţi setările (voce şi alţi parametri). Selectați setările dorite, dacă doriți să le schimbați pe cele precedente.

 $5$  Apăsați și țineți apăsat pe butonul [REC] timp de o secundă pentru a accesa afişajul care conţine cântecele ţintă înregistrate, apoi selectaţi cel de-al patrulea element (cântecul selectat la pasul 3), apoi apăsați pe butonul [ $\triangleright$ ] pentru a intra în modul de înregistrare.

**NOTĂ** Metrul muzical nu poate fi modificat atunci când se

înlocuieşte o parte dintr-un cântec existent.

- 6 Folosiți butoanele  $\leq$ ]/[ $\geq$ ] pentru a selecta o pistă pentru reînregistrare.
- $7$  Interpretati la claviatură sau apăsati pe butonul [PLAY/PAUSE] pentru a începe înregistrarea.
- 8 Apăsați pe butonul [REC] pentru a opri înregistrarea.
- 9 Salvaţi interpretarea înregistrată aplicând pasul 5 de la [pagina 50.](#page-49-0)

10 Pentru a asculta interpretarea înregistrată, apăsaţi pe butonul [PLAY/PAUSE].

### Modificarea tempoului sau a vocii pentru un cântec MIDI înregistrat anterior

#### MIDI

Pentru cântecele MIDI, puteți modifica tempoul și vocea după înregistrare pentru a schimba percepția asupra cântecului sau pentru a stabili un tempo mai adecvat.

• Pentru a modifica tempoul:

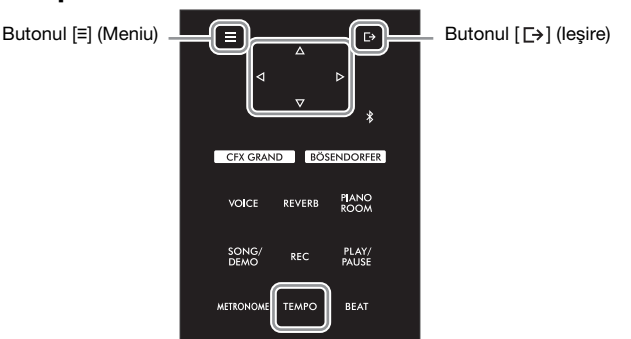

1 Selectaţi cântecul MIDI pe care doriţi să îl modificaţi.

Pentru instructiuni, consultati [pagina 37](#page-36-2).

2 Apăsati pe butonul [TEMPO] pentru a accesa afișajul "Tempo", după care setati tempoul dorit.

Pentru instrucțiuni, consultați [pagina 39](#page-38-1).

3 Apăsaţi repetat pe butonul [**≡**] (Meniu) pentru a accesa afişajul de meniu "Cântec", apoi selectati elementul evidentiat în fiecare afișaj, așa cum se arată mai jos.

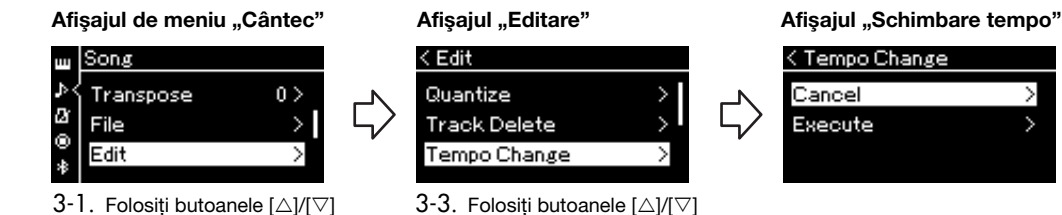

- pentru a selecta "Tempo Change".
- 3-4. Apăsați pe butonul [ $\triangleright$ ] pentru a accesa următorul afişaj.

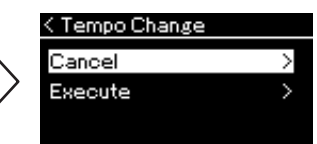

 $4$  Aplicați valoarea selectată a tempoului pentru datele cântecului MIDI curent.

Apăsați pe butonul [▽] pentru a evidenția "Execute", apoi apăsați pe butonul [▷] pentru a aplica noua valoare pentru tempo la datele cântecului MIDI curent.

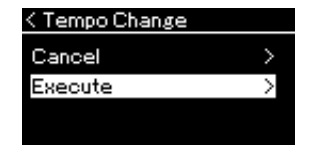

pentru a selecta "Editare". 3-2. Apăsați pe butonul [ $\triangleright$ ] pentru a accesa următorul afişaj.

La finalizarea operațiunii, pe afișaj apare mesajul "Completed", iar instrumentul revine la afișajul Schimbare tempo după scurt timp.

5 Apăsați pe butonul [ $\rightarrow$ ] (leșire) pentru a părăsi afișajul de meniu "Cântec".

### • Pentru a schimba vocea:

### 1 Selectaţi cântecul MIDI pe care doriţi să îl modificaţi.

Pentru instrucţiuni, consultaţi [pagina 37](#page-36-2).

### 2 Selectaţi vocea dorită.

Pentru instrucțiuni, consultați [pagina 26](#page-25-0).

3 Apăsaţi repetat pe butonul [**≡**] (Meniu) pentru a accesa afişajul de meniu "Cântec", apoi selectați elementul evidențiat în fiecare afișaj, așa cum se arată mai jos.

### Afisaiul de meniu "Cântec"

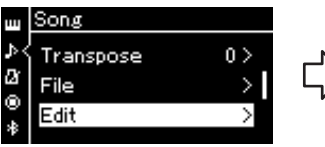

3-1. Folosiți butoanele  $[\triangle V|\nabla]$ pentru a selecta "Editare".

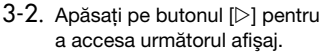

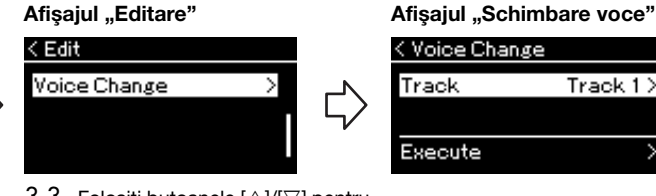

< Voice Change

Track  $1$   $>$ 

Track

Execute

- 3-3. Folosiți butoanele  $[\triangle]/[\triangledown]$  pentru a selecta "Schimbare voce".
- 3-4. Apăsați pe butonul [▷] pentru a accesa următorul afişaj.

### $4$  Apăsați pe butonul [ $\triangleright$ ] pentru a accesa afișajul de setare, apoi selectați pista dorită folosind butoanele  $[∆]/[∇]$ .

### $5$  Aplicati vocea selectată la pasul 2 pentru pista selectată la pasul 4 pentru datele cântecului MIDI curent.

Apăsați pe butonul [< | pentru a reveni la afișajul Schimbare voce. Apăsați pe butonul [▽ | pentru a evidenția "Execute", apoi apăsați pe butonul [D] pentru a aplica noua voce la datele cântecului MIDI curent.

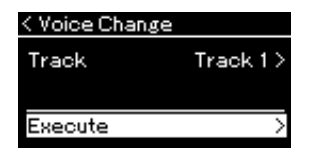

La finalizarea operațiunii, pe afișaj apare mesajul "Completed", iar instrumentul revine la afișajul Schimbare voce după scurt timp.

### $6$  Apăsați pe butonul [ $\rightarrow$ ] (leșire) pentru a părăsi afișajul de meniu "Cântec".

# <span id="page-56-0"></span>Gestionarea fişierelor cântec

Meniul "File" din afişajul de meniu "Cântec" [\(pagina 81](#page-80-3)) vă permite să efectuați diverse operațiuni cu fișierele de cântece, care pot fi cântece pe care le-ati înregistrat pe acest instrument sau care sunt disponibile în comert. Pentru a conecta o unitate flash USB, asigurați-vă că citiți secțiunea "Precauții la utilizarea terminalului [USB [TO DEVICE\]" la pagina 64.](#page-63-1)

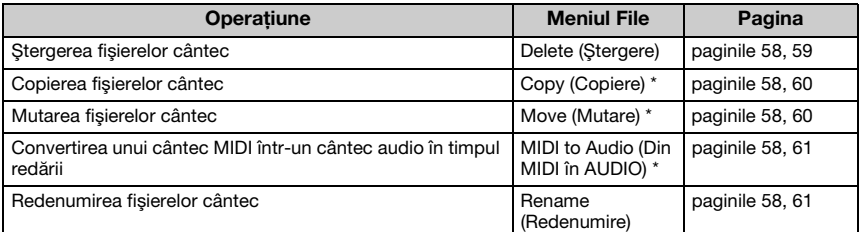

#### File (Fişier)

Picto- turns turns to the Titlu cântec

USERSONG001

Nume categorie

'n

Un fişier contine un grup de date. Pe acest instrument, un fişier cântec conţine date de cântec şi un titlu de cântec.

Elementele din meniul Fisier indicate prin "\*" pot fi utilizate numai atunci când este selectat un cântec MIDI.

## <span id="page-56-1"></span>Tipuri de cântece şi limitări privind operaţiunile cu fişiere

Tipurile cântecelor sunt indicate cu ajutorul numelui categoriei şi al pictogramei în afişajul Cântec. Următorul tabel prezintă tipul de cântec şi restricţiile privind operaţiunile cu fişiere.

\* Pictograma apare numai atunci când selectaţi un cântec din categoria sau TISB"

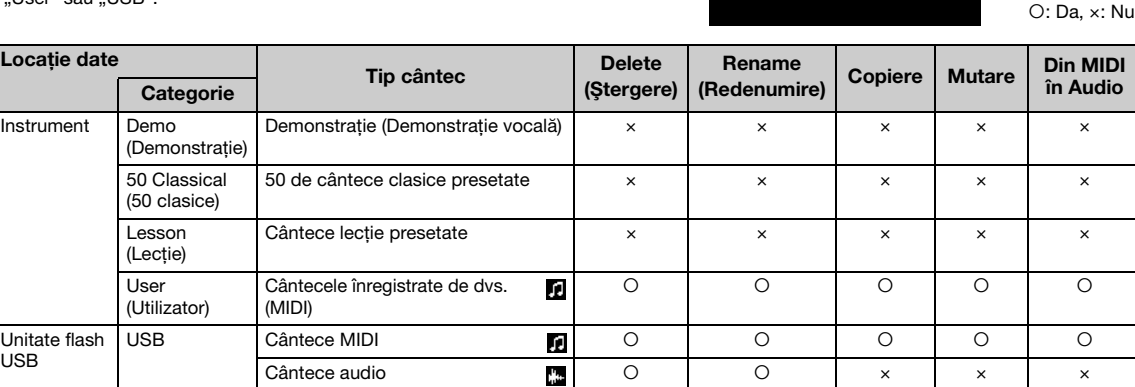

gramă<sup>+</sup>

### Aplicabilitatea operaţiunii Copiere/Mutare

Ca și în cazul unui cântec MIDI din categoria "User" a instrumentului, puteți să copiati/mutati cântecul numai în folderul USER FILES de pe unitatea flash USB. Selectarea unui cântec MIDI din categoria "User" pentru copiere/mutare duce la specificarea automată ca destinație a folderului USER FILES.

Ca şi în cazul unui cântec MIDI de pe o unitate flash USB, îl puteţi copia/muta în categoria "User" de pe instrument.

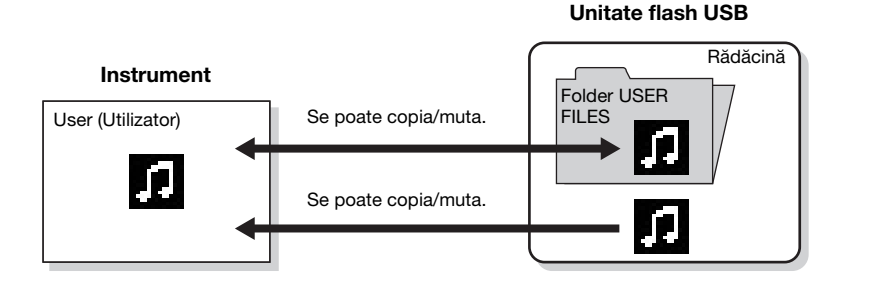

#### Folder USER FILES

Dacă unitatea flash USB conectată la instrument nu conține folderul USER FILES, se va crea automat unul atunci când formataţi sau înregistraţi un cântec pe acest dispozitiv. Cântecul înregistrat se va salva apoi în folderul respectiv.

#### NOTĂ

- Reţineţi că funcţiile de copiere sunt destinate exclusiv uzului personal.
- Folderele nu pot fi copiate.

#### Rădăcină:

Nivelul superior al unei structuri ierarhice. Aceasta indică o zonă care nu apartine niciunui folder.

## <span id="page-57-0"></span>Operaţiuni de bază cu fişierele cântec

Fisierele cântec pot fi gestionate cu ajutorul instrucțiunilor prezentate mai jos.

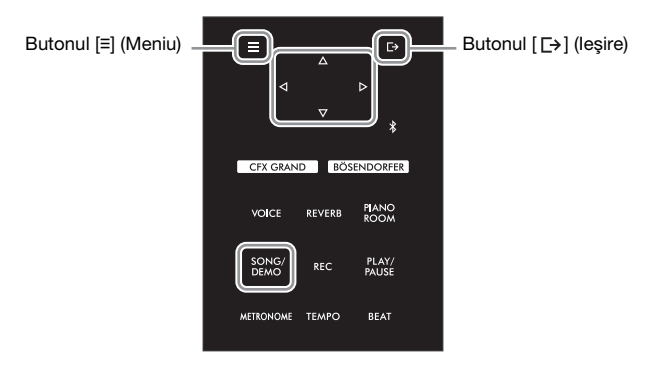

1 Dacă este necesar, conectaţi o unitate flash USB la terminalul [USB TO DEVICE].

### 2 Selectati un cântec de gestionat.

Pentru informatii privind selectarea unui cântec, consultati [pagina 37.](#page-36-2)

### 3 Accesaţi modul Fişier.

 $3-1$  Apăsați repetat pe butonul [≡] (Meniu) pentru a accesa afişajul de meniu "Cântec". Folosiți butoanele  $[\triangle]/[\nabla]$  pentru a selecta "File", apoi apăsați pe butonul [ $\square$ ].

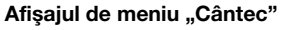

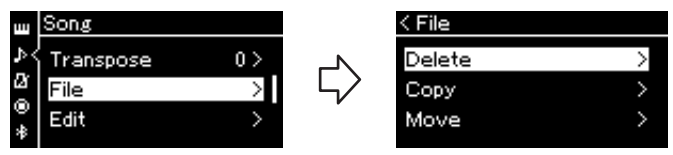

3-2 Selectați operațiunea dorită (opțiunile posibile sunt "Delete", "Copy", "Move", "MIDI to Audio" sau "Rename").

De exemplu: Redenumirea fişierelor

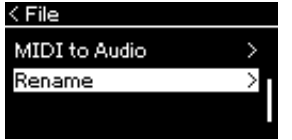

În continuare, dacă doriti să închideti modul File, apăsați o dată sau de două ori pe butonul [ [→] (Iesire).

### $4$  Executati operatiunea dorită.

Pentru instrucţiuni specifice, consultaţi secţiunea corespunzătoare.

- Delete (Ştergere) ..................... [pagina 59](#page-58-1)
- Copiere ................................... [pagina 60](#page-59-0)
- Mutare .................................... [pagina 60](#page-59-1)
- Din MIDI în Audio.................... [pagina 61](#page-60-2)
- Rename (Redenumire) ............ [pagina 61](#page-60-3)

În timpul executării operaţiunii, este posibil ca pe afişaj să apară mesaje (informatii, confirmări etc.). Pentru explicatii și detalii, consultati sectiunea "Listă de mesaje" de la [pagina 98](#page-97-0).

 $5$  Apăsați pe butonul [ $\rightarrow$ ] (leșire) pentru a părăsi modul Fișier.

### <span id="page-58-1"></span><span id="page-58-0"></span>Ştergerea fişierelor cântec — ştergere

Pentru detalii referitoare la tipurile de cântece care pot fi sterse, consultati [pagina 57.](#page-56-1)

Consultaţi [pagina 58](#page-57-0) pentru informaţii referitoare la operaţiunile de bază. Textul următor reprezintă o procedură detaliată a pasului 4 de la pagina respectivă.

 $4-1$  în timp ce este evidențiată opțiunea "Delete", apăsați pe butonul [ $\triangleright$ ] pentru a accesa afișajul de setare.

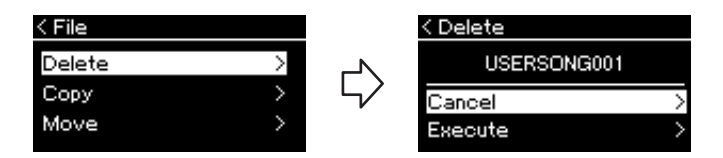

### 4-2 Evidentiati "Execute" apăsând pe butonul [ $\nabla$ ] și apoi apăsați pe butonul  $[\triangleright]$ .

După ştergerea cântecului, se va reveni la afişajul cu lista de cântece.

#### **NOTIFICARE**

Nu deconectati unitatea flash USB în timpul manevrării fişierelor sau atunci când se montează unitatea flash USB. Dacă procedaţi astfel, este posibil ca toate datele de pe unitatea flash USB şi de pe instrument să fie şterse.

NOTĂ

Nu puteţi şterege mai multe cântece simultan.

#### **NOTIFICARE**

Nu opriti alimentarea și nu scoateţi unitatea flash USB în timp ce pe afişaj apare mesajul "Executing".

### <span id="page-59-0"></span>Copierea fişierelor cântec — Copiere

Pentru detalii referitoare la tipurile de cântece şi intervalele care pot fi copiate, consultati [pagina 57](#page-56-1).

Consultați [pagina 58](#page-57-0) pentru informații referitoare la operațiunile de bază. Textul următor reprezintă o procedură detaliată a pasului 4 de la pagina respectivă.

### $4-1$  în timp ce este evidențiată opțiunea "Copy", apăsați pe butonul  $[D]$  pentru a accesa afisajul de setare.

Destinatia operatiunii de copiere

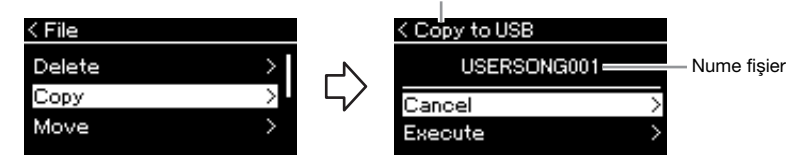

### $4-2$  Evidentiati "Execute" apăsând pe butonul [ $\triangledown$ ] și apoi apăsați pe butonul  $[\triangleright]$ .

Cântecul selectat va fi copiat în folderul destinatie, cu același nume precum fişierul sursă.

### <span id="page-59-1"></span>Mutarea fişierelor cântec — Mutare

Pentru detalii referitoare la tipurile de cântece şi intervalele care pot fi mutate, consultati [pagina 57](#page-56-1).

Consultaţi [pagina 58](#page-57-0) pentru informaţii referitoare la operaţiunile de bază. Textul următor reprezintă o procedură detaliată a pasului 4 de la pagina respectivă.

### $4-1$  în timp ce este evidențiată opțiunea "Move", apăsați pe butonul  $[\triangleright]$  pentru a accesa afișajul de setare.

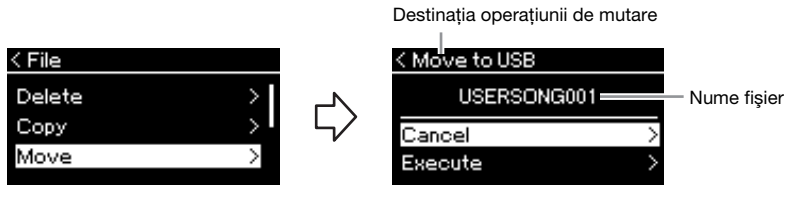

### $4\text{-}2$  Evidențiați "Execute" apăsând pe butonul [ $\triangledown$ ] și apoi apăsați pe butonul  $[\triangleright]$ .

Cântecul selectat va fi mutat în destinaţie, iar afişajul va reveni la lista de cântece.

#### Destinaţia operaţiunii de copiere:

Va fi afişat "USB" atunci când destinatia operatiunii de copiere este o unitate flash USB și "User" atunci când destinatia este instrumentul. Un fişier copiat pe o unitate flash USB va fi stocat în folderul USER FILES de pe aceasta.

### **NOTĂ**

Va apărea un mesaj atunci când există deja un cântec cu acelasi nume în destinația operaţiunii de copiere. Folosind butoanele  $[\triangle]/[\triangledown]$ , selectati "Overwrite" dacă doriți să suprascrieți cântecul selectat sau "Cancel" pentru a anula operatiunea și apoi apăsati pe butonul  $\Box$ .

#### **NOTIFICARE**

- Operaţiunile de suprascrie vor elimina toate datele existente din destinatia operaţiunii de copiere, acestea fiind suprascrise cu datele din fişierul sursă.
- Nu opriţi alimentarea şi nu scoateţi unitatea flash USB în timp ce pe afişaj apare mesajul "Executing".

#### Destinatia operatiunii de mutare

Va fi afişat "USB" atunci când destinaţia operaţiunii de mutare este o unitate flash USB și "User" atunci când destinatia este instrumentul. Un fişier mutat pe o unitate flash USB va fi stocat în folderul USER FILES de pe aceasta.

#### NOTĂ

Va apărea un mesaj atunci când există deja un cântec cu acelasi nume în destinația operaţiunii de mutare. Folosind butoanele [∆]/[▽],<br>selectați "Overwrite" dacă doriţi să suprascrieţi cântecul selectat sau "Cancel" pentru a anula operatiunea, apoi apăsați pe butonul [ $\triangleright$ ].

#### **NOTIFICARE**

- Operatiunile de suprascrie vor elimina toate datele existente din destinatia operaţiunii de mutare, acestea fiind suprascrise cu datele din fişierul sursă.
- Nu opriţi alimentarea şi nu scoateţi unitatea flash USB în timp ce pe afişaj apare mesajul "Executing".

### <span id="page-60-2"></span><span id="page-60-0"></span>Convertirea unui cântec MIDI într-un cântec audio în timpul redării — MIDI to Audio (Din MIDI în audio)

Un cântec MIDI din memoria "User" a instrumentului sau de pe o unitate flash USB poate fi convertit într-un cântec audio, apoi poate fi salvat în folderul USER FILES de pe o memorie flash USB. Pentru informatii referitoare la tipurile de cântece care pot fi convertite, consultati [pagina 57](#page-56-1).

Consultaţi [pagina 58](#page-57-0) pentru informaţii referitoare la operaţiunile de bază. Textul următor reprezintă o procedură detaliată a pasului 4 de la pagina respectivă.

### $4-1$  În timp ce este evidențiată opțiunea "MIDI to Audio", apăsați pe butonul  $[\triangleright]$  pentru a accesa afișajul de setare.

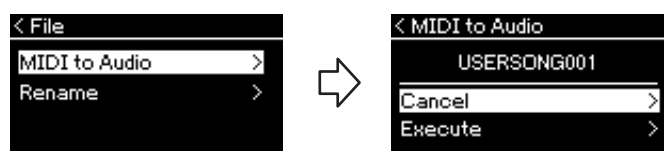

### $4-2$  Evidențiați "Execute" apăsând pe butonul [ $\triangledown$ ] și apoi apăsați pe butonul  $[D]$ .

Această operaţiune începe redarea şi conversia din MIDI în Audio. Această operațiune este identică celei de înregistrare a unui cântec audio, care vă permite să înregistrati interpretarea la claviatură și alte semnale audio de intrare (prin Bluetooth, [AUX IN] etc.) de la dispozitivul extern ([pagina 46](#page-45-2)). După ce convertiti cântecul, se va afișa mesajul "Convert completed" și se va reveni la afişajul cu lista de cântece.

### <span id="page-60-3"></span><span id="page-60-1"></span>Redenumirea fişierelor cântec — Redenumire

Pentru detalii referitoare la tipurile de cântece care pot fi redenumite, consultati [pagina 57](#page-56-1).

Consultati [pagina 58](#page-57-0) pentru informații referitoare la operațiunile de bază. Textul următor reprezintă o procedură detaliată a pasului 4 de la pagina respectivă.

### 4-1 În timp ce este evidenţiată opţiunea "Rename", apăsaţi pe [] pentru a accesa afişajul de setare.

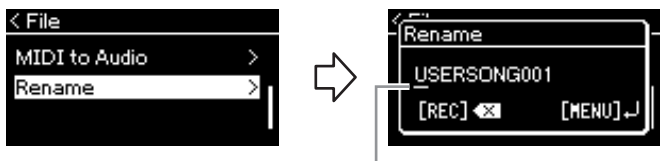

#### **Cursor**

### 4-2 Atribuiţi cântecului un titlu.

Utilizați butoanele  $\leq$ |/[ $\geq$ ] pentru a deplasa evidențierea cu cursorul (marcată prin caracterul de subliniere).

Utilizați butoanele [△]/[▽] pentru a schimba caracterul de la poziția actuală a cursorului. Apăsarea pe butonul [REC] va şterge caracterul de la poziţia actuală a cursorului.

Titlul cântecului poate contine până la 46 de caractere. Caracterele care depăşesc capacitatea afişajului şi nu sunt vizibile pot fi văzute deplasând evidențierea cu ajutorul butoanelor [<]/[D].

### 4-3 Apăsaţi pe butonul [**≡**] (Meniu) pentru a redenumi efectiv fişierul.

După redenumirea cântecului, se va reveni la afişajul cu lista de cântece, unde veţi putea selecta cântecul redenumit.

### **NOTĂ**

După conversie, cântecul MIDI rămâne în locația inițială a datelor.

#### **NOTIFICARE**

Nu întrerupeţi alimentarea şi nu deconectati unitatea flash USB în timpul operaţiunii. În caz contrar, datele vor fi pierdute.

#### NOTĂ

- Va apărea un mesaj atunci când există deja un cântec cu aceeaşi denumire în destinatia operatiunii de copiere. Folosind butoanele [△]/[▽], selectați .<br>Overwrite" dacă doriti să suprascrieti cântecul selectat, apoi apăsaţi pe butonul [ $\triangleright$ ].
- Pentru a revoca această operaţiune, apăsaţi pe butonul [  $\rightarrow$  ] (leşire) în timpul conversiei. Dacă operațiunea este revocată, nu se va salva cântecul audio convertit.

#### NOTĂ

Pentru informatii legate de tipurile de caractere pe care le puteţi folosi pentru denumirile cântecelor, consultaţi sectiunea "Language (Limbă)" [la pagina 89](#page-88-0).

#### **NOTIFICARE**

Nu opriţi alimentarea şi nu scoateti unitatea flash USB în timp ce pe afişaj apare mesajul "Executing".

# <span id="page-61-0"></span>Conectarea la alte dispozitive

## **Conectori**

Puteti conecta alte dispozitive la conectorii acestui instrument. Pentru informatii privind amplasarea acestor conectori, consultați secțiunea "Controalele și [terminalele de pe panouri" la pagina 12](#page-11-0). Puteti conecta acest instrument la un dispozitiv inteligent, cum ar fi un smartphone, prin Bluetooth ([pagina 67](#page-66-1)).

### NOTĂ

Înainte de a utiliza funcția Bluetooth, asiguraţi-vă că citiţi secțiunea "Despre Bluetooth" [la pagina 67](#page-66-0).

#### Panoul cu terminale (în partea stângă jos a claviaturii)

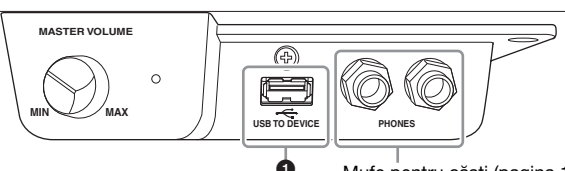

Mufe pentru căști ([pagina 17\)](#page-16-0)

#### Panoul cu terminale (în partea dreaptă jos a claviaturii)

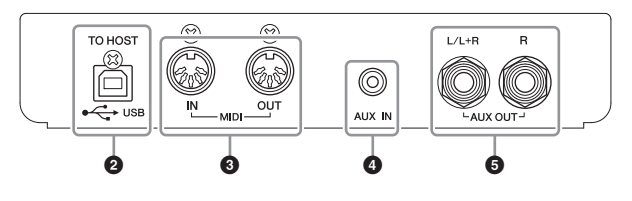

## **ATENTIE!**

Înainte de a conecta instrumentul la alte componente electronice, întrerupeti alimentarea tuturor componentelor. De asemenea, înainte de a porni sau de a întrerupe alimentarea unei componente, asiguraţi-vă că reglaţi toate nivelurile de volum la minimum (0). Altfel se poate produce deteriorarea componentelor, poate apărea pericolul de electrocutare sau chiar pierderea definitivă a auzului.

### **O** Terminalul [USB TO DEVICE]

Puteti conecta o unitate flash USB la acest terminal sau puteti utiliza un adaptor LAN fără fir UD-WL01 (vândut separat) pentru a vă conecta la un dispozitiv inteligent, cum ar fi un smartphone. Pentru detalii, consultaţi ["Conectarea la un computer](#page-64-0)" [\(pagina 65](#page-64-0)) sau "Utilizarea aplicatiei pentru dispozitive inteligente "Smart Pianist"" ([pagina 70\)](#page-69-0). Înainte de a utiliza terminalul [USB TO DEVICE], asigurați-vă că citiți secțiunea "Precauții la utilizarea terminalului [USB TO DEVICE]" la pagina 64.

### 2Terminalul USB [TO HOST] (USB la gazdă)

Acest terminal vă permite să conectaţi un computer sau un dispozitiv inteligent, cum ar fi un smartphone sau o tabletă. Pentru detalii, consultati ["Conectarea la un computer"](#page-64-0) ([pagina 65\)](#page-64-0) sau ["Conectarea la un dispozitiv inteligent"](#page-66-1) ([pagina 67\)](#page-66-1).

### **3 Terminalele MIDI [IN] [OUT]**

Aceste terminale se utilizează pentru conectarea dispozitivelor MIDI externe, cum ar fi un sintetizator sau un secvențiator. Pentru detalii, consultați "Conectarea dispozitivelor [MIDI externe \(terminalele MIDI\)" la pagina 65.](#page-64-1)

### **4 Mufa [AUX IN]**

Această mufă este folosită pentru a conecta un player audio, cum ar fi un smartphone sau un player audio portabil. Pentru detalii, consultați "Conectarea la un player audio [\(mufa \[AUX IN\]\)" la pagina 63.](#page-62-0)

### 5Mufele AUX OUT [L/L+R] [R]

Aceste mufe sunt utilizate pentru conectarea la sisteme externe de difuzoare active ([pagina 63\)](#page-62-1).

### **NOTĂ**

Pe instrument există două tipuri diferite de terminale USB: [USB TO DEVICE] şi USB [TO HOST]. Aveţi grijă să nu confundați cele două terminale şi conectorii cablurilor corespunzătoare. Aveţi grijă să conectaţi fişele corecte în sensul corect.

### <span id="page-62-0"></span>Conectarea la un player audio (mufa [AUX IN])

Puteti conecta mufa pentru căsti a unui player audio, precum un smartphone sau un player audio portabil, la mufa [AUX IN] a instrumentului. Redarea audio pe dispozitivul conectat se face de la difuzoarele încorporate ale acestui instrument.

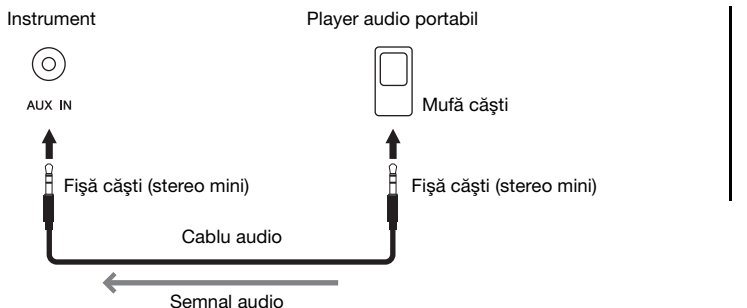

#### **NOTĂ**

- Setarea [MASTER VOLUME] a instrumentului are efect asupra semnalului de intrare de la mufa [AUX IN].
- Utilizati cabluri audio și fișe de adaptor care nu au rezistentă.

#### **NOTIFICARE**

Pentru a evita deteriorarea dispozitivelor, porniți mai întâi dispozitivul extern și apoi instrumentul. Când opriți alimentarea, mai întâi opriţi instrumentul, apoi dispozitivul extern.

### <span id="page-62-1"></span>Utilizarea unui difuzor extern pentru redare (Mufele AUX OUT [L/L+R]/[R])

Aceste mufe vă permit să conectaţi instrumentul la sisteme externe de difuzoare active, pentru redare la volume mai mari, în spatii mai largi.

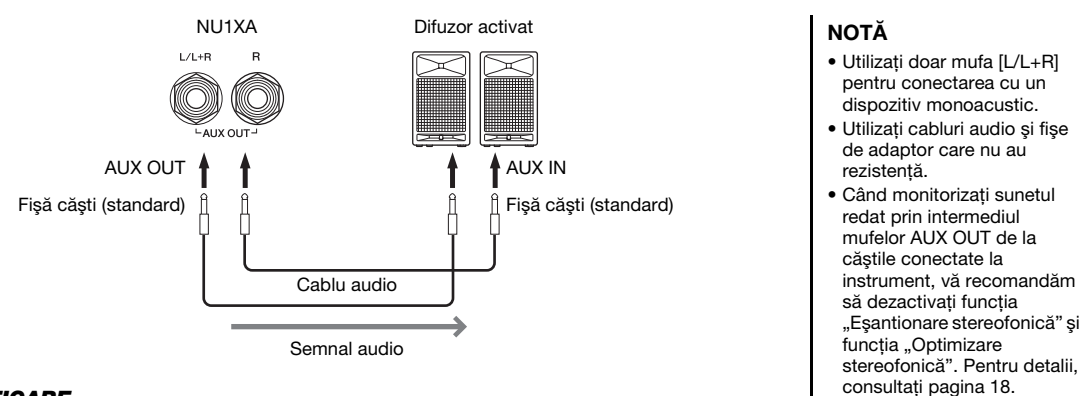

#### **NOTIFICARE**

- Pentru a evita eventuale deteriorări, mai întâi porniți alimentarea instrumentului, apoi pe cea a dispozitivului extern. Când opriți alimentarea, mai întâi opriţi dispozitivul extern, apoi instrumentul. Deoarece alimentarea acestui instrument poate fi întreruptă automat datorită funcţiei de oprire automată ([pagina 16\)](#page-15-0), opriţi alimentarea dispozitivului extern sau dezactivaţi funcţia de oprire automată atunci când nu intenţionaţi să utilizaţi instrumentul.
- Nu direcţionaţi ieşirea de la mufele AUX OUT către mufa [AUX IN]. Dacă efectuaţi această conexiune, intrarea semnalului în mufa [AUX IN] reprezintă ieşirea din mufele AUX OUT. Aceste conexiuni pot duce la o buclă de răspuns care va face imposibilă interpretarea normală şi poate chiar deteriora echipamentul.

Volumul de ieşire de la mufele AUX OUT poate fi reglat prin intermediul comenzii [MASTER VOLUME] de pe instrument. Dacă doriţi să opriţi difuzorul instrumentului în timp ce difuzoarele externe sunt conectate la mufele AUX OUT, dezactivați parametrul "Speaker" prin intermediul meniului "System": "Utility" (Utilitar)  $\rightarrow$ "Speaker" (Difuzor) ([pagina 88](#page-87-2)).

### <span id="page-63-0"></span>Conectarea dispozitivelor USB (terminalul [USB TO DEVICE])

Puteti conecta o unitate flash USB sau un adaptor USB de LAN fără fir UD-WL01 (vândute separat) la terminalul [USB TO DEVICE]. Puteți salva datele înregistrate pe instrument în unitatea flash USB (paginile [46,](#page-45-0) [57\)](#page-56-0), sau puteți conecta instrumentul la un dispozitiv inteligent precum un smartphone prin LAN fără fir [\(pagina 71](#page-70-0)).

### <span id="page-63-2"></span><span id="page-63-1"></span>Precauţii la utilizarea terminalului [USB TO DEVICE]

Acest instrument este prevăzut cu un terminal [USB TO DEVICE] încorporat. Atunci când conectati un dispozitiv USB la terminal, asiguraţi-vă că manipulaţi cu grijă dispozitivul USB.

Respectaţi măsurile de precauţie importante de mai jos.

### NOTĂ

Pentru informatii suplimentare despre manipularea dispozitivelor USB, consultati manualul proprietarului dispozitivului USB.

### **Dispozitive USB compatibile**

- Unitate flash USB
- Adaptor USB LAN fără fir UD-WL01 (comercializat separat; ar putea să nu fie disponibil în anumite regiuni)

Alte dispozitive USB, precum o tastatură sau un mouse de computer, nu pot fi utilizate. Instrumentul nu acceptă neapărat toate dispozitivele USB disponibile în comerţ. Yamaha nu poate garanta functionarea dispozitivelor USB pe care le achizitionati. Înainte de a achizitiona un dispozitiv USB pentru a-l utiliza cu acest instrument, vizitaţi următoarea pagină Web: https://download.yamaha.com/

Deşi cu acest instrument se pot utiliza dispozitivele USB din versiunile de la 2.0 la 3.0, durata de timp pentru salvarea sau încărcarea de pe dispozitive USB poate să difere în funcție de tipul de date sau de starea instrumentului.

Dispozitivele cu interfață USB 1.1 nu pot fi folosite cu acest instrument.

#### **NOTIFICARE**

Valoarea nominală a terminalului [USB TO DEVICE] este de maximum 5 V/500 mA. Nu conectati dispozitive USB cu o valoare nominală mai mare decât cea de mai sus, deoarece aceasta poate duce la deteriorarea instrumentului.

#### Conectarea la un dispozitiv USB

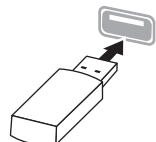

Atunci când conectaţi un dispozitiv USB la terminalul [USB TO DEVICEI, asigurați-vă că dispozitivul prezintă un conector

corespunzător și că este conectat în direcția adecvată.

#### **NOTIFICARE**

- Evitaţi conectarea sau deconectarea dispozitivului USB în timpul operaţiunilor de interpretare/înregistrare şi gestionare fişiere (cum ar fi operaţiunile Save, Copy, Delete şi Format [salvare, copiere ştergere şi formatare]) sau în timpul accesării dispozitivului USB. Nerespectarea acestei instructiuni poate duce la "blocarea" funcționării instrumentului sau la deteriorarea dispozitivului USB şi a datelor.
- La conectarea şi deconectarea dispozitivului USB (şi invers), aşteptaţi câteva secunde între cele două operaţiuni.
- Nu folosiţi cabluri prelungitoare sau adaptoare pentru conectarea dispozitivelor USB.

### Utilizarea unităților flash USB

Conectând instrumentul la o unitate flash USB, puteţi să salvaţi datele pe care le-aţi creat pe dispozitivul conectat, precum și să cititi datele de pe unitatea flash USB.

#### ■ Numărul de unități flash USB care pot fi utilizate

Se poate conecta doar o singură unitate flash USB la terminalul [USB TO DEVICE].

### ■ Formatarea unei unități flash USB

Trebuie să formatati unitatea flash USB doar pe acest instrument ([pagina 88\)](#page-87-3). Este posibil ca o unitate flash USB formatată pe alt dispozitiv să nu funcţioneze corect.

#### **NOTIFICARE**

Operaţia de formatare suprascrie toate datele existente anterior. Asigurati-vă că unitatea flash USB formatată nu contine date importante.

### Pentru a vă proteja datele (protecţie la scriere)

Pentru a preveni ştergerea accidentală a datelor importante, utilizati protecția la scriere furnizată împreună cu fiecare unitate flash USB. Dacă salvaţi date pe unitatea flash USB, asigurati-vă că dezactivati protectia la scriere.

### ■ Oprirea instrumentului

La oprirea instrumentului, asigurati-vă că acesta NU accesează unitatea flash USB prin operaţiunile de interpretare/înregistrare sau de gestionare a fişierelor (cum ar fi operatiunile de salvare, copiere, stergere si formatare).

Nerespectarea acestei instrucţiuni poate duce la deteriorarea unității flash USB și a datelor.

• Pentru detalii despre MIDI, consultati documentul "MIDI Basics" (Elemente de bază despre MIDI), descărcabil de pe site-ul Web Yamaha

• Deoarece datele MIDI ce pot fi transmise sau primite variază în funcție de tipul dispozitivului MIDI, consultaţi Format date MIDI pentru a afla ce date şi comenzi MIDI pot transmite sau primi dispozitivele dvs. Format date MIDI este inclus în documentul "MIDI Reference" (Referinţe MIDI), care poate fi descărcat de pe site-ul Web Yamaha

• Când se transmit date MIDI de la acest instrument către un dispozitiv MIDI extern, pot apărea sunete neaşteptate din cauza datelor legate de efectul Grand Expression Modeling.

NOTĂ

[\(pagina 9](#page-8-0)).

[\(pagina 9](#page-8-0)).

### <span id="page-64-1"></span>Conectarea dispozitivelor MIDI externe (terminalele MIDI)

Sofisticatele funcții MIDI vă oferă instrumente puternice pentru a extinde interpretarea muzicală și posibilitățile de creație. Utilizați terminalele MIDI și cabluri MIDI standard pentru a conecta dispozitive MIDI externe (claviatură, ordonator etc.)

- MIDI [IN]: Receptionează mesaje MIDI de la un alt dispozitiv MIDI.
- MIDI [OUT]: Transmite mesaje MIDI generate pe acest instrument către un alt dispozitiv MIDI.

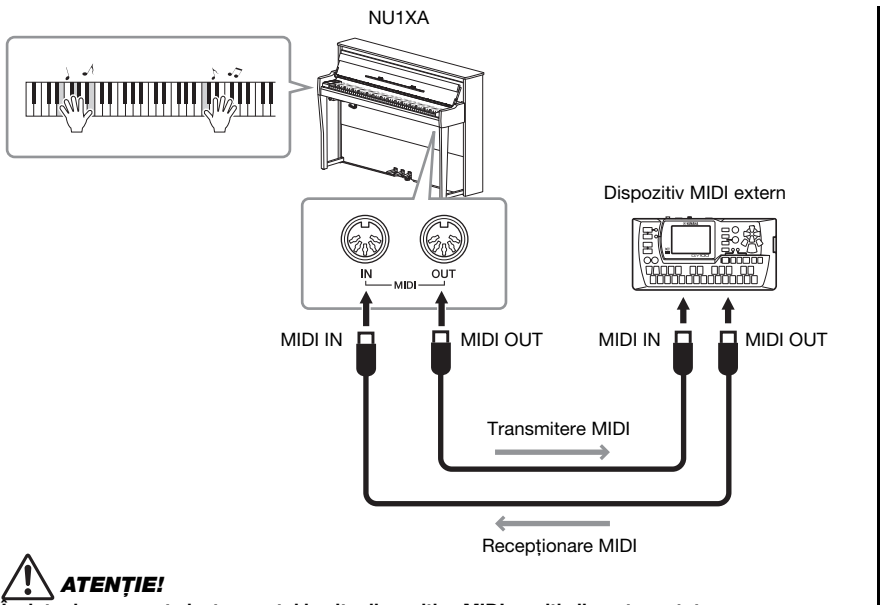

Înainte de a conecta instrumentul la alte dispozitive MIDI, opriti alimentarea tuturor componentelor.

### <span id="page-64-0"></span>Conectarea la un computer

Prin conectarea unui computer la terminalul [USB TO HOST] printr-un cablu USB, puteți transfera date MIDI sau date audio între instrument şi computer. Pentru detalii legate de utilizarea unui computer cu acest instrument, consultati "Operatiuni pe computer" de pe site-ul Web ([pagina 9](#page-8-0)).

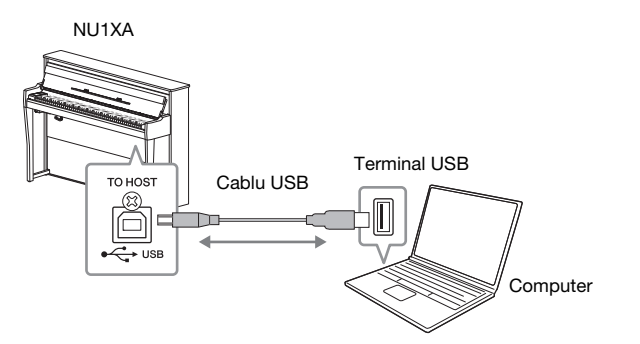

#### **NOTIFICARE**

- Utilizati un cablu USB de tip AB lung de cel mult 3 metri. Nu se pot utiliza cabluri USB 3.0.
- Dacă utilizaţi o aplicaţie DAW (Digital Audio Workstation) cu acest instrument, setaţi funcţia Audio Loopback (Conectare în buclă audio) la Off (Oprit) (vedeţi mai jos). În caz contrar, se poate auzi un sunet puternic, în functie de setările computerului sau ale aplicatiei software.

#### NOTĂ

- Când se utilizează un cablu USB pentru conectarea instrumentului la computer, realizaţi conexiunea direct fără a trece printr-un hub USB.
- Pentru informatii legate de configurarea software-ului secvential, consultati manualul proprietarului aferent software-ului respectiv.
- Instrumentul va începe transmiterea la scurt timp după conectarea computerului sau a dispozitivului inteligent.
- Pot apărea sunete neasteptate dacă editati date MIDI legate de efectul Grand Expression Modeling pe un computer.

### <span id="page-65-0"></span>Transmiterea/receptionarea datelor audio (functia Interfată audio USB)

Conectând un computer sau un dispozitiv inteligent la terminalul USB [TO HOST] printr-un cablu USB, pot fi transmise/recepţionate datele audio digitale. Functia Interfată audio USB prezintă avantajele următoare:

- Redarea datelor audio la o calitate ridicată a sunetului Beneficiati de sunet redat direct și clar, calitatea sunetului având zgomot și distorsiuni mai decât prin mufa [AUX IN].
- Înregistrarea interpretării pe instrument ca date audio folosind un software de înregistrare sau un software de producere a muzicii Datele audio înregistrate pot fi redate pe computer sau pe un dispozitiv inteligent.

Pentru instructiuni despre conectarea la un computer, consultati sectiunea "Operațiuni pe computer" de pe site-ul web [\(pagina 9\)](#page-8-0). Pentru a conecta un dispozitiv inteligent prin utilizarea aplicației pentru dispozitive inteligente "Smart Pianist", consultaţi [pagina 70](#page-69-0).

### Pornirea/Oprirea conectării în buclă audio

Vă permite să setati dacă semnalul audio primit de la computerul sau dispozitivul inteligent conectat este redat sau nu pe un computer sau un dispozitiv inteligent împreună cu interpretarea redată pe instrument. Pentru a reda sunetul de la intrarea audio, setati Audio Loopback (Conectare în buclă audio) la "On" (Pornit).

De exemplu, dacă doriti să înregistrați sunetul intrării audio, dar și sunetul instrumentului folosind computerul sau dispozitivul inteligent, setați la "On" (Pornit). Dacă doriti să înregistrati numai sunetul instrumentului folosind computerul sau dispozitivul inteligent, setați la "Off" (Oprit). Pentru detalii privind setările, consultați ["Audio Loopback \(Conectare în buclă audio\)" la pagina 88](#page-87-4).

### NOTĂ

- Când transmiteţi sau receptionati semnale audio folosind un computer pe care rulează Windows, trebuie să instalati pe computer driverul Yamaha Steinberg USB. Pentru detalii, consultati "Computer-related Operations" (Operatii pe computer) pe site-ul Web.
- Volumul intrării audio poate fi reglat de pe un computer sau de pe un dispozitiv inteligent.

### **NOTĂ**

- Functia Audio Loopback (Conectare în buclă audio) afectează şi sunetul intrării audio când utilizaţi funcţia Audio Bluetooth ([pagina 68\)](#page-67-0) sau conexiunea LAN fără fir [\(pagina 71](#page-70-0)).
- Sunetul unui cântec audio [\(pagina 36](#page-35-1)) este de asemenea redat pe un computer sau un dispozitiv inteligent care este setat la "On" (Pornit), dar nu este redat dacă s-a setat la "Off"(Oprit).
- Cu înregistrarea audio [\(pagina 52](#page-51-1)), sunetul intrării audio de la computerul sau dispozitivul inteligent conectat este înregistrat dacă s-a setat la "On" (Pornit), dar nu este înregistrat dacă s-a setat la "Off" (Oprit).

### <span id="page-66-1"></span>Conectarea la un dispozitiv inteligent

Conectarea unui dispozitiv inteligent, cum ar fi un smartphone sau o tabletă, vă permite să beneficiati de funcţiile prezentate mai jos. Puteţi asculta redarea audio de pe un dispozitiv inteligent la difuzoarele instrumentului sau puteti utiliza o aplicatie pentru dispozitive inteligente compatibilă pentru a face interpretarea la acest instrument mai uşoară şi mai distractivă. Metoda de conectare variază în funcţie de utilizarea prevăzută.

• Transmiterea/receptionarea datelor audio (functia Interfată audio USB)

Conectati dispozitivul la terminalul USB [TO HOST] al instrumentului printr-un cablu USB. Pentru detalii, consultati [pagina 66](#page-65-0).

• Ascultarea datelor audio de pe un dispozitiv inteligent la difuzoarele acestui instrument (funcția Audio Bluetooth\*)

Conectaţi dispozitivul la acest instrument prin Bluetooth. Pentru detalii, consultaţi [pagina 68](#page-67-0).

• Utilizarea aplicatiei pentru dispozitive inteligente "Smart Pianist" Conectati dispozitivul la acest instrument prin Bluetooth\* sau alte metode. Pentru detalii, consultaţi [pagina 70.](#page-69-0)

### <span id="page-66-0"></span>Despre Bluetooth

### Funcţionalitatea Bluetooth

Modelul NU1XA este prevăzut cu functionalitatea Bluetooth; cu toate acestea, chiar și acest model s-ar putea să nu accepte Bluetooth, în functie de tara din care ati achiziţionat produsul. Dacă sigla Bluetooth este imprimată pe panoul de control, acest lucru înseamnă că produsul este prevăzut cu funcţionalitatea Bluetooth.

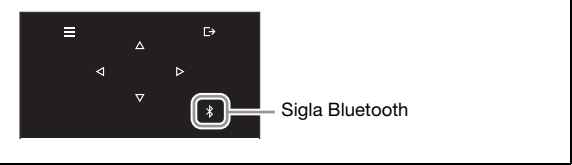

Bluetooth este o tehnologie dedicată comunicaţiei fără fir între dispozitive, pe o rază de aproximativ 10 metri (33 picioare), care foloseste banda de frecventă de 2,4 GHz.

### • Gestionarea comunicaţiei prin Bluetooth

- Banda de 2,4 GHz utilizată de dispozitivele compatibile Bluetooth este o bandă radio folosită de multe tipuri de dispozitive. Deşi dispozitivele compatibile Bluetooth utilizează o tehnologie care minimizează influența altor componente care folosesc aceeași bandă radio, o astfel de influentă ar putea reduce viteza sau distanta comunicatiilor, iar în unele cazuri ar putea duce la întreruperea comunicaţiilor.
- Viteza transferului de semnal şi distanţa la care este posibilă comunicarea diferă în functie de distanta dintre dispozitivele care comunică, prezenta obstacolelor, conditiile de transmitere a undelor radio şi tipului de echipament.
- Yamaha nu garantează toate conexiunile fără fir între această unitate şi dispozitivele compatibile cu funcția Bluetooth.

#### **NOTIFICARE**

Nu asezati dispozitivul inteligent într-o poziţie instabilă. În caz contrar, este posibil ca dispozitivul să cadă şi să se deterioreze.

### <span id="page-67-0"></span>Ascultarea datelor audio de pe un dispozitiv inteligent prin intermediul acestui instrument (funcţia Audio Bluetooth)

Înainte de a utiliza funcția Bluetooth, asigurați-vă că citiți secțiunea "Despre Bluetooth" de la [pagina 67.](#page-66-0)

Puteţi prelua sunetul datelor audio salvate pe un dispozitiv dotat cu Bluetooth, cum ar fi un telefon inteligent sau un player audio digital, pe acest instrument şi îl puteţi asculta prin intermediul difuzorului încorporat în instrument. Pentru a utiliza această functie, asigurati-vă că functia Bluetooth este activată [\(pagina 69](#page-68-0)) pe instrument (setare implicită: Activat).

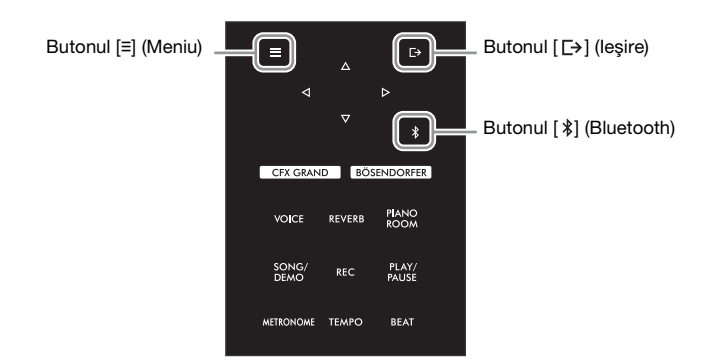

 $1$  Tineti apăsat butonul [ $\frac{1}{2}$ ] (Bluetooth) timp de 3 secunde.

Va apărea o fereastră pop-up care indică faptul că instrumentul se află în standby în vederea împerecherii.

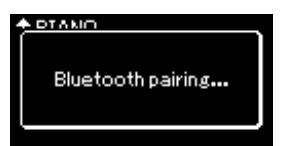

Pentru a revoca împerecherea, apăsați pe butonul [ p ] (leșire)

### $2$  Pe dispozitivul inteligent, setați funcția Bluetooth la Pornit și selectati "NU1XA AUDIO" din lista de conexiuni.

Pentru detalii, consultați manualul proprietarului dispozitivului inteligent. După finalizarea împerecherii, starea conexiunii va fi arătată pe ecran.

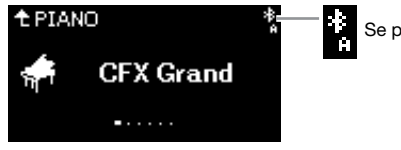

Se pot primi date audio

### Redați datele audio de pe dispozitivul inteligent pentru a confirma faptul că difuzoarele încorporate ale instrumentului pot să redea sunetul audio.

La următoarea pornire a instrumentului, ultimul dispozitiv conectat se va conecta în mod automat la instrument, cu conditia ca functia Bluetooth a dispozitivului inteligent să fie setată la On (Pornit). În cazul în care conexiunea nu se realizează automat, selectati numele de model al instrumentului din lista de conexiuni a dispozitivului inteligent.

#### **NOTĂ**

- În acest manual, un dispozitiv inteligent este folosit ca exemplu de dispozitiv prevăzut cu Bluetooth, care permite transmiterea prin Bluetooth a datelor audio către instrument, prin comunicare fără fir. Pentru a funcţiona corect, dispozitivul trebuie să fie compatibil cu A2DP (Advanced Audio Distribution Profile). Functia Audio Bluetooth este explicată aici utilizând dispozitivul inteligent ca exemplu de dispozitiv dotat cu Bluetooth.
- Consultati [pagina 70](#page-69-1) pentru informatii despre transmiterea/primirea datelor MIDI între instrument şi dispozitivul inteligent prin Bluetooth.
- Căştile sau difuzoarele Bluetooth nu pot fi împerecheate.

#### Pairing (Împerechere)

A "împerechea" înseamnă a înregistra dispozitivele inteligente cu funcţie Bluetooth pe acest instrument şi a stabili recunoaşterea reciprocă pentru comunicarea fără fir între cele două dispozitive.

#### **NOTĂ**

- Numai un singur dispozitiv inteligent poate fi conectat la acest instrument la un moment dat (însă puteți să împerecheaţi până la 8 dispozitive inteligente cu acest instrument). După finalizarea cu succes a împerecherii cu un al nouălea dispozitiv, datele de împerechere pentru dispozitivul care a fost conectat cel mai demult vor fi şterse.
- Asiguraţi-vă că finalizaţi setările pe dispozitivul inteligent în cel mult 5 minute.
- Dacă vi se solicită să introduceti o cheie de acces, introduceți cifrele "0000".

#### NOTĂ

Puteti să reglati volumul sunetului introdus prin Bluetooth, folosind comanda [MASTER VOLUME]. Pentru a regla balansul de volum dintre interpretarea la claviatură şi sunetul introdus prin Bluetooth, reglaţi volumul pe dispozitivul inteligent.

### <span id="page-68-0"></span>Pornirea/Oprirea funcţiei Bluetooth

Înainte de a utiliza funcția Bluetooth, asigurați-vă că citiți secțiunea ["Despre Bluetooth" la pagina 67](#page-66-0).

În mod implicit, funcţia Bluetooth se va activa imediat după pornirea funcţionării instrumentului, însă dvs. puteţi să setaţi funcţia la Oprit.

1 Apăsați repetat pe butonul [≡] (Meniu) pentru a accesa afișajul de meniu "System", apoi selectaţi elementul evidenţiat în fiecare afişaj, aşa cum se arată mai jos.

Afişajul de meniu "System"

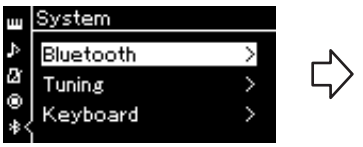

1-1. Confirmaţi faptul că funcţia "Bluetooth" este selectată.

1-2. Apăsați pe butonul [ $\triangleright$ ] pentru a accesa următorul afişaj.

Afişajul "Bluetooth"

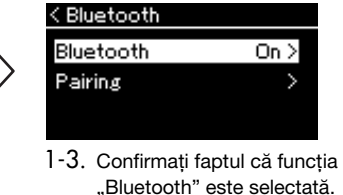

2 Apăsați pe butonul [ $\triangleright$ ] pentru a porni/opri funcția.

Pentru a ieși din meniul "System", apăsați pe butonul [E+] (leșire).

### <span id="page-69-0"></span>Utilizarea aplicației pentru dispozitive inteligente "Smart Pianist"

Prin conectarea unui dispozitiv inteligent, cum ar fi un smartphone sau o tabletă, şi folosirea aplicaţiei Smart Pianist, puteţi vizualiza partiturile cântecelor prestabilite pe dispozitivul inteligent, puteti înregistra interpretarea pe dispozitivul inteligent și puteți efectua alte operațiuni utile. Interfața vizuală intuitivă vă ajută să confirmati setările curente ale instrumentului.

Pentru detalii despre aplicatie și despre dispozitivele compatibile, accesati siteul web de mai jos și vizitați pagina "Smart Pianist".

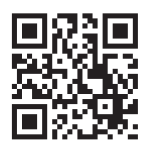

https://www.yamaha.com/2/apps/

#### NOTIFICARE

Activarea aplicației "Smart Pianist" în timp ce instrumentul este conectat la dispozitivul inteligent suprascrie setările de pe instrument cu cele ale aplicației "Smart Pianist." Salvați datele de configurare importante ca fișier de rezervă pe o unitate flash USB ([pagina 92](#page-91-1)).

Puteţi conecta dispozitivul inteligent la acest instrument prin Bluetooth, cabluri USB sau Wi-Fi. "Expertul de conectare" pentru Smart Pianist vă ghidează pentru conectarea corectă a dispozitivului inteligent la instrument. După instalarea aplicației Smart Pianist pe dispozitivul dvs. inteligent, atingeți butonul [≡] (Meniu) aflat în stânga sus pe ecranul Smart Pianist pentru a deschide meniul, apoi atingeţi ..Instrument", apoi atingeti ..Start Connection Wizard".

Pentru detalii despre metodele de conectare, precum și despre cum să utilizați aplicația, consultați "Ghidul de utilizare Smart Pianist" de pe site-ul web.

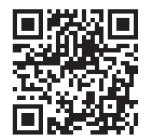

https://manual.yamaha.com/mi/app/smartpianist/

Această secţiune explică operaţiunile specifice acestui instrument. Pentru setările necesare pentru acest instrument, urmati instructiunile de mai jos.

### <span id="page-69-1"></span>Conectarea prin Bluetooth

Înainte de a utiliza funcția Bluetooth, asigurați-vă că citiți secțiunea ["Despre Bluetooth" la pagina 67](#page-66-0). Informațiile despre disponibilitatea funcționalității Bluetooth pot fi găsite și pe pagina respectivă.

Sunt disponibile două tipuri diferite de conexiune Bluetooth: "Bluetooth MIDI" și "Bluetooth Audio". Pentru a conecta și a utiliza aplicația Smart Pianist împreună cu instrumentul, trebuie să realizați conexiunea prin Bluetooth MIDI. Conexiunea Bluetooth MIDI vă permite să transmiteti date MIDI între instrument și dispozitivul inteligent. Când realizati conectarea, selectati în aplicatia Smart Pianist "NU1XA MIDI" ca dispozitiv pentru conectare.

Dacă realizați conexiunea și prin Bluetooth Audio, datele audio de pe dispozitivul inteligent vor putea fi redate prin intermediul aplicației Smart Pianist. Rețineți că nu puteți înregistra interpretarea la claviatură în format audio în aplicaţia Smart Pianist. Pentru instrucţiuni despre configurarea funcţiei Bluetooth Audio, consultaţi [pagina 68](#page-67-0).

#### NOTĂ

Când folositi aplicatia "Smart Pianist", nu puteţi folosi niciun buton al instrumentului, exceptând butonul  $[\rightarrow]$ (Ieşire). Controlaţi instrumentul folosind aplicația "Smart Pianist".

Apăsând pe butonul [ $\rightarrow$ ] (Ieşire) de pe instrument, se deconectează instrumentul de la aplicatia .Smart Pianist" având astfel posibilitatea să controlaţi instrumentul folosindu-i butoanele.

După realizarea cu succes a conexiunii Bluetooth, starea conexiunii va fi afişată în ecranul Voce.

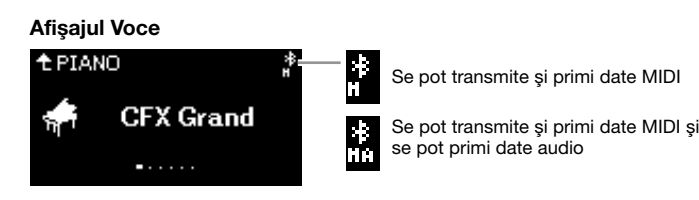

#### NOTĂ

Dacă functia Bluetooth a acestui instrument este dezactivată (setare implicită: Activat), nu se va putea realiza conexiunea Bluetooth. Pentru informaţii privind setarea, consultaţi [pagina 69](#page-68-0).

### Conectarea prin cabluri USB

Conectati dispozitivul inteligent la terminalul USB [TO HOST] prin cabluri USB. Cu această metodă, datele audio, precum şi datele MIDI pot fi transmise între instrument şi dispozitivul inteligent. Acest lucru vă permite să redati datele audio de pe dispozitivul inteligent prin intermediul aplicatiei Smart Pianist și, de asemenea, să înregistraţi interpretarea la claviatură în format audio în aplicaţia Smart Pianist.

### <span id="page-70-0"></span>Conectarea prin Wi-Fi (prin utilizarea adaptorului LAN fără fir prin USB\*)

\*Este posibil ca adaptorul LAN fără fir prin USB UD-WL01 (comercializat separat) să nu fie disponibil în functie de regiune.

Puteți conecta dispozitivul inteligent prin Wi-Fi, prin conectarea adaptorului LAN fără fir prin USB UD-WL01 (vândut separat) la terminalul [USB TO DEVICE]. Cu această metodă, datele audio, precum şi datele MIDI pot fi transmise între instrument și dispozitivul inteligent. Acest lucru vă permite să redati datele audio de pe dispozitivul inteligent prin intermediul aplicatiei Smart Pianist și, de asemenea, să înregistrati interpretarea la claviatură în format audio în aplicatia Smart Pianist.

Efectuați oricare dintre setările de mai jos, apoi urmați pașii "Expertului de conectare" din aplicația Smart Pianist.

### Conectarea în Infrastructure Mode (Mod Infrastructură)

Infrastructure Mode (Mod Infrastructură) utilizează un punct de acces pentru comunicarea de date între un adaptor LAN fără fir prin USB şi o reţea. Puteţi utiliza acest mod atunci când vă conectaţi la o altă reţea în timp ce un dispozitiv inteligent este conectat la instrument.

- Afişarea reţelelor dintr-un LAN fără fir şi conectarea la reţea ([pagina 72](#page-71-0))
- Configurarea automată folosind WPS [\(pagina 73\)](#page-72-0)
- Configurarea manuală [\(pagina 73\)](#page-72-1)

### Conectarea în Accesspoint Mode (Mod Punct de acces) [\(pagina 74](#page-73-0))

Accesspoint Mode (Mod Punct de acces) vă permite să conectaţi direct adaptorul LAN fără fir prin USB şi un dispozitiv inteligent, fără a fi nevoie să folosiți un punct de acces. Puteți utiliza acest mod atunci când nu este disponibil niciun punct de acces pentru conectarea la instrument sau atunci când nu este necesară conectarea la o altă reţea în timp ce un dispozitiv inteligent este conectat la instrument.

Când realizaţi conexiunea în acest mod, accesul la internet este dezactivat pe dispozitivul dvs. inteligent, iar unele funcţii ale aplicaţiei Smart Pianist sunt indisponibile.

#### **NOTIFICARE**

Nu conectati direct acest produs la Wi-Fi public si/sau internet. Conectati acest produs la internet numai printr-un router cu protecţii puternice cu parolă. Consultaţi producătorul routerului pentru informaţii despre cele mai bune practici de securitate.

### <span id="page-71-0"></span>■ Afișarea rețelelor dintr-un LAN fără fir și conectarea la rețea

Asigurati-vă că ați conectat adaptorul USB de LAN fără fir (care se comercializează separat) la terminalul [USB TO DEVICE], altminteri afişajele de configurare de mai jos nu vor fi prezentate.

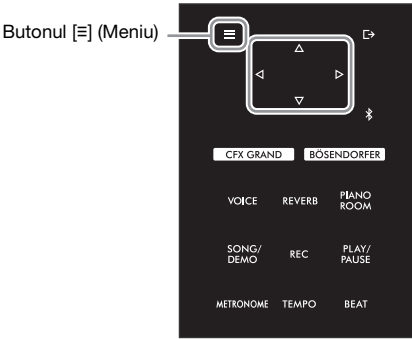

NOTĂ

Dacă meniurile prezentate pe afişajul LAN fără fir diferă de cele prezentate aici, instrumentul este în modul Punct de acces. Setaţi parametrul modului LAN fără fir la "Infrastructure Mode" (Mod Infrastructură) parcurgând pasul 1 de la [pagina 74.](#page-73-1)

1 Apăsaţi repetat pe butonul [**≡**] (Meniu) pentru a accesa afişajul de meniu "System" şi selectati elementul evidentiat în fiecare afisai, asa cum se arată mai jos.

#### Afişajul de meniu "System"

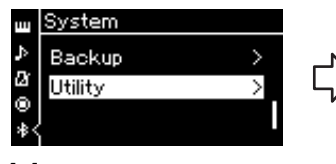

- 1-1. Folositi butoanele  $[\triangle]/[\nabla]$ pentru a selecta "Utilitar."
- 1-2. Apăsați pe butonul [>] pentru a accesa următorul afişaj.

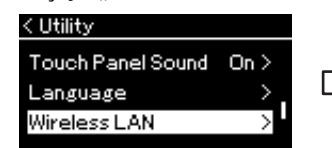

- 1-3. Folositi butoanele  $[\triangle V]\nabla$ ] pentru a selecta "LAN fără fir".
- 1-4. Apăsați pe butonul [>] pentru a accesa următorul afişaj.

#### Afişajul "Utilitar" Afişajul "LAN fără fir"

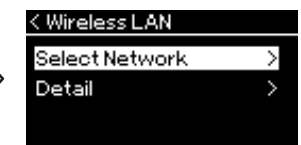

1-5. Folositi butoanele  $[\triangle V]\nabla$ ] pentru a selecta "Selectare retea".

### 2 Apăsați pe butonul  $D$ ] pentru a accesa lista de retele.

Pentru o retea care este afișată cu pictograma lacăt ( $\binom{1}{k}$ ), trebuie să introduceti parola corectă.

### NOTĂ

Dacă nu este primit niciun semnal de la punctul de acces, acesta nu poate fi afişat. Punctele de acces închise nu pot fi nici ele afişate.

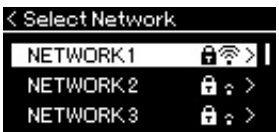

### 3 Conectati instrumentul la retea.

### $3-1$  Selectati rețeaua dorită, apoi apăsați pe butonul [ $\triangleright$ ].

Numele retelei selectate va fi prezentat complet pe afisaj, permitându-vă să confirmati că aceasta este reţeaua pe care doriţi s-o utilizaţi.

### 3-2 Apăsați pe butonul [ $\triangleright$ ].

#### Pentru o reţea care nu prezintă o pictogramă lacăt: Începe procesul de conectare.

#### Pentru o reţea care prezintă o pictogramă lacăt:

Trebuie să introduceți parola corectă. Pentru detalii despre cum să introduceți caracterele, consultați secțiunea "Redenumirea fișierelor cântec — Redenumire" la pagina 61. După introducerea parolei, apăsați pe butonul [≡] (Meniu) pentru a finaliza setarea. Această operatiune declansează automat procesul de conectare.

Atunci când conectarea s-a realizat cu succes, pe afișaj apare mesajul "Completed" și veți reveni la ecranul "Select Network".
### <span id="page-72-0"></span>4 Conectați dispozitivul inteligent la punctul de acces.

Deschideți setările Wi-Fi pe dispozitivul inteligent și selectați rețeaua care conține "NU1XA" în câmpul pentru nume. Dacă se solicită o parolă, introduceţi-o pentru a vă conecta.

## ■ Configurarea automată folosind WPS

Asigurati-vă că ati conectat adaptorul USB de LAN fără fir (care se comercializează separat) în terminalul [USB TO DEVICE], altminteri afişajele de configurare nu vor fi prezentate.

Dacă punctul de acces acceptă protocolul WPS, puteți conecta cu ușurință instrumentul la punctul de acces prin WPS, fără a efectua setări, cum ar fi introducerea parolei etc.

ţineţi apăsat pe butonul WPS de pe adaptorul LAN fără fir prin USB mai mult de 3 secunde şi apăsaţi butonul WPS de pe punctul de acces în decurs de două minute.

Atunci când conectarea s-a realizat cu succes, pe afişaj apare mesajul "Completed" și va fi prezentat afișajul "Voice".

La sfârșit, conectați dispozitivul inteligent la punctul de acces (pasul 4 de mai sus).

#### <span id="page-72-1"></span>NOTĂ

- Configurarea WPS nu este disponibilă atunci când instrumentul este într-unul dintre modurile sau stările descrise mai jos:
- Atunci când un cântec sau un cântec demo se redă sau când este temporar în pauză sau atunci când instrumentul este în modul Înregistrare cântec.
- Atunci când modul LAN fără fir este setat la "Accesspoint Mode" în meniul "System".

### Configurarea manuală

Asigurati-vă că ati conectat adaptorul USB de LAN fără fir (care se comercializează separat) în terminalul [USB TO DEVICE], altminteri afişajele de configurare nu vor fi prezentate.

1 Pentru a afisa lista de retele, executati pasii 1 – 2 din sectiunea "Afisarea retelelor dintr-un LAN fără fir și conectarea la retea" [\(pagina 72](#page-71-0)).

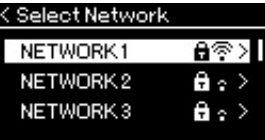

- 2 Selectati "Other" în partea de jos din lista de retele, apoi apăsati pe butonul [ $\triangleright$ ].
- $3^-$  Setati parametrii SSID. Securitate și Parolă la aceleași valori precum setările de pe punctul de acces.

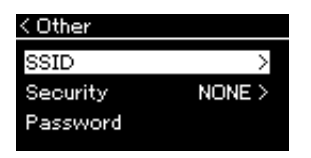

3-1 Selectați "SSID", apăsați pe butonul [ $\triangleright$ ] pentru a accesa afișajul pentru introducerea SSID, apoi introduceţi SSID-ul.

Pentru detalii despre cum să introduceți caracterele, consultați secțiunea "Redenumirea fișierelor cântec -[Redenumire" la pagina 61.](#page-60-0) După introducerea SSID-ului, apăsaţi pe butonul [≡] (Meniu) pentru a finaliza setarea. Veți reveni la afișajul "Other".

- $3-2$  Selectati "Security", apoi apăsați pe butonul [ $\triangleright$ ] pentru a accesa lista Security (Securitate). Selectați securitatea, apoi reveniți la afișajul "Other" apăsând pe butonul [<].
- $3-3$  Selectati "Password" apoi setati parola asa cum ati făcut și cu SSID-ul.

### NOTĂ

Nu puteţi seta parola atunci când ați selectat "none" ca setare pentru securitate.

 $4$  Selectați "Connect >" în partea de jos a afișajului prezentat la pasul 3, apoi apăsați pe butonul  $[\triangleright]$  pentru a începe procesul de conectare.

Atunci când conectarea s-a realizat cu succes, pe ecran apare mesajul "Completed" și veți reveni la afișajul "Select Network".

## $5$  Conectati dispozitivul inteligent la punctul de acces.

Această operaţiune este identică cu cea de la pasul 4 de la [pagina 73](#page-72-0).

## ■ Conectarea în Accesspoint Mode (Mod Punct de acces)

<span id="page-73-0"></span>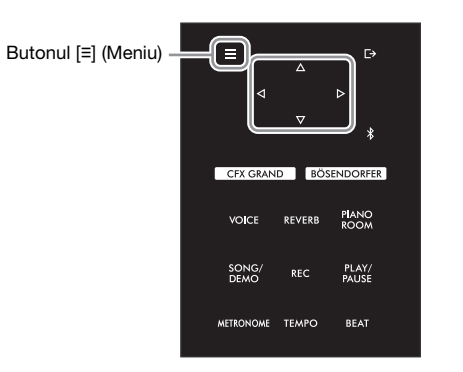

## 1 Comutați instrumentul la "Accesspoint Mode" (Mod Punct de acces).

Apăsați repetat pe butonul [≡] (Meniu) pentru a accesa afișajul de meniu "System", apoi selectați elementul evidențiat în fiecare afișaj, așa cum se arată mai jos.

#### Afişajul de meniu "System"

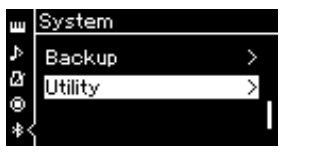

- 1-1. Folosiți butoanele  $[\triangle]/[\triangledown]$ pentru a selecta "Utilitar."
- 1-2. Apăsați pe butonul [ $\triangleright$ ] pentru a accesa următorul afişaj.

#### Afişajul "Utilitar"

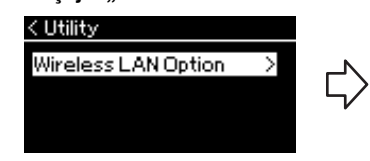

- 1-3. Folositi butoanele  $[\triangle]/[\triangledown]$  pentru a selecta "Optiune LAN fără fir".
- 1-4. Apăsați pe butonul  $[\triangleright]$  pentru a accesa următorul afişaj.

#### Afişajul Opţiune LAN fără fir

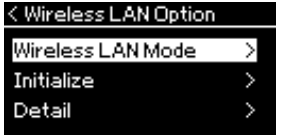

- 1-5. Folositi butoanele [ $\triangle$ ]/[ $\triangledown$ ] pentru a selecta "Mod LAN fără fir".
- 1-6. Apăsați pe butonul [▷] pentru a accesa următorul afişaj.

#### Afişajul "Mod LAN fără fir"

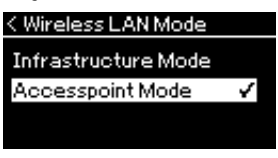

1-7. Folositi butoanele  $[\triangle]/[\triangledown]$ pentru a selecta "Mod Punct de acces".

Atunci când modificarea modului s-a realizat cu succes, pe afisaj apare mesajul "Completed" și veti reveni la ecranul Mod LAN fără fir.

## 2 Setati valorile pentru SSID, Security, Password și Channel.

 $2-1$  În afişajul de meniu "System", selectați elementul evidențiat în fiecare afişaj, aşa cum se arată mai jos.

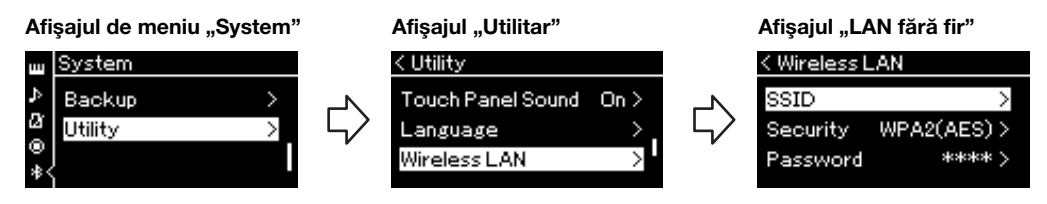

#### 2-2 Setaţi valorile pentru SSID, Security, Password şi Channel.

Selectați și introduceți fiecare valoare/setare așa cum ați făcut-o în pasul 3 din "Configurarea manuală". Pentru setarea intervalului pentru fiecare element, consultati "LAN fără fir" (în modul Punct de acces) la [pagina 91.](#page-90-0)

## 3 Salvaţi setarea.

Selectați "Save >" în partea de jos a afișajului LAN fără fir, apoi apăsați pe butonul [ $\triangleright$ ] pentru a începe procesul de salvare.

Atunci când salvarea s-a realizat cu succes, pe afișaj apare mesajul "Completed" și veți reveni la afișajul Utilitar.

## 4 Conectaţi dispozitivul inteligent la instrument (ca punct de acces).

Această operatiune este identică cu cea de la pasul 4 de la [pagina 73](#page-72-0).

# <span id="page-75-1"></span>Setări detaliate (afişaj de meniu)

Apăsarea pe butonul [≡] (Meniu) deschide unul dintre cele cinci afişaje de meniu (Voice (Voce), Song (Cântec), Metronome (Metronom), Recording (Înregistrare) și System (Sistem)). Puteți efectua setări pentru diverse functii din aceste afisări de meniu.

## Operaţiuni frecvente în afişările de meniu

1 După cum este necesar, selectaţi vocea sau cântecul pe care doriţi să-l editaţi.

Dacă doriti să setati parametrii pentru redare cântec, cum ar fi repetare, selectati cântecul. Dacă doriti să configurati parametri legati de voce, cum ar fi Chorus (Cor), selectati Vocea pentru care doriti să adăugati efectul.

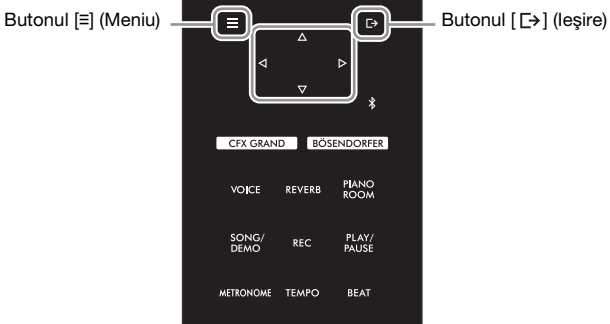

<span id="page-75-0"></span>2 Apăsaţi de mai multe ori pe butonul [**≡**] (Meniu) pentru a selecta meniul dorit.

Apăsând repetat pe butonul [≡] (Meniu) veți apela în ordine următoarele afișaje meniu, potrivit meniului vertical din stânga afişajului.

- **Meniul Voice (Voce) ([pagina 77](#page-76-0))**
- Meniul Song ([pagina 81](#page-80-0))
- **Meniul Metronome [\(pagina 84\)](#page-83-0)**
- **Meniul Recording [\(pagina 84\)](#page-83-1)**
- **Meniul System ([pagina 85](#page-84-0))**

parametrul dorit.

plan orizontal.

/oice Transpose  $0\overline{)}$ Ø Piano Setting Reverb Recital > Pictogramă meniu

Denumire meniu

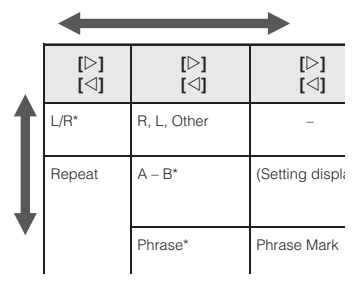

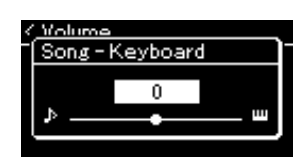

## $4$   $\,$  În afişajul accesat la pasul 3, utilizați butoanele [ $\Delta$ ]/[ $\triangledown$ ]/  $\lceil\langle\cdot\rceil/\lceil\cdot\rceil\rceil$  pentru a selecta o valoare sau a executa o

Atunci când faceti referire, după caz, la lista de parametri din fiecare pagină prezentată în pasul 2, folositi butoanele  $[\triangle]/[\triangledown]$  pentru a naviga în afișaj în plan vertical și butoanele  $\leq$ ]/ $\leq$ ] pentru a naviga în afișaj în

 $3$  Folosiți butoanele [ $\triangle$ ]/[ $\triangledown$ ]/[ $\triangle$ ]/[ $\triangleright$ ] pentru a selecta

operatiune. Majoritatea afisajelor vă permit să selectați o valoare doar apăsând butoanele  $[\triangle V[\nabla]$ , desi unele, cum este optiunea Edit din meniul "Song" și optiunea Backup din meniul "System", vă permit să executati o operatiune.

Dacă este prezentată o fereastră pop-up, setati valoarea folosind butoanele  $\{\exists\}/[\triangleright]$ , apoi ieșiți din fereastră folosind butonul  $[\rightarrow]$  (leșire). De asemenea, atunci când parametrul selectat oferă numai două optiuni (de exemplu, pornit și oprit), simpla apăsare pe butonul [D] va comuta între valorile prezentate de cele două optiuni.

 $5^-$  Pentru a ieşi dintr-un meniu afişat, apăsați pe butonul [[->] (Ieşire).

#### <span id="page-76-2"></span><span id="page-76-0"></span>Meniul Voice (Voce) IшI

Acest meniu vă permite să editați sau să setați diferiți parametri legați de interpretarea la claviatură, cum ar fi parametrii pentru voce. Pornind modul Duo, puteţi aplica setări pentru fiecare voce sau pentru fiecare combinaţie de voci. Atunci când interpretaţi la claviatură şi auziţi sunetul, modificaţi o valoare de parametru pentru a găsi sunetul dorit. Rețineți că trebuie să porniți modul Duo înainte de a apela meniul "Voice".

#### **NOTĂ**

Parametrii marcati cu \* sunt afișați numai atunci când este pornit modul Duo [\(pagina 32](#page-31-0)).

#### Pentru a accesa parametrul dorit:

Porniţi modul Dual, Împărţit sau Duo, după cum este necesar, selectaţi vocile după cum este necesar, apăsaţi pe butonul [≡] (Meniu) de mai multe ori pentru a selecta meniul "Voice", apoi folosiți butoanele [△]/[▽]/[△]/[▷] pentru a selecta parametrul dorit.

<span id="page-76-5"></span><span id="page-76-4"></span><span id="page-76-3"></span><span id="page-76-1"></span>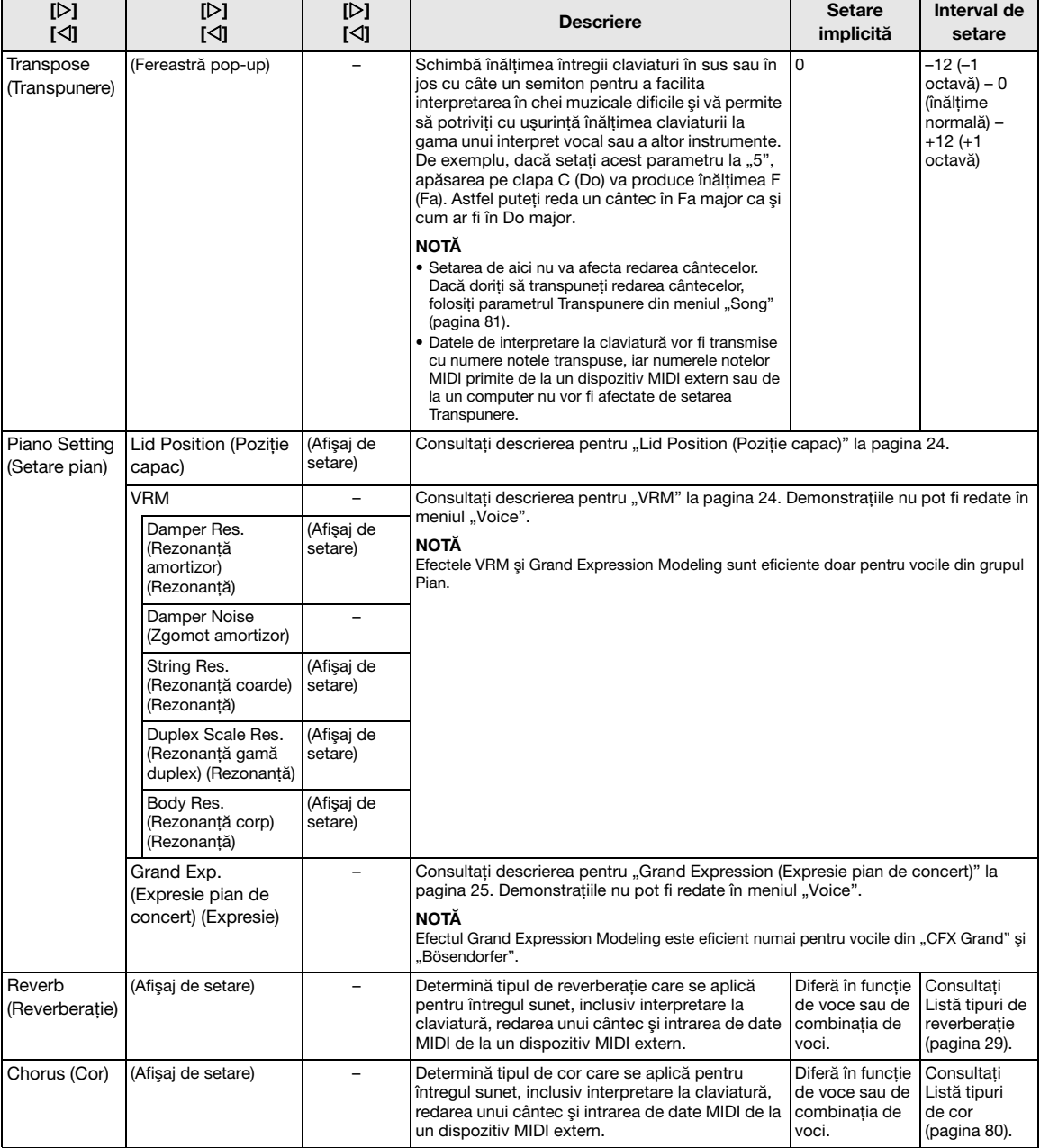

Porniţi modul Dual, Împărţit sau Duo, după cum este necesar, selectaţi vocile după cum este necesar, apăsaţi pe butonul [≡] (Meniu) de mai multe ori pentru a selecta meniul "Voice", apoi folosiți butoanele [△]/[▽]/[<]/[▷] pentru a selecta parametrul dorit.

<span id="page-77-2"></span><span id="page-77-1"></span><span id="page-77-0"></span>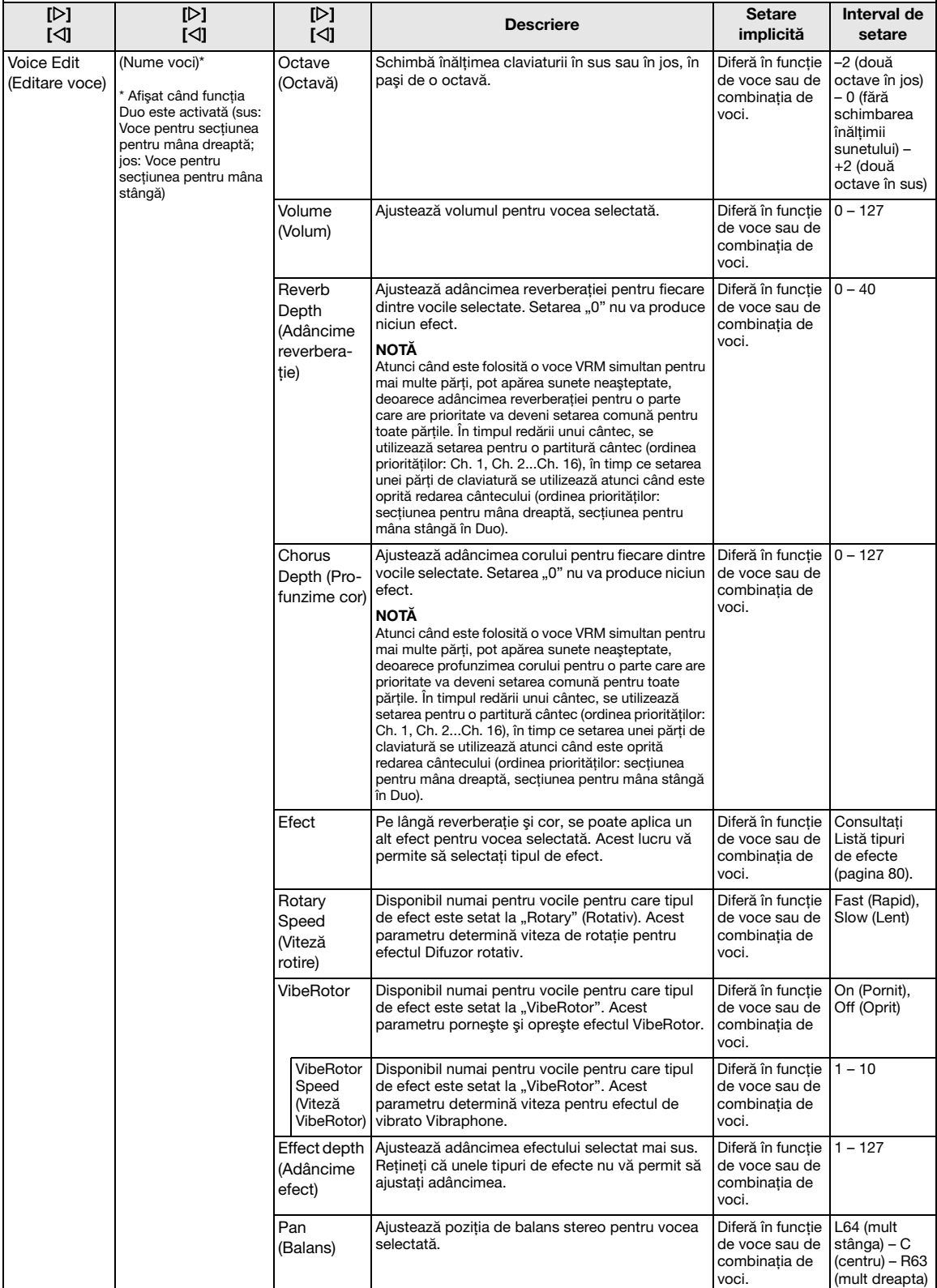

Porniţi modul Dual, Împărţit sau Duo, după cum este necesar, selectaţi vocile după cum este necesar, apăsaţi pe butonul [≡] (Meniu) de mai multe ori pentru a selecta meniul "Voice", apoi folosiți butoanele [△]/[▽]/[<]/[▷] pentru a selecta parametrul dorit.

<span id="page-78-0"></span>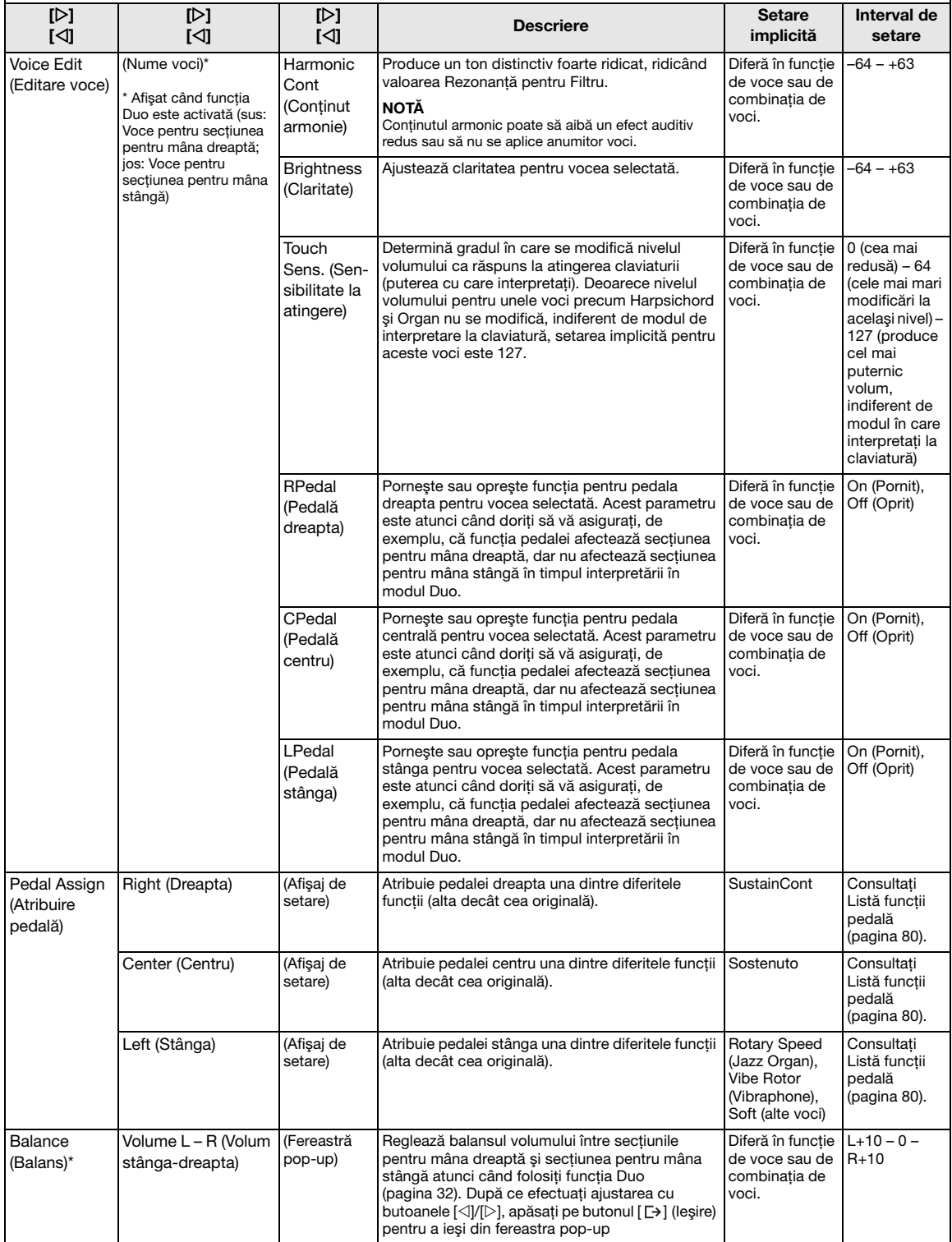

## <span id="page-79-7"></span><span id="page-79-0"></span>■ Listă tipuri de cor

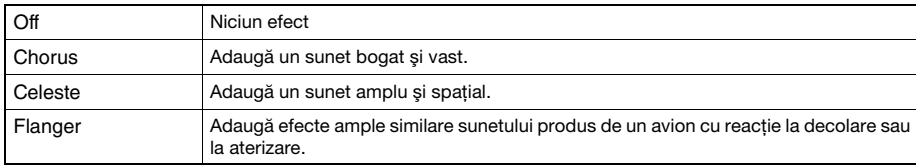

## <span id="page-79-8"></span><span id="page-79-1"></span>**Listă tipuri de efecte**

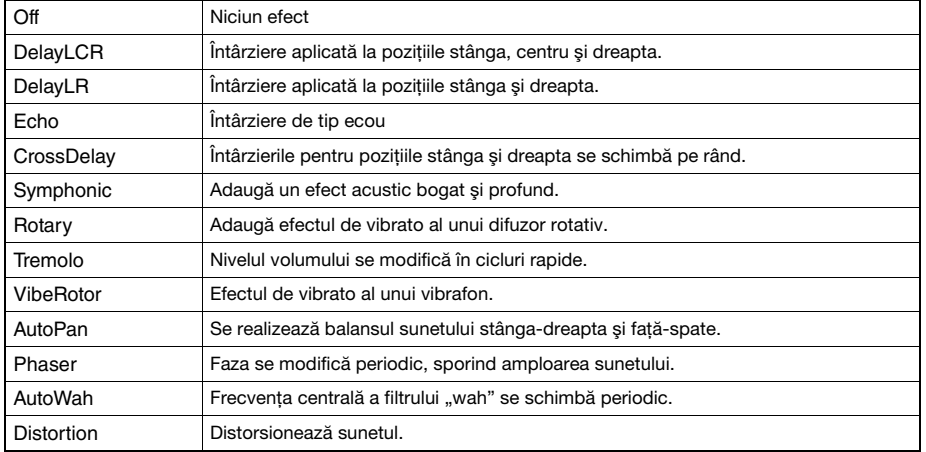

## <span id="page-79-6"></span><span id="page-79-2"></span>■ Listă funcții pedală

<span id="page-79-5"></span><span id="page-79-4"></span><span id="page-79-3"></span>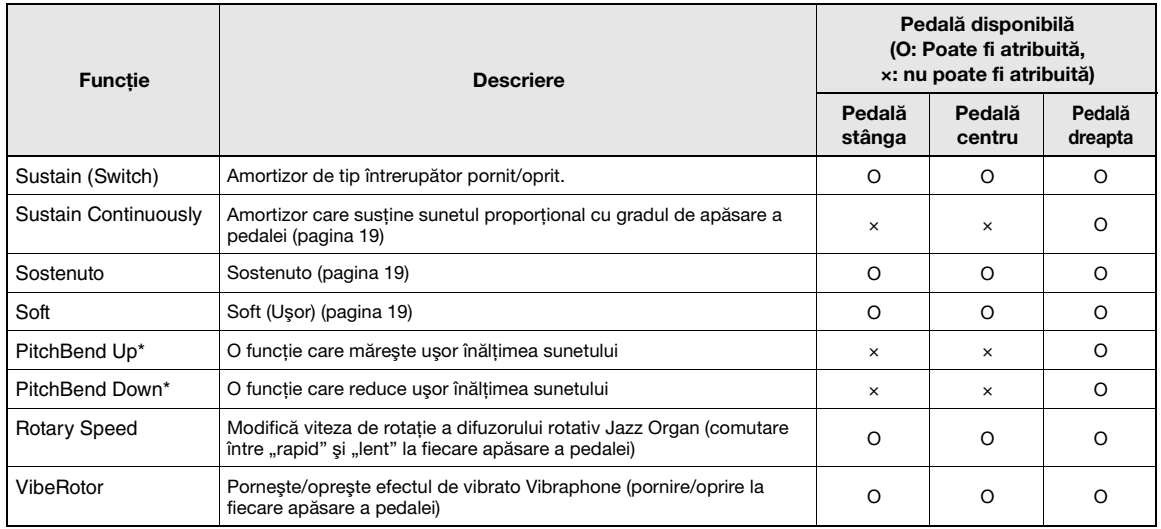

## <span id="page-80-3"></span><span id="page-80-0"></span>**Meniul Song (Cântec)**

Acest meniu vă permite să setati diferiti parametri legați de redarea cântecelor și să editați datele cântecelor. Selectaţi cântecul dorit înainte de a începe operaţiunea.

#### NOTĂ

- Parametrii marcați cu "\*" sunt disponibili numai atunci când este selectat un Cântec MIDI. Acești parametri nu sunt afișați atunci când este selectat un Cântec audio.
- Parametrii marcați cu "\*\*" sunt disponibili numai atunci când este selectat un Cântec audio.
- Când folositi meniul "Edit", selectati un cântec MIDI, altul decât cântecul presetat.
- Executare este o funcţie care permite editarea sau modificarea datelor cântecului curent. Apăsând pe butonul [] veţi modifica efectiv datele cântecului.
- Conţinutul meniului "Song" diferă în funcţie de tipul cântecului selectat în momentul respectiv (MIDI/Audio).

#### Pentru a accesa parametrul dorit:

Selectați sunetul dorit, apăsați repetat pe butonul [≡] (Meniu) pentru a selecta meniul "Song", apoi folosiți butoanele [△]/  $|\triangledown$ |/ $|\triangle|$ |/ $|\triangleright|$  pentru a selecta parametrul dorit.

<span id="page-80-2"></span><span id="page-80-1"></span>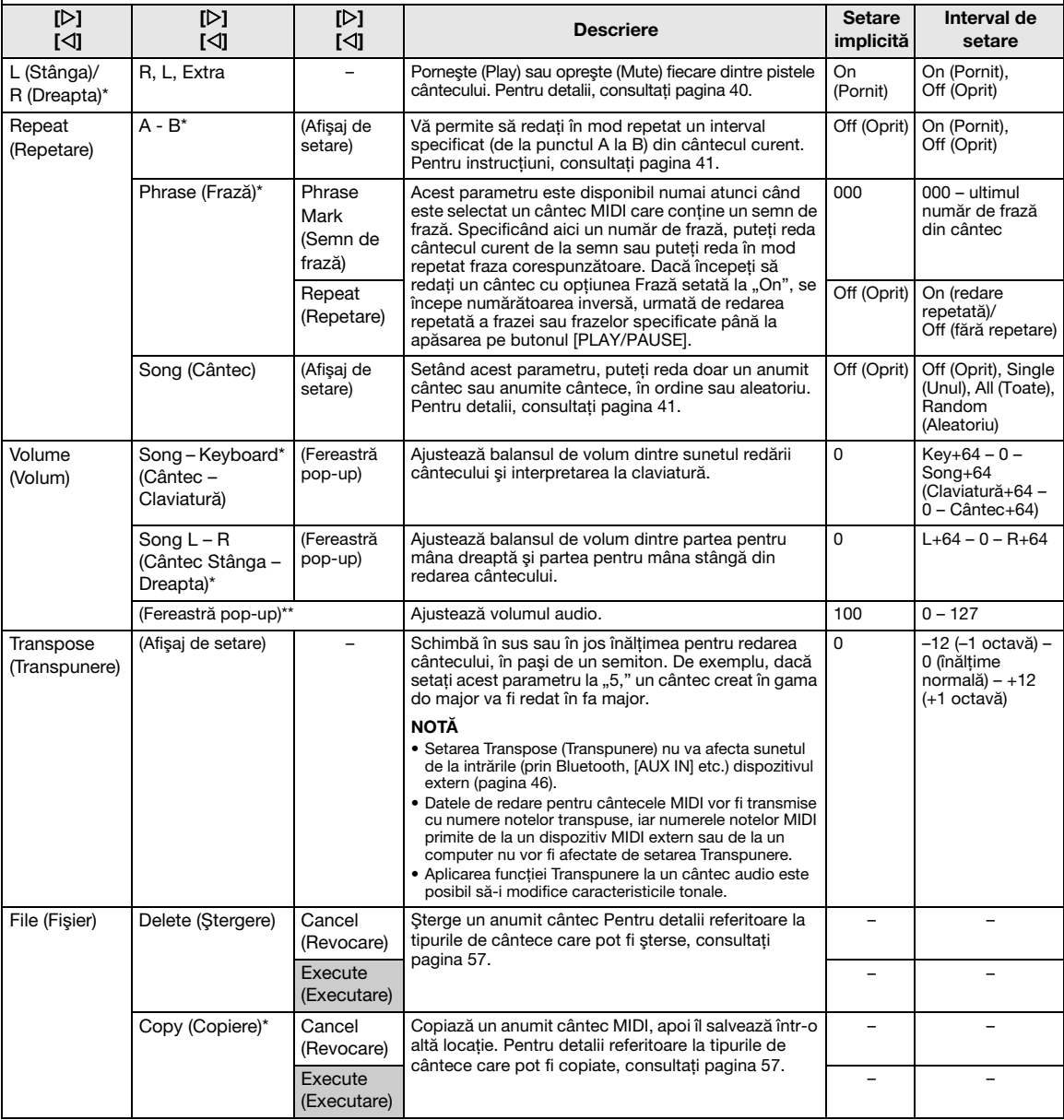

Selectați sunetul dorit, apăsați repetat pe butonul [≡] (Meniu) pentru a selecta meniul "Song", apoi folosiți butoanele [△]/ []/[]/[] pentru a selecta parametrul dorit.

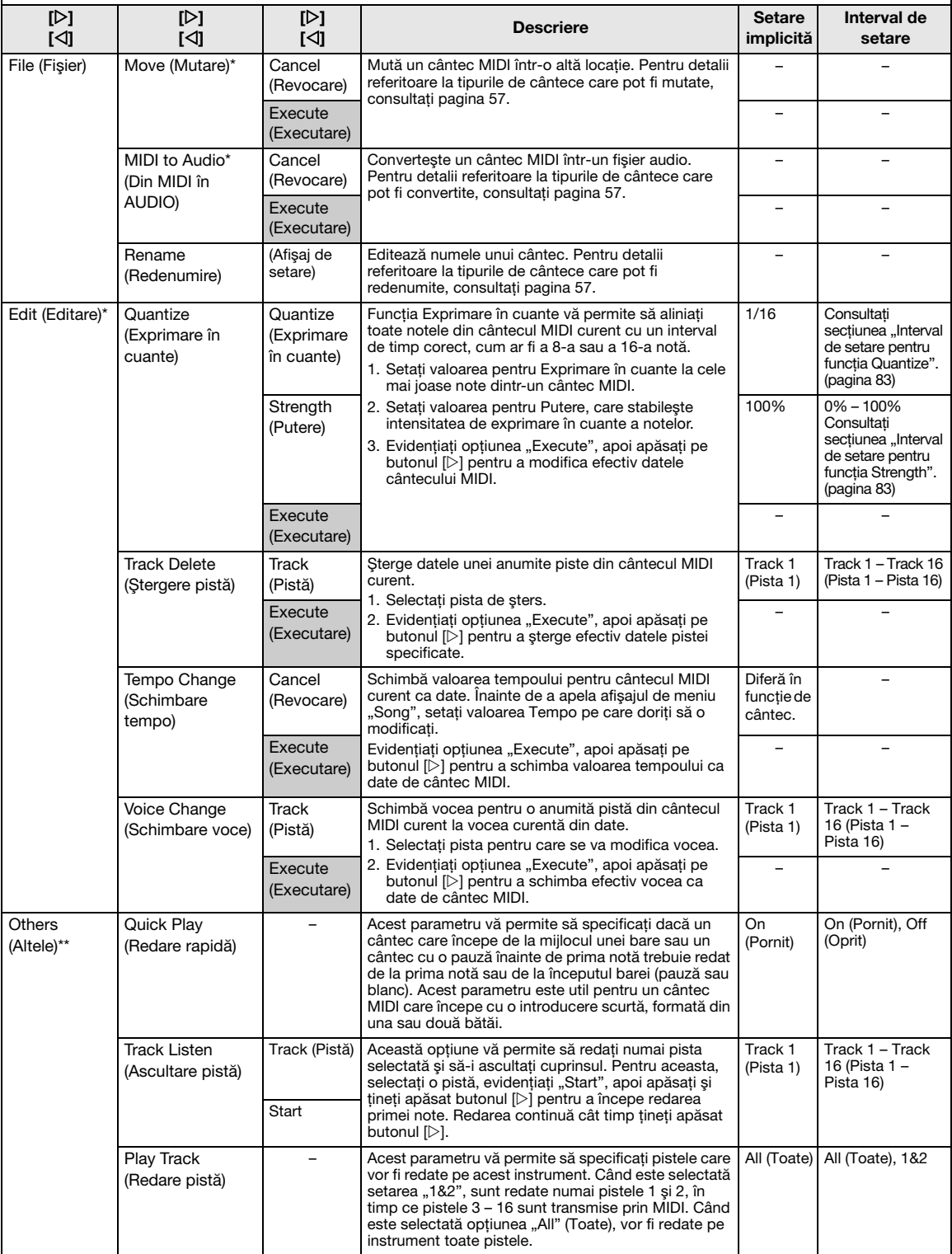

#### NOTĂ

Parametrul Tempo pentru redarea cântecului poate fi setat pe ecranul accesat prin apăsarea butonului [TEMPO]. Pentru instrucţiuni, consultaţi [pagina 39](#page-38-0).

## ■ Informații suplimentare despre exprimarea în cuante

#### <span id="page-82-0"></span>Intervalul de configurare a exprimării în cuante

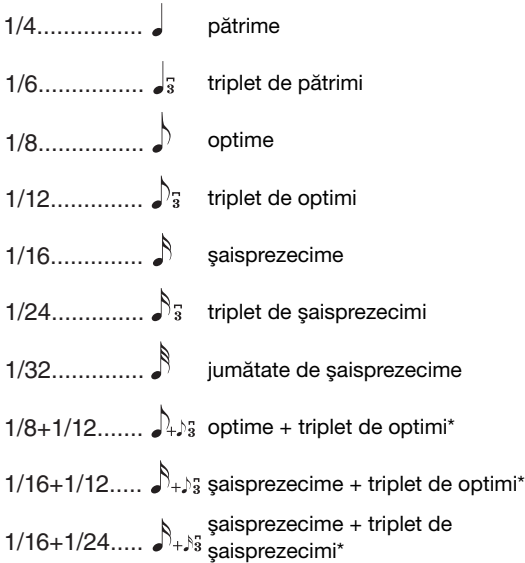

Cele trei setări Quantize marcate cu asterisc (\*) sunt extrem de convenabile, deoarece vă permite să exprimaţi în cuante simultan două valori de note diferite. De exemplu, dacă în aceeaşi parte există optimi simple şi triplete de optimi, dacă exprimaţi în cuante optimile simple, toate notele din partea respectivă sunt cuantificate la optimi simple, eliminându-se complet senzaţia de triplet. Totuși, dacă utilizați setarea "optime + triplet optime", vor fi cuantificate atât optimile simple, cât şi tripletele.

#### <span id="page-82-1"></span>Intervalul de configurare a puterii

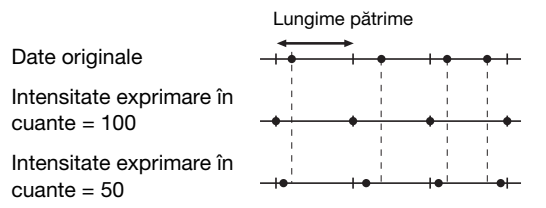

# <span id="page-83-3"></span><span id="page-83-0"></span>**Meniul Metronome**

Acest meniu vă permite să setaţi formatul de indicare a volumului şi tempoului pentru metronom [\(pagina 34](#page-33-0)). În ceea ce privește "Metrul muzical" și "Soneria", acestea sunt descrise și în [pagina 35](#page-34-0).

#### Pentru a accesa parametrul dorit:

Apăsați de mai multe ori pe butonul [≡] (Meniu) pentru a selecta meniul"Metronome/Rhythm", apoi folosiți butoanele  $[\triangle] / [\triangledown]$  pentru a selecta parametrul dorit.

<span id="page-83-5"></span>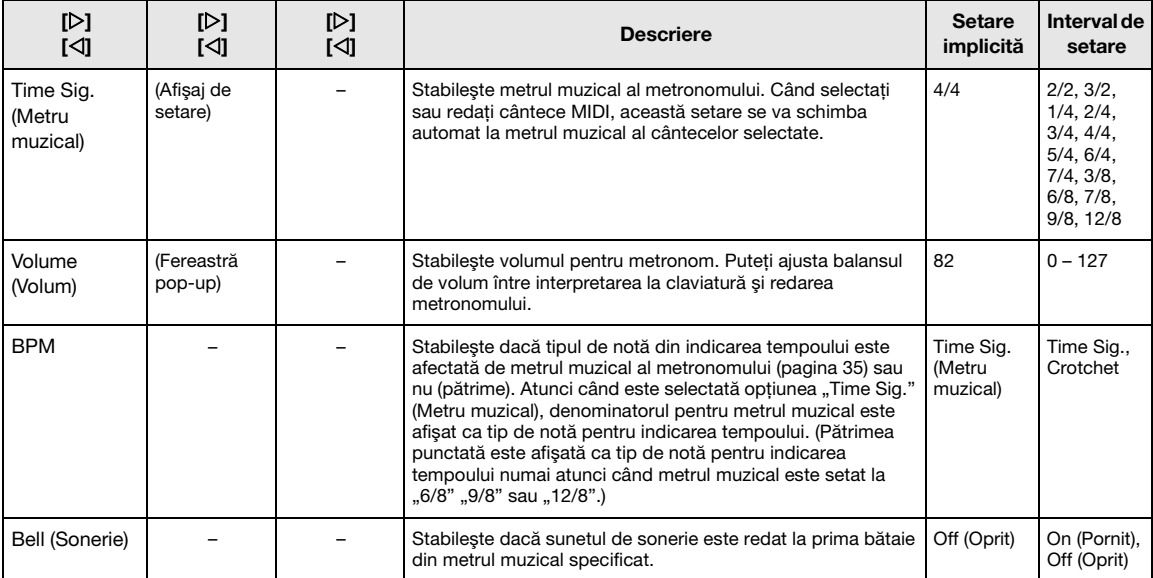

## <span id="page-83-4"></span><span id="page-83-2"></span><span id="page-83-1"></span>**Meniul Recording**

Acest meniu vă permite să efectuaţi setări detaliate pentru înregistrarea MIDI ([pagina 46](#page-45-1)).

#### **NOTĂ**

Setările de aici nu vor afecta înregistrarea audio.

#### Pentru a accesa parametrul dorit:

Apăsați de mai multe ori pe butonul [≡] (Meniu) pentru a selecta meniul"Recording", apoi folosiți butoanele [△]/[∇] pentru a selecta parametrul dorit.

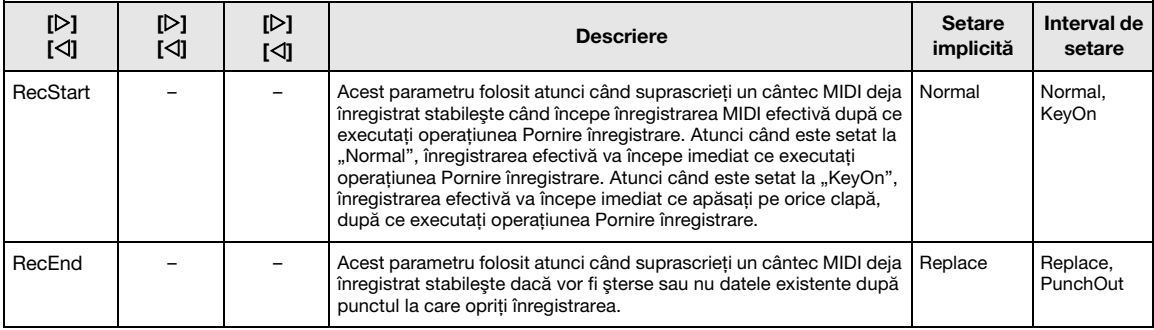

# <span id="page-84-2"></span><span id="page-84-0"></span>**B3** Meniul System

Acest meniu vă permite să efectuaţi setări globale aplicate pentru întregul instrument.

#### NOTĂ

Parametrii marcați cu "\*" sunt disponibili numai dacă instrumentul este prevăzut cu funcționalitatea Bluetooth.

#### Pentru a accesa parametrul dorit:

Apăsați de mai multe ori pe butonul [≡] (Meniu) pentru a selecta meniul"System" (Sistem), apoi folosiți butoanele [△]/[▽]/ []/[] pentru a selecta parametrul dorit.

<span id="page-84-4"></span><span id="page-84-3"></span><span id="page-84-1"></span>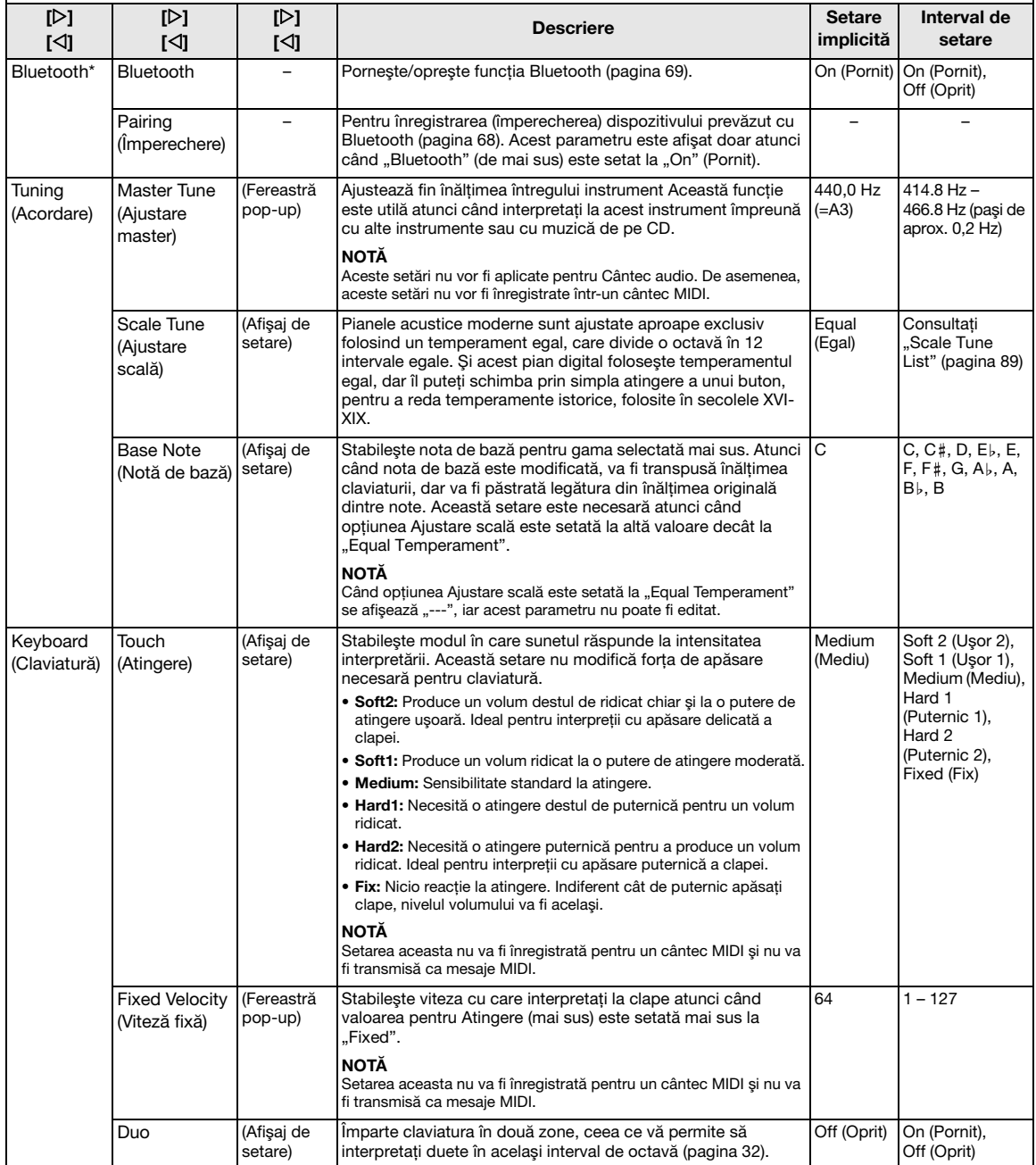

Apăsați de mai multe ori pe butonul [≡] (Meniu) pentru a selecta meniul"System" (Sistem), apoi folosiți butoanele [△]/[▽]/  $\vert [\langle 1] / [\rangle]$  pentru a selecta parametrul dorit.

<span id="page-85-3"></span><span id="page-85-2"></span><span id="page-85-1"></span><span id="page-85-0"></span>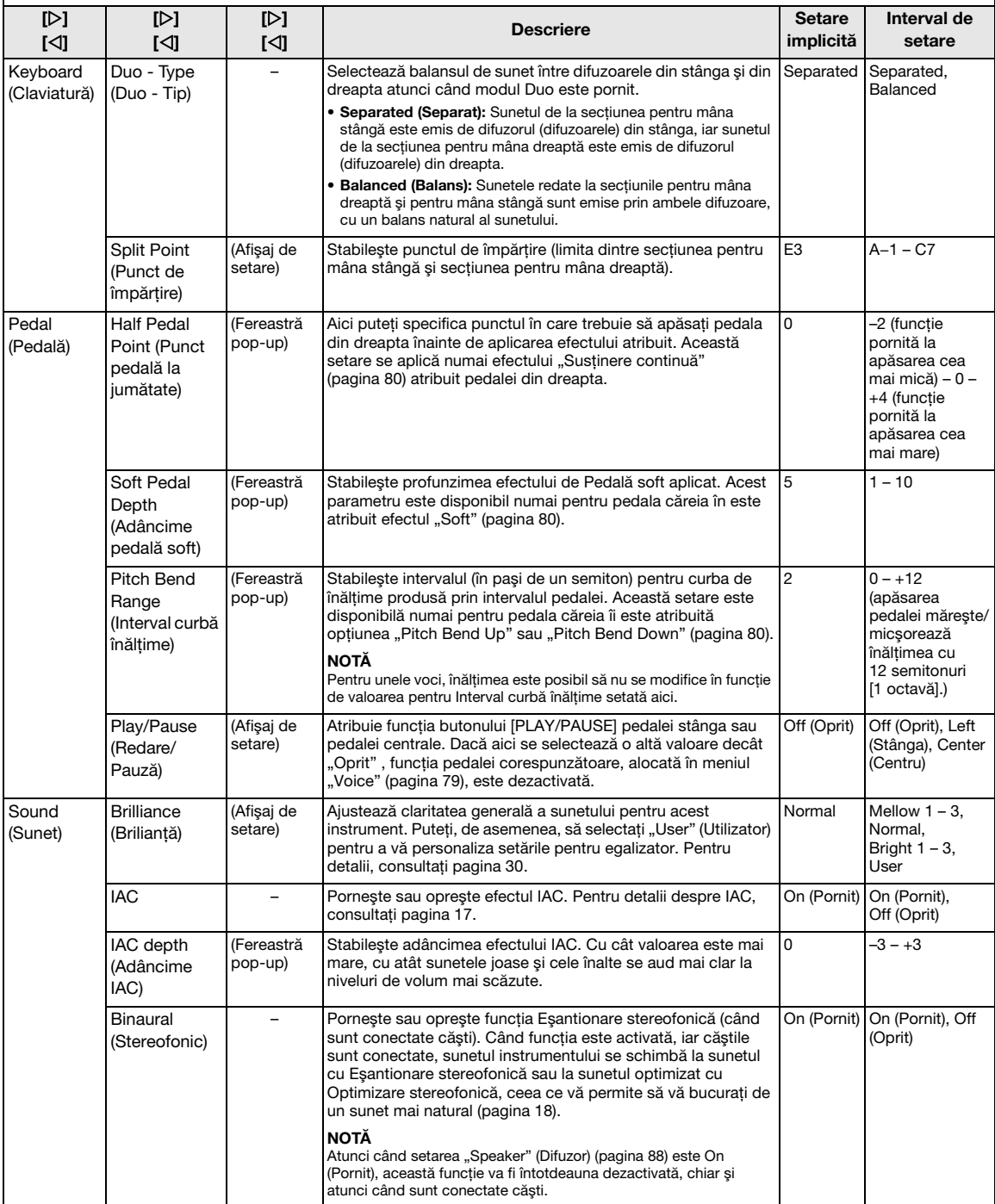

Apăsați de mai multe ori pe butonul [≡] (Meniu) pentru a selecta meniul"System" (Sistem), apoi folosiți butoanele [∆]/[ $\triangledown$ ]/ [<]/[D] pentru a selecta parametrul dorit.

<span id="page-86-2"></span><span id="page-86-1"></span><span id="page-86-0"></span>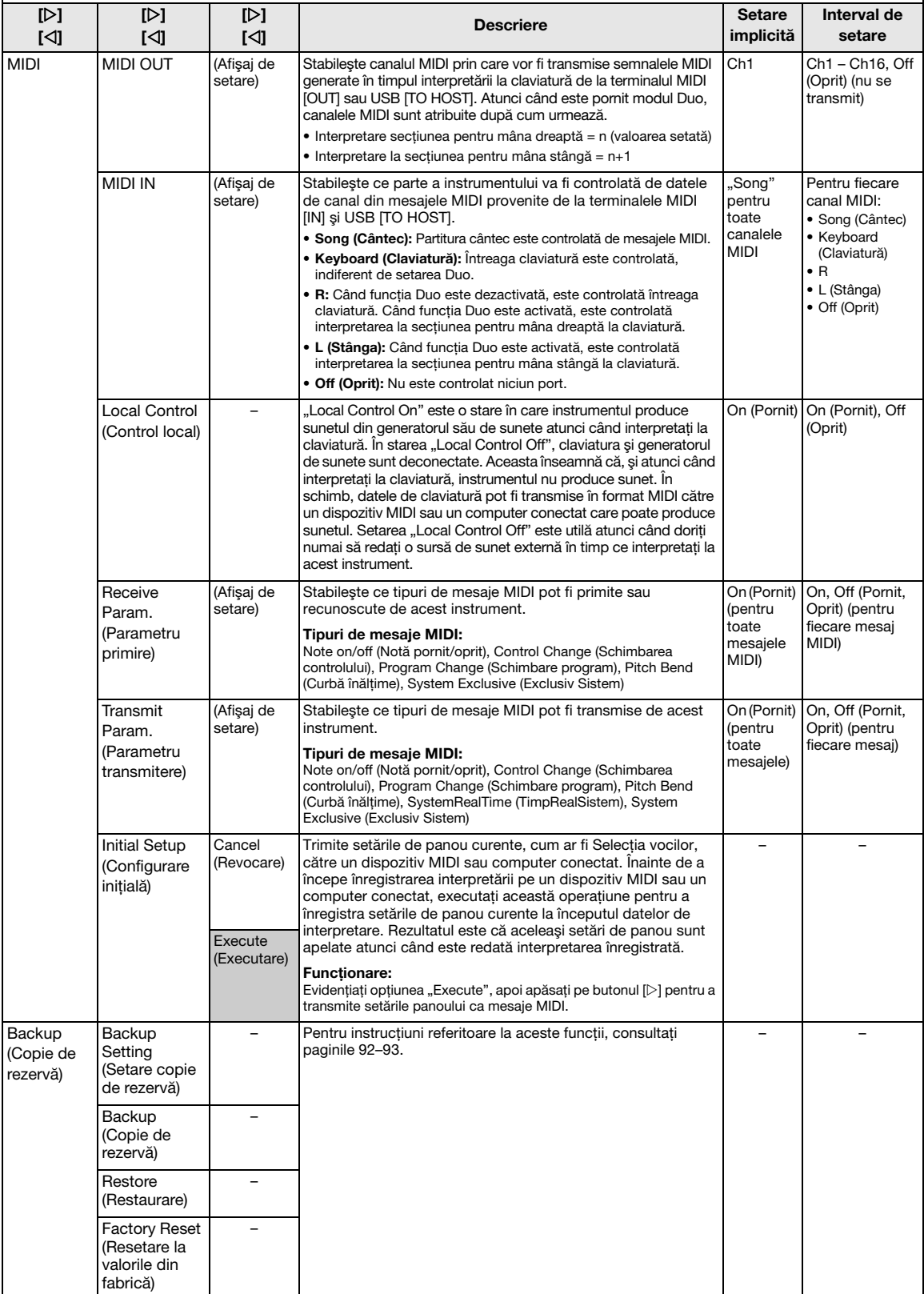

 $\big|$ Apăsați de mai multe ori pe butonul [≡] (Meniu) pentru a selecta meniul"System" (Sistem), apoi folosiți butoanele [∆]/[ $\triangledown$ ]/  $|\vec{\langle}$ ]/[ $\rangle$ ] pentru a selecta parametrul dorit.

<span id="page-87-8"></span><span id="page-87-7"></span><span id="page-87-6"></span><span id="page-87-5"></span><span id="page-87-4"></span><span id="page-87-3"></span><span id="page-87-2"></span><span id="page-87-1"></span><span id="page-87-0"></span>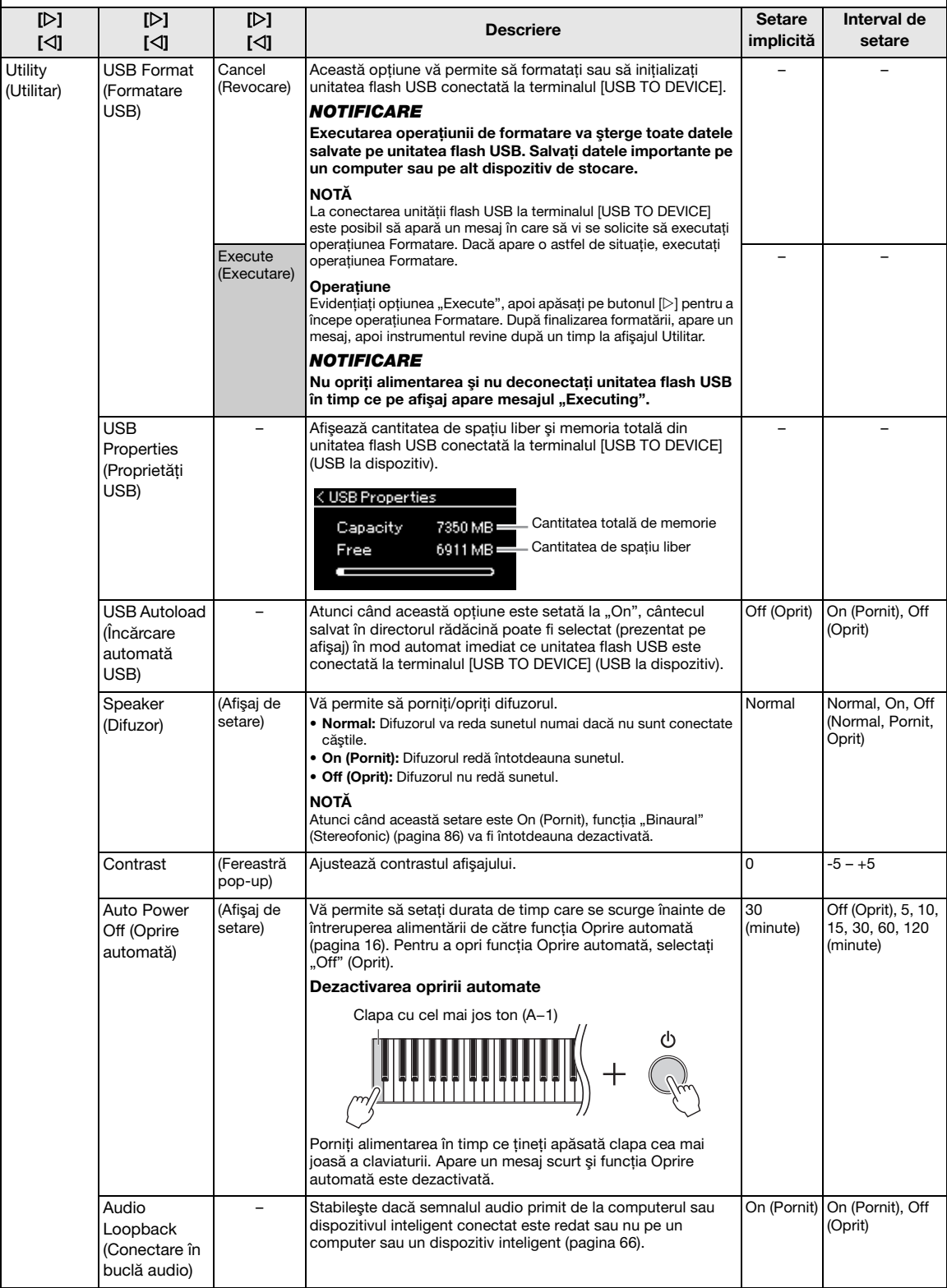

Apăsați de mai multe ori pe butonul [≡] (Meniu) pentru a selecta meniul"System" (Sistem), apoi folosiți butoanele [△]/[▽]/  $\sqrt{\frac{1}{2}}$  pentru a selecta parametrul dorit.

<span id="page-88-4"></span><span id="page-88-3"></span><span id="page-88-2"></span><span id="page-88-1"></span>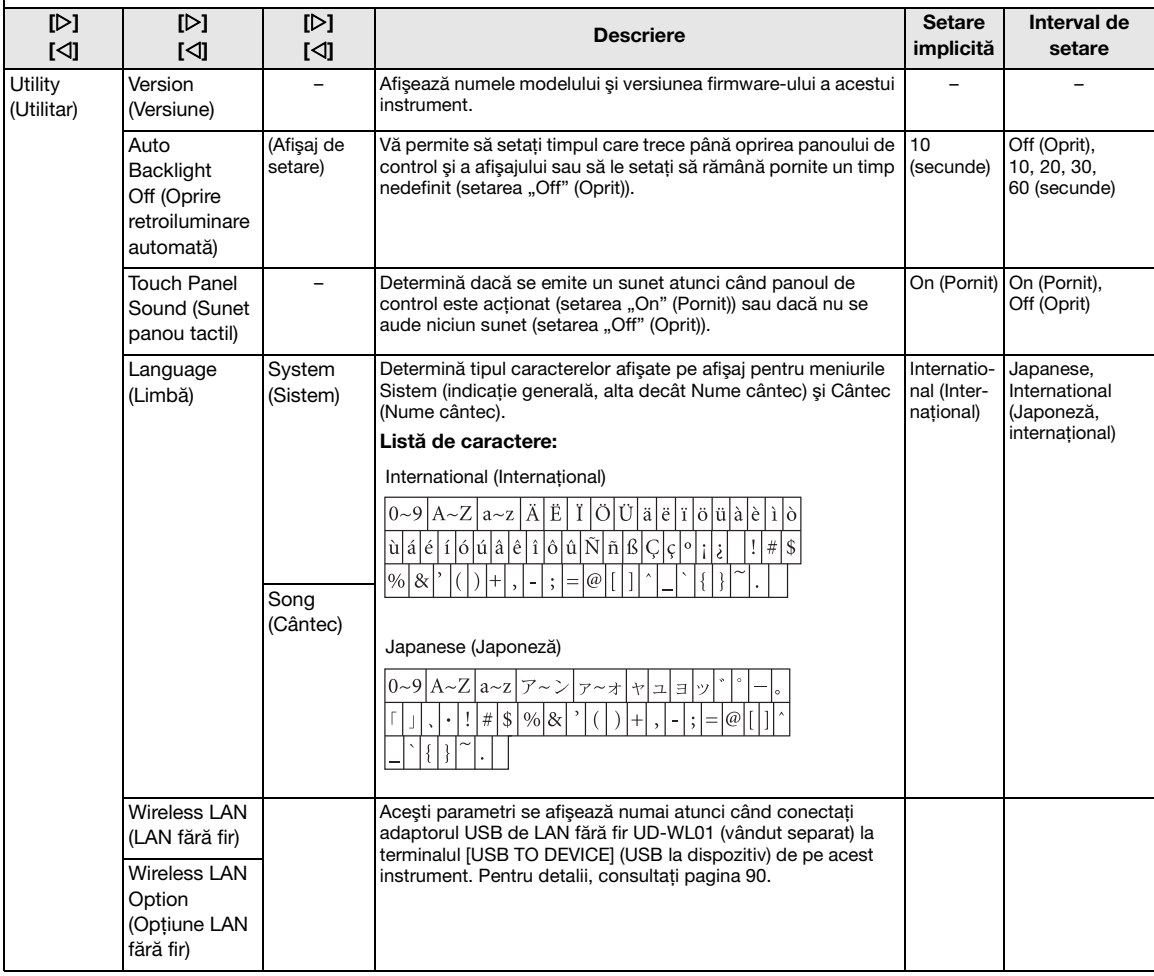

## <span id="page-88-6"></span><span id="page-88-5"></span><span id="page-88-0"></span>Scale Tune List (Temperament List) (Listă Ajustare gamă (Listă Temperament))

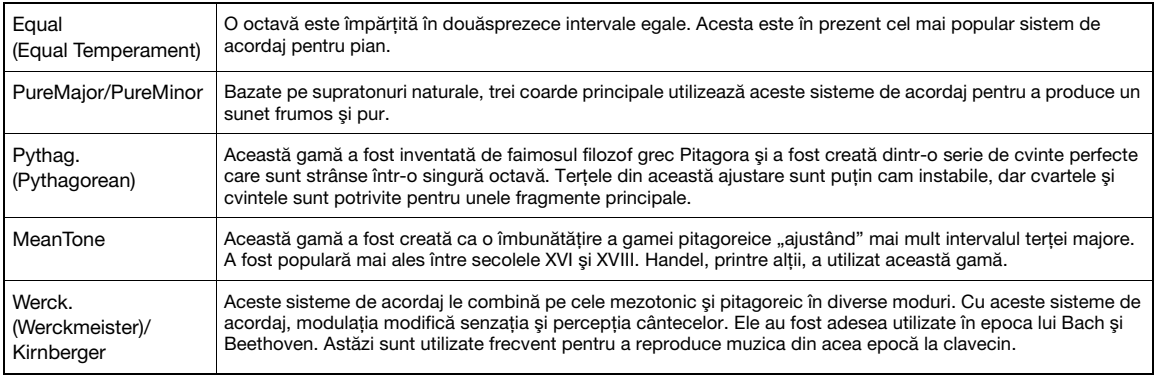

## <span id="page-89-1"></span><span id="page-89-0"></span>Wireless LAN Settings (Setări LAN fără fir)

Următorii parametri se afişează numai atunci când conectaţi adaptorul USB de LAN fără fir UD-WL01 (vândut separat) la terminalul [USB TO DEVICE] (USB la dispozitiv) de pe acest instrument. Pentru detalii privind procedurile de configurare, consultaţi [pagina 71.](#page-70-0)

\* Parametrii "Wireless LAN" (LAN fără fir) diferă în funcție de setarea "Wireless LAN Mode" (Mod LAN fără fir)("Infrastructure" (Infrastructură) sau "Accesspoint" (Punct de acces)). În mod implicit, este setat la "Infrastructure" (Infrastructură).

#### Pentru a accesa parametrul dorit:

Apăsați de mai multe ori pe butonul [≡] (Meniu) pentru a selecta meniul"System" (Sistem), apoi folosiți butoanele [△]/  $|$ [ $\nabla$ ]/[ $\triangle$ ] pentru a selecta parametrul dorit.

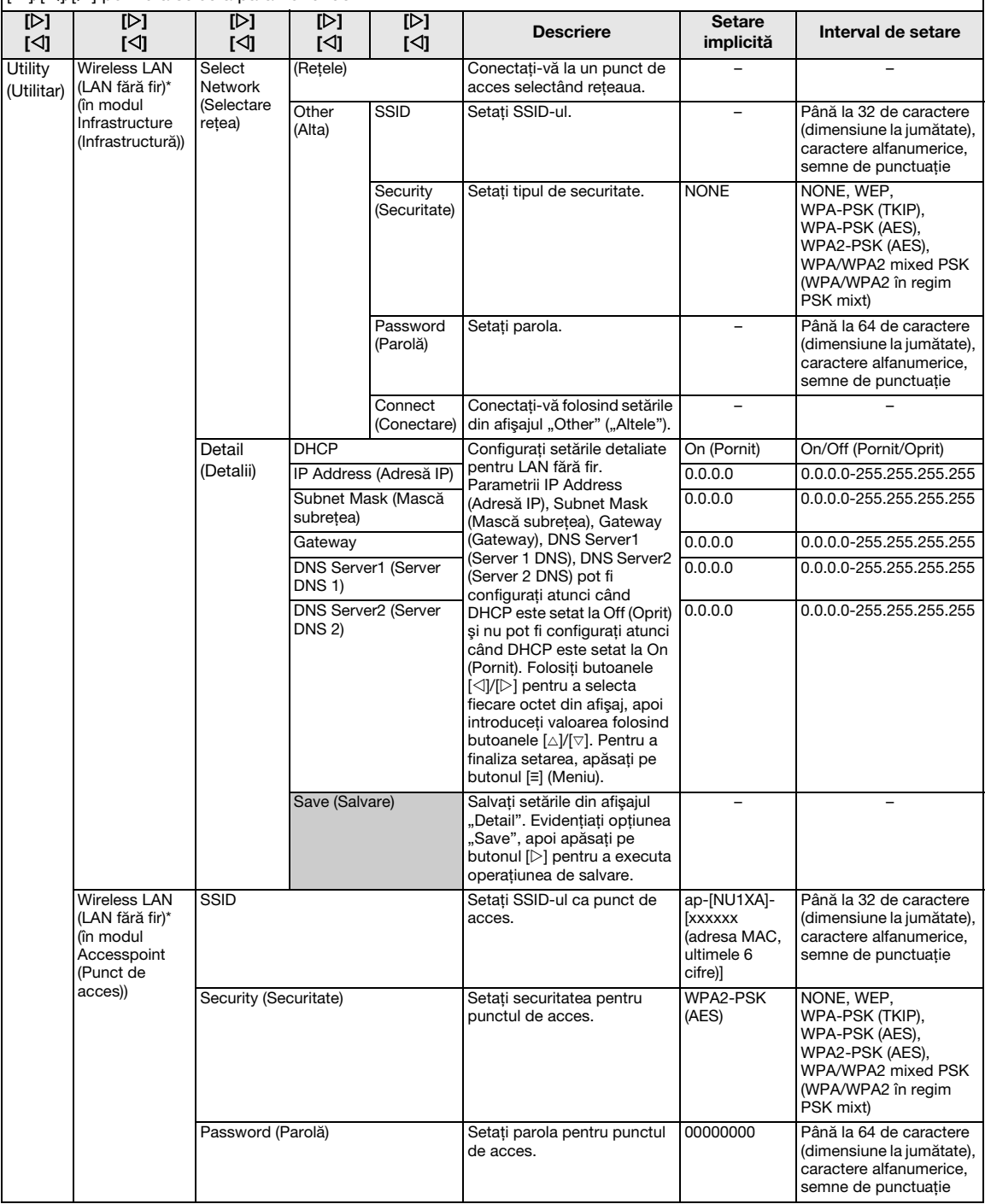

Apăsați de mai multe ori pe butonul [≡] (Meniu) pentru a selecta meniul"System" (Sistem), apoi folosiți butoanele [∆]/  $[\triangledown] / [\triangle]$  pentru a selecta parametrul dorit.

<span id="page-90-2"></span><span id="page-90-1"></span><span id="page-90-0"></span>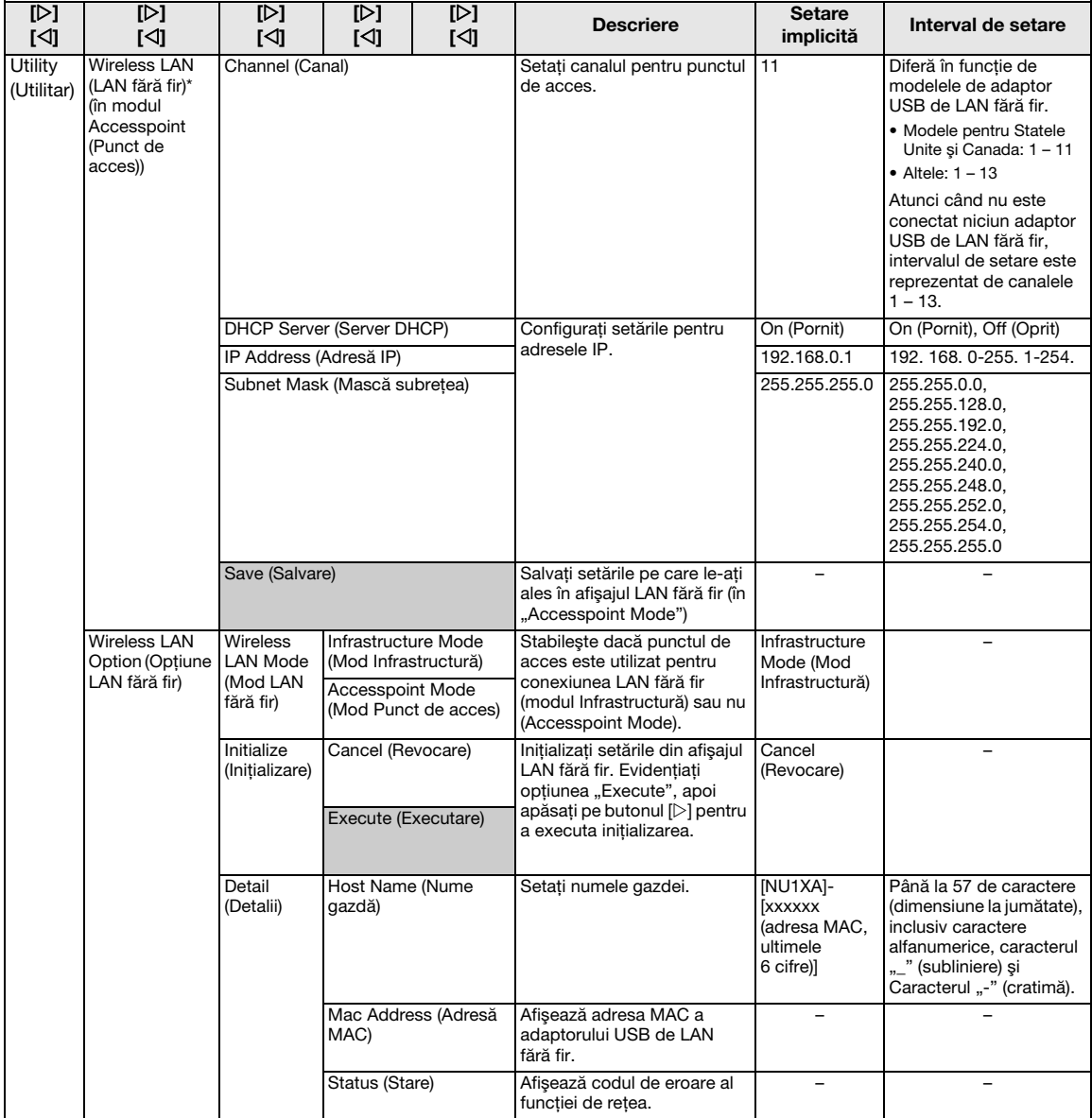

### <span id="page-91-3"></span><span id="page-91-0"></span>■ Backup Setting (Setare copie de rezervă)

(Parametrii selectati sunt păstrați chiar și când alimentarea este oprită).

Această optiune vă permite să specificati dacă unele dintre setările pentru copia de rezervă (mai jos) sunt păstrate sau nu atunci când alimentarea este oprită. Secțiunea Setare copie de rezervă cuprinde două grupuri, "Voice" (care include setările referitoare la voce, cum ar fi Selecția vocilor) și "Other" (care include setări diverse, cum ar fi Repetare cântec şi Ajustare), care pot fi setate în mod individual.

#### Date și setări păstrate chiar și atunci când alimentarea este oprită

- Cântec MIDI utilizator (salvat în memoria "User" a instrumentului)
- Meniul System ([pagina 85\)](#page-84-0) Bluetooth On/Off (Bluetooth pornit/oprit)\* Keyboard (numai Duo Type) Utility (Utilitar)
- Setare copie de rezervă (explicată aici)

\* Pentru informatii legate de includerea functiei Bluetooth împreună cu instrumentul, consultaţi [pagina 67.](#page-66-0)

- 1 Apăsaţi de mai multe ori pe butonul [**≡**](Meniu) pentru a selecta meniul "System"[\(pagina 76\)](#page-75-0).
- 2 Folosiți butoanele [ $\triangle$ ]/[ $\triangledown$ ] pentru a selecta "Backup", folosiți butonul [▷] pentru a accesa următorul afişaj, apoi folosiţi butoanele [ $\triangle$ ]/[ $\nabla$ ] pentru a selecta "Backup Setting".
- $3$  Folositi butonul [ $\triangleright$ ], apoi butoanele [ $\triangle$ ]/[ $\triangledown$ ] pentru a selecta "Voice", apoi folositi butonul  $[\triangleright]$  pentru a selecta "On" sau "Off". Această selecție pentru "Voce" conține următoarele setări:
	- Selectare voci
	- Toți parametrii din meniul "Voice", cu excepția parametrului Transpunere
- 4 Folositi butoanele [ $\triangle$ ]/[ $\triangledown$ ] pentru a selecta "Other", apoi folosiți butonul [ $\triangleright$ ] pentru a selecta "On" sau "Off".

Această selecție pentru "Altele" conține următoarele setări:

- Split Point (Punct de împărtire)
- În meniul "Song": Song Repeat, Volume (Song-Keyboard), Audio Volume, Quick Play, Play Track
- În meniul "Metronome": Volume (Volum), BPM, Bell On/Off (Sonerie pornită/oprită)
- În meniul "System": Tuning, Keyboard (cu exceptia opțiunilor "Duo" și "Duo Type"), Pedal, Sound, MIDI
- $5$  Apăsati pe butonul [ $\rightarrow$ ] (leşire) pentru a părăsi meniul "System".

## <span id="page-91-2"></span><span id="page-91-1"></span>Backup (Copie de rezervă)

(Salvarea fişierului copie de rezervă pentru date interne)

Această opţiune vă permite să salvaţi date din memoria internă pe unitatea flash USB ca fişier copie de rezervă (denumit "NU1XA.bup"). Acest fisier copie de rezervă poate fi încărcat ulterior pe instrument folosind funcția Restaurare [\(pagina 93](#page-92-1)).

#### **NOTIFICARE**

- Finalizarea acestei operaţiuni poate dura 1 2 minute. Nu opriți niciodată alimentarea în cursul acestei operațiuni (în timp ce este afişat mesajul "Executing").
- Dacă acelaşi fişier copie de rezervă (NU1XA.bup) este deja salvat pe unitatea flash USB, această operaţiune va suprascrie sau va înlocui acest fişier cu fişierul nou.
- Conectati unitatea flash USB la terminalul [USB TO DEVICE].
- 2 Apăsati de mai multe ori pe butonul [**≡**](Meniu) pentru a selecta meniul "System"([pagina 76](#page-75-0)).
- $3$  Folositi butoanele [ $\triangle$ ]/[ $\triangledown$ ] pentru a selecta "Backup", folositi butonul [▷] pentru a accesa următorul afișaj, apoi folositi butoanele  $[\triangle]/[\nabla]$  pentru a selecta "Backup".
- 4 Folositi butonul [ $\triangleright$ ] pentru a accesa următorul afișaj, apoi folositi butoanele  $[\triangle]$ /  $[\nabla]$  pentru a selecta ..Execute".
- $5\,$  Apăsați pe butonul [ $\triangleright$ ] pentru a executa operaţiunea Copie de rezervă.
- Ó Apăsați pe butonul  $[\rightarrow]$  (lesire) pentru a părăsi meniul "System".

#### **NOTĂ**

Atunci când doriti să restaurați setările din fisierul de rezervă, executati functia Restaurare [\(pagina 93](#page-92-1)).

### <span id="page-92-2"></span><span id="page-92-1"></span>■ Restore (Restaurare)

(Repornirea instrumentului cu fişierul de rezervă încărcat)

Această opţiune vă permite să încărcaţi pe instrument fisierul de rezervă (NU1XA.bup) salvat folosind functia Copie de rezervă [\(pagina 92](#page-91-1)).

#### **NOTIFICARE**

- Finalizarea acestei operatiuni poate dura 1 2 minute. Nu opriti niciodată alimentarea în cursul acestei operatiuni (în timp ce este afişat mesajul "Executing"). În caz contrar, este posibil ca datele să fie deteriorate.
- Dacă în memoria "User" se află cântece înregistrate, înainte de a executa această operatiune, asigurati-vă că mutaţi cântecele pe unitatea flash USB urmând instrucțiunile de la [pagina 60.](#page-59-0) Dacă nu faceți acest lucru, utilizarea acestei operatiuni va duce la stergerea cântecelor.
- 1 Conectati unitatea flash USB care contine fisierul copie de rezervă la terminalul [USB TO DEVICE].
- $2$  Apăsati de mai multe ori pe butonul [**≡**](Meniu) pentru a selecta meniul "System"[\(pagina 76\)](#page-75-0).
- $3\,$  Folositi butoanele [ $\vartriangle$ ]/[ $\triangledown$ ] pentru a selecta "Backup", folositi butonul [ $\triangleright$ ] pentru a accesa următorul afișaj, apoi folositi butoanele  $[\triangle]/[\nabla]$  pentru a selecta "Restore".
- 4 Folositi butonul [ $\triangleright$ ] pentru a accesa următorul afișaj, apoi folosiți butoanele  $[\triangle]$ / [ $\nabla$ ] pentru a selecta "Execute".
- $5\,$  Apăsati pe butonul [ $\triangleright$ ] pentru a executa operaţiunea Restaurare.

Apare un mesaj care indică finalizarea operaţiunii, apoi instrumentul va reporni.

### <span id="page-92-3"></span><span id="page-92-0"></span>■ Factory Reset (Resetare la valorile din fabrică)

(Repornirea instrumentului cu setările initiale din fabrică încărcate)

Acest lucru vă permite să resetati instrumentul la setările implicite din fabrică, adică la setarea inițială programată în momentul expedierii din fabrică, apelată atunci când ati pornit pentru prima dată alimentarea acestui instrument.

Retineti următoarele aspecte.

- Această operaţiune resetează setarea Copie de rezervă [\(pagina 92](#page-91-0)) la setarea implicită.
- Această operaţiune nu va şterge cântecele salvate în folderul User (Utilizator).
- Această operaţiune nu va şterge informaţiile de împerechere prin Bluetooth\* [\(pagina 68](#page-67-0)).
- \* Pentru informaţii legate de includerea funcţiei Bluetooth împreună cu instrumentul, consultați [pagina 67](#page-66-0).

#### **NOTIFICARE**

Nu opriţi niciodată alimentarea în cursul acestei operaţiuni (în timp ce este afişat mesajul "Factory reset executing"). În caz contrar, este posibil ca datele să fie deteriorate.

- 1 Apăsati de mai multe ori pe butonul [**≡**](Meniu) pentru a selecta meniul "System"([pagina 76](#page-75-0)).
- 2 Folositi butoanele [ $\triangle$ ]/[ $\triangledown$ ] pentru a selecta "Backup", folositi butonul [ $\triangleright$ ] pentru a accesa următorul afişaj, apoi folosiţi butoanele  $[\triangle]/[\nabla]$  pentru a selecta Factory Reset".
- $3$  Folosiți butonul [ $\triangleright$ ] pentru a accesa următorul afișaj, apoi folositi butoanele  $[\triangle]$ /  $[\nabla]$  pentru a selecta "Execute".
- 4 Apăsați pe butonul [ $\triangleright$ ] pentru a executa operaţiunea Restaurare.

Apare un mesaj care indică finalizarea operatiunii, apoi instrumentul va reporni.

#### • Metodă alternativă de restabilire a setărilor implicite

Apăsaţi şi menţineţi apăsată clapa albă de la capătul din dreapta al claviaturii (C7) și apăsați pe întrerupătorul  $\lceil \phi \rceil$ (Standby/Pornit) pentru a porni alimentarea acestui instrument. Această operaţiune nu va şterge cântecele din folderul User (Utilizator) sau informaţiile de împerechere prin Bluetooth.

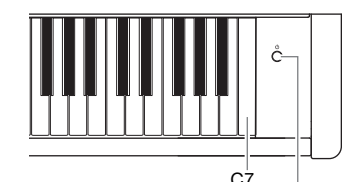

Întrerupător [P] (Standby/Pornit)

# Anexă

## <span id="page-93-0"></span>Listă de voci

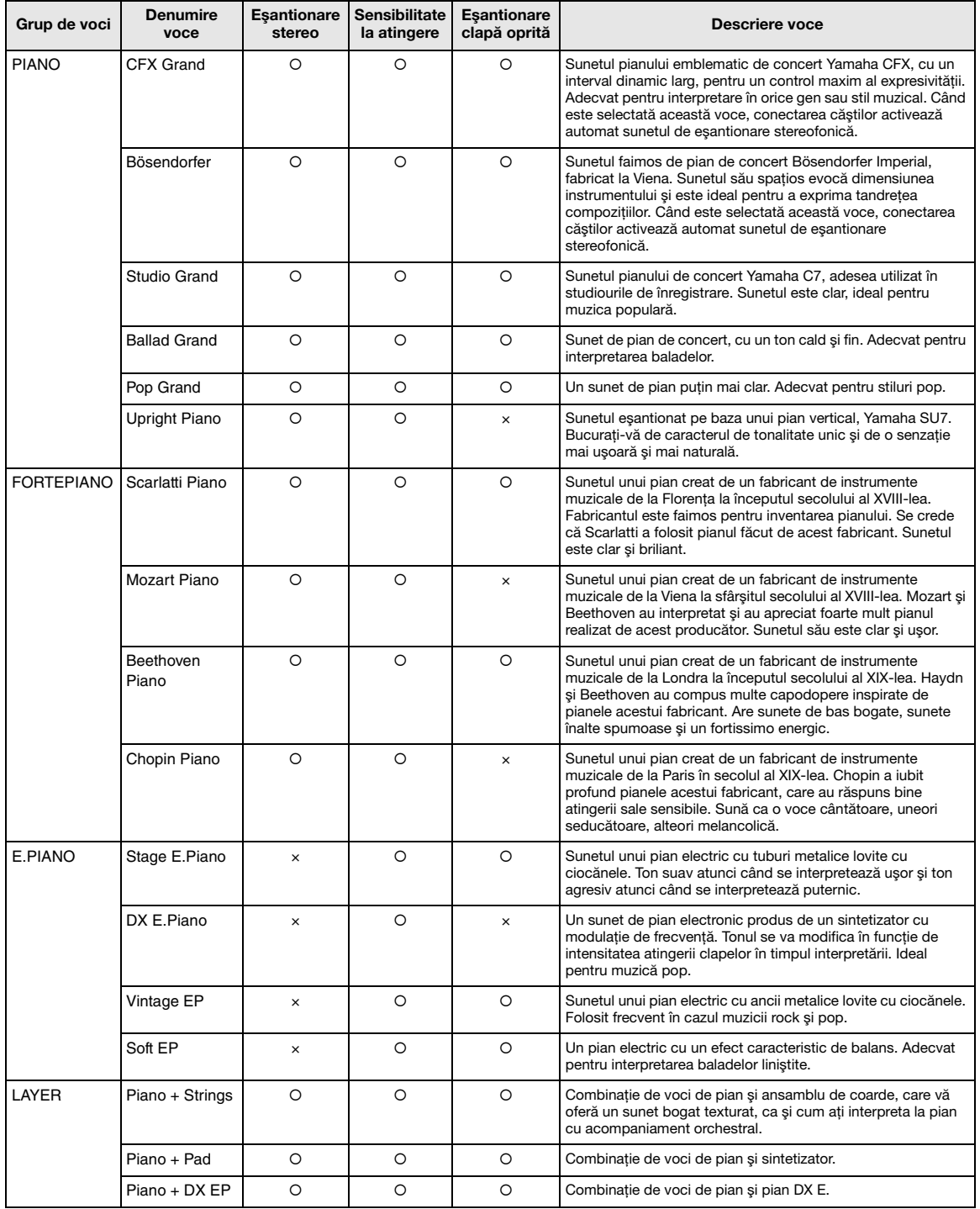

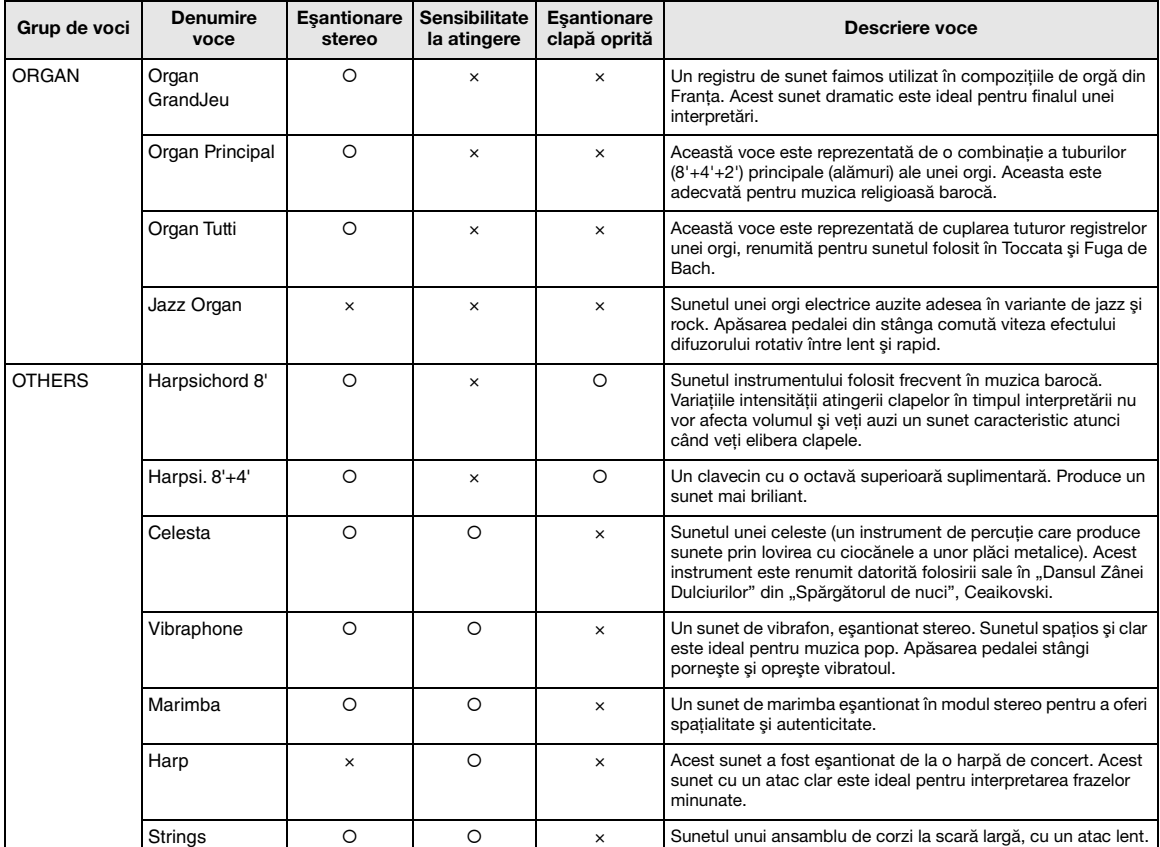

#### Eşantionare clapă oprită

Eșantionări ale sunetelor extrem de delicate produse la eliberarea clapelor.

#### NOTĂ

• Efectele VRM şi Grand Expression Modeling sunt eficiente doar pentru vocile din grupul Pian. Pentru detalii despre VRM, consultaţi [pagina 25.](#page-24-1)

• Efectul Grand Expression Modeling este eficient numai pentru vocile din "CFX Grand" și "Bösendorfer". Pentru detalii despre efectul Grand Expression Modeling, consultati [pagina 25.](#page-24-2)

## <span id="page-95-0"></span>Lista cântecelor pentru demonstraţii vocale

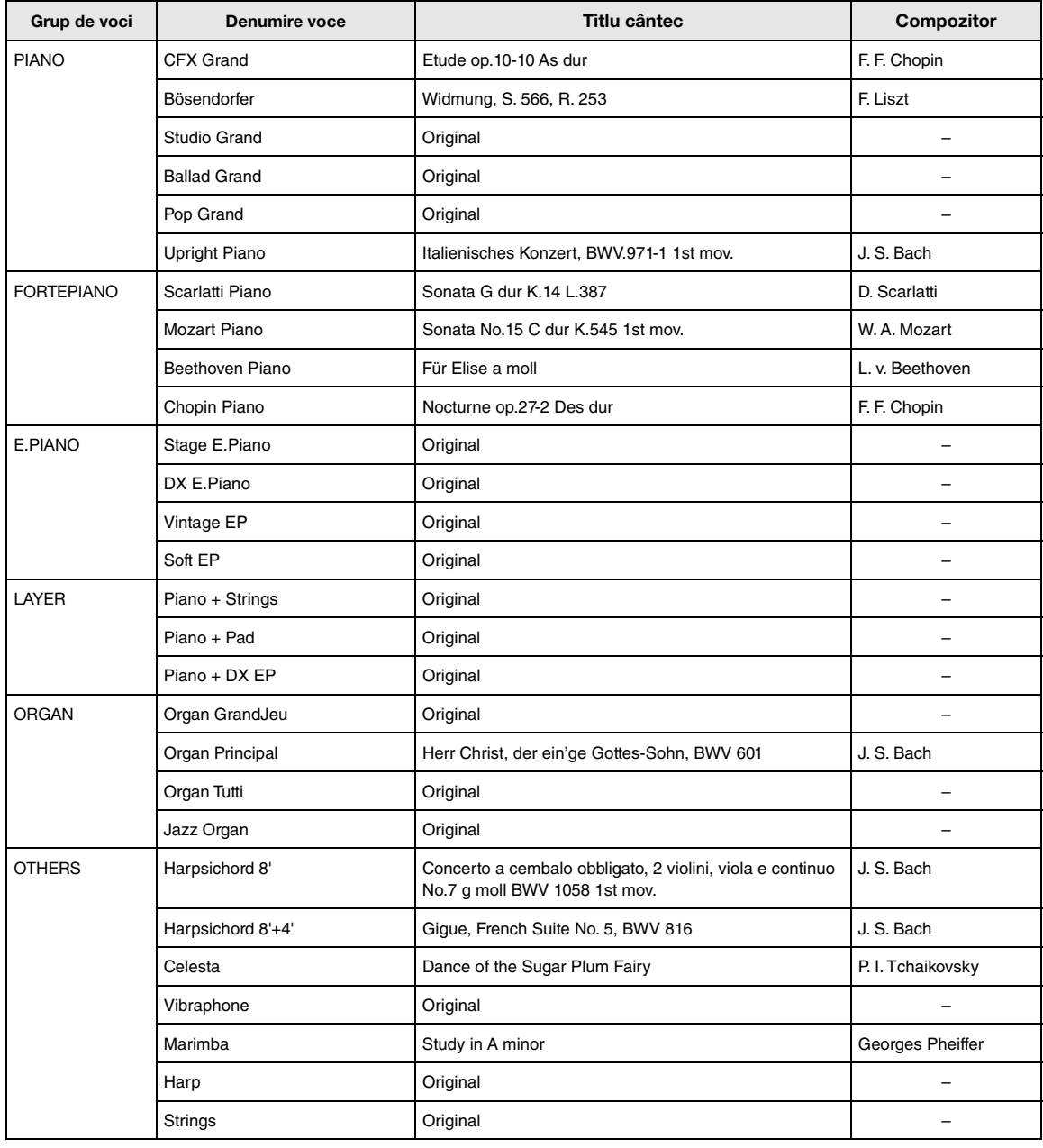

Cântecele demo, în afară de cântecele originale, sunt scurte extrase rearanjate din compoziţiile originale. Cântecele demo originale sunt compoziţii originale Yamaha. (© Yamaha Corporation).

## <span id="page-96-2"></span>Listă de cântece

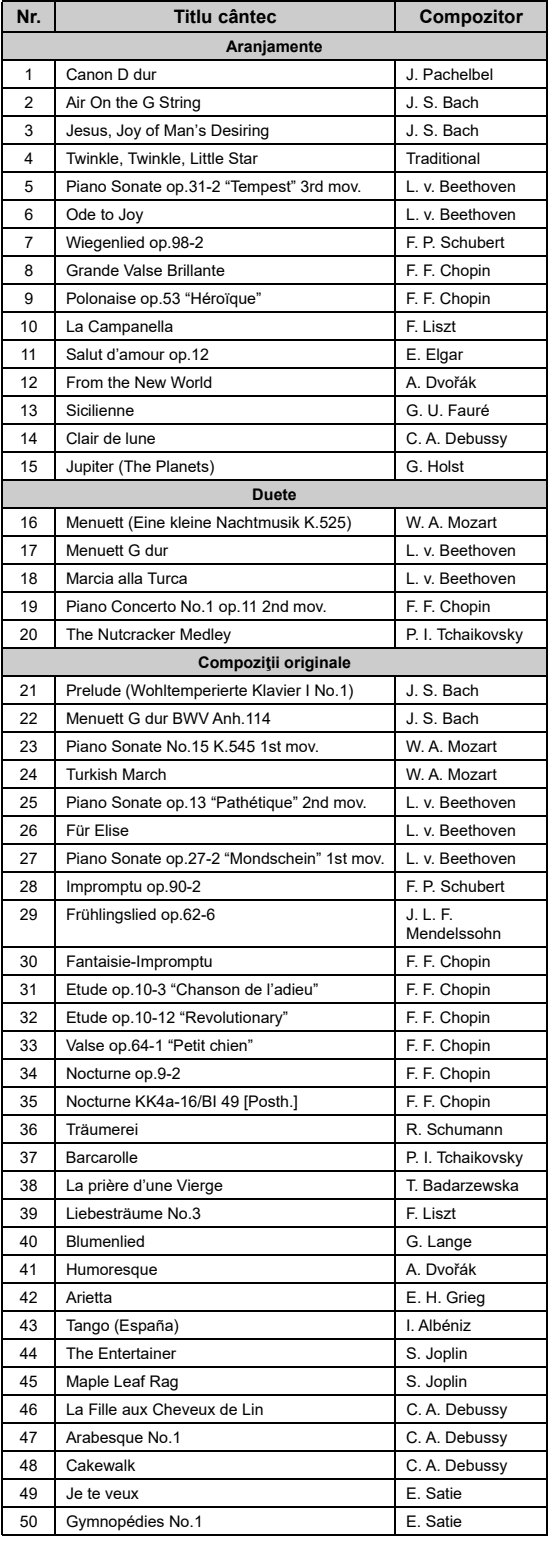

## <span id="page-96-0"></span>50 Classical (50 clasice) Lesson Songs (Cântece lecţie)

<span id="page-96-1"></span>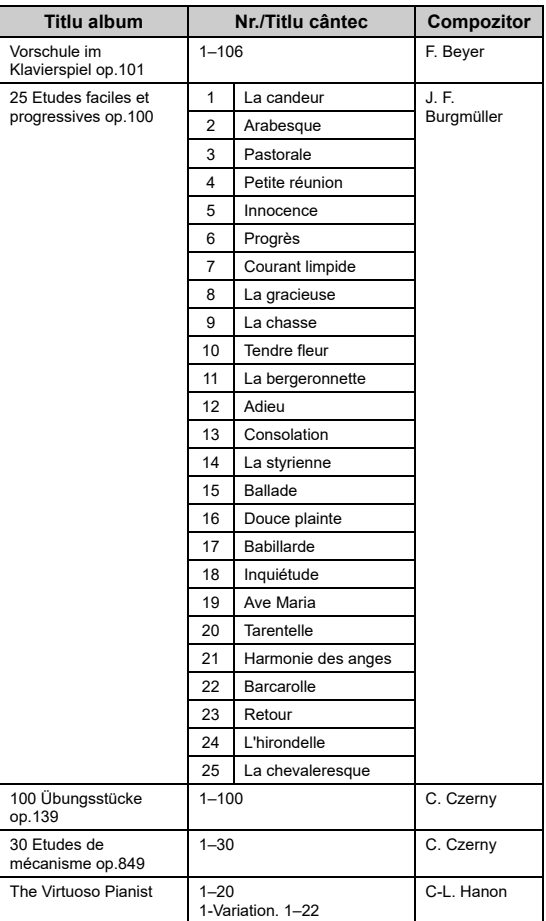

#### Despre cântecele pentru duete

Cântecele de mai jos sunt cântece pentru duete.

- Nr. 16-20 din "50 Classical" (50 de cântece clasice)
- Nr. 1–11 din Vorschule im Klavierspiel op.101 din "Lesson Songs" (Cântece lecție) precum și 32-34, 41–44, 63–64 şi 86–87

Partea din dreapta este destinată mâinii drepte a primului interpret, partea din stânga este destinată mâinii stângi a primului interpret, iar partea suplimentară este destinată ambelor mâini ale celui de-al doilea interpret.

# <span id="page-97-1"></span><span id="page-97-0"></span>Listă de mesaje

Unele dintre afişările de mesaje rămân deschise. În acest caz, apăsați pe butonul [[->] (leşire) pentru a închide afișajul de mesaj.

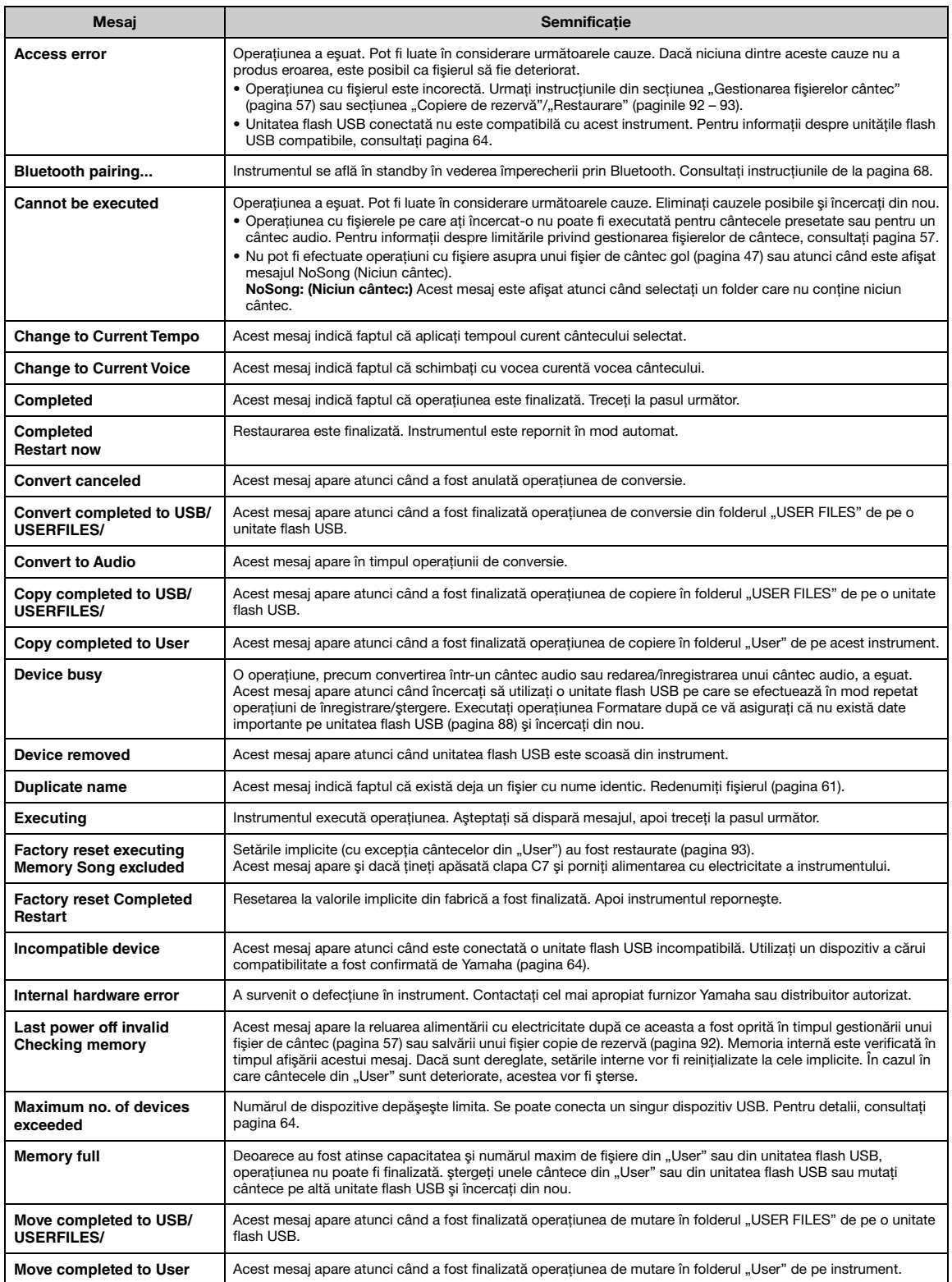

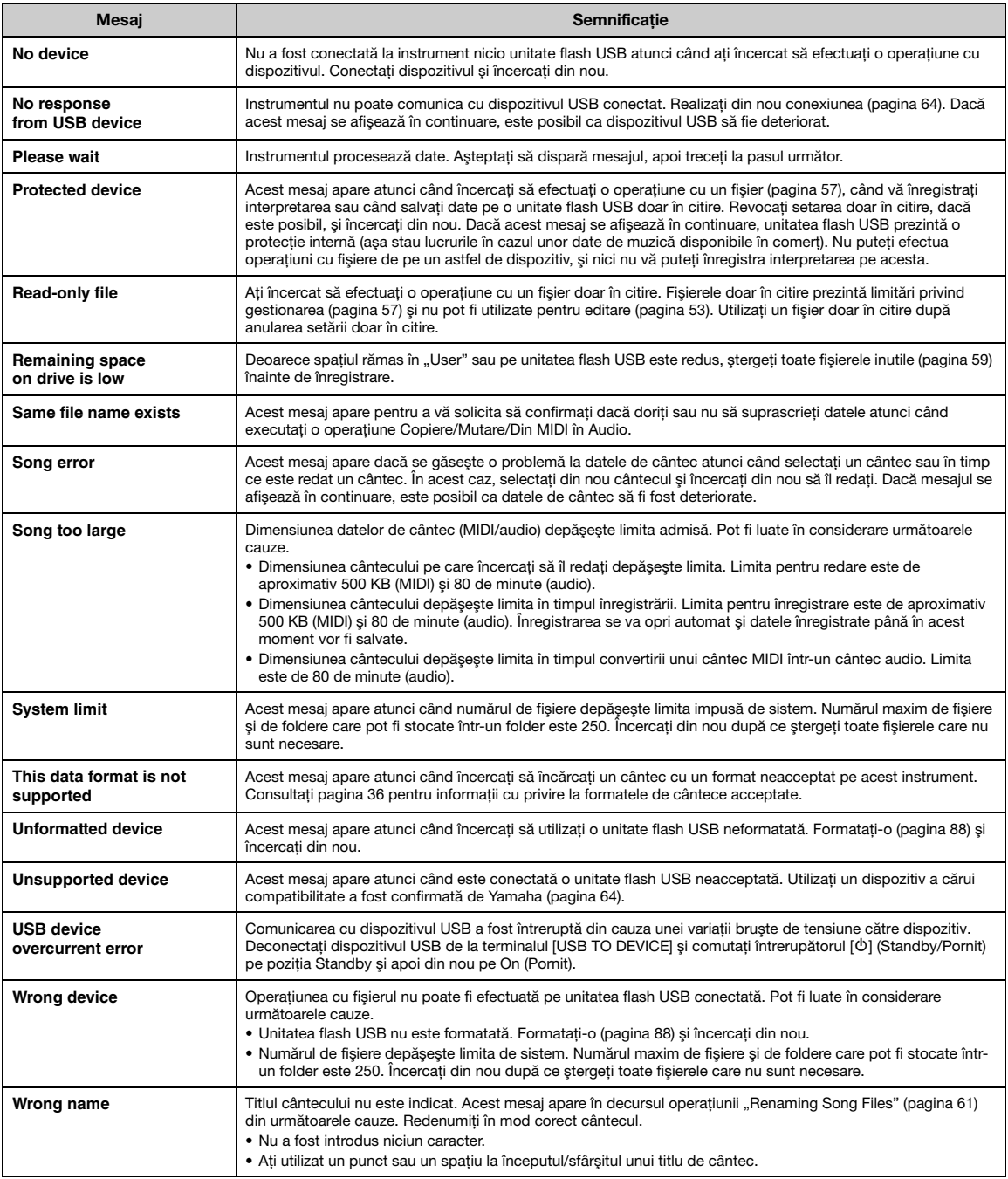

## <span id="page-99-0"></span>Depanare

La afişarea unui mesaj, consultați "Lista de mesaje" [\(pagina 98](#page-97-0)) pentru ajutor în vederea depanării.

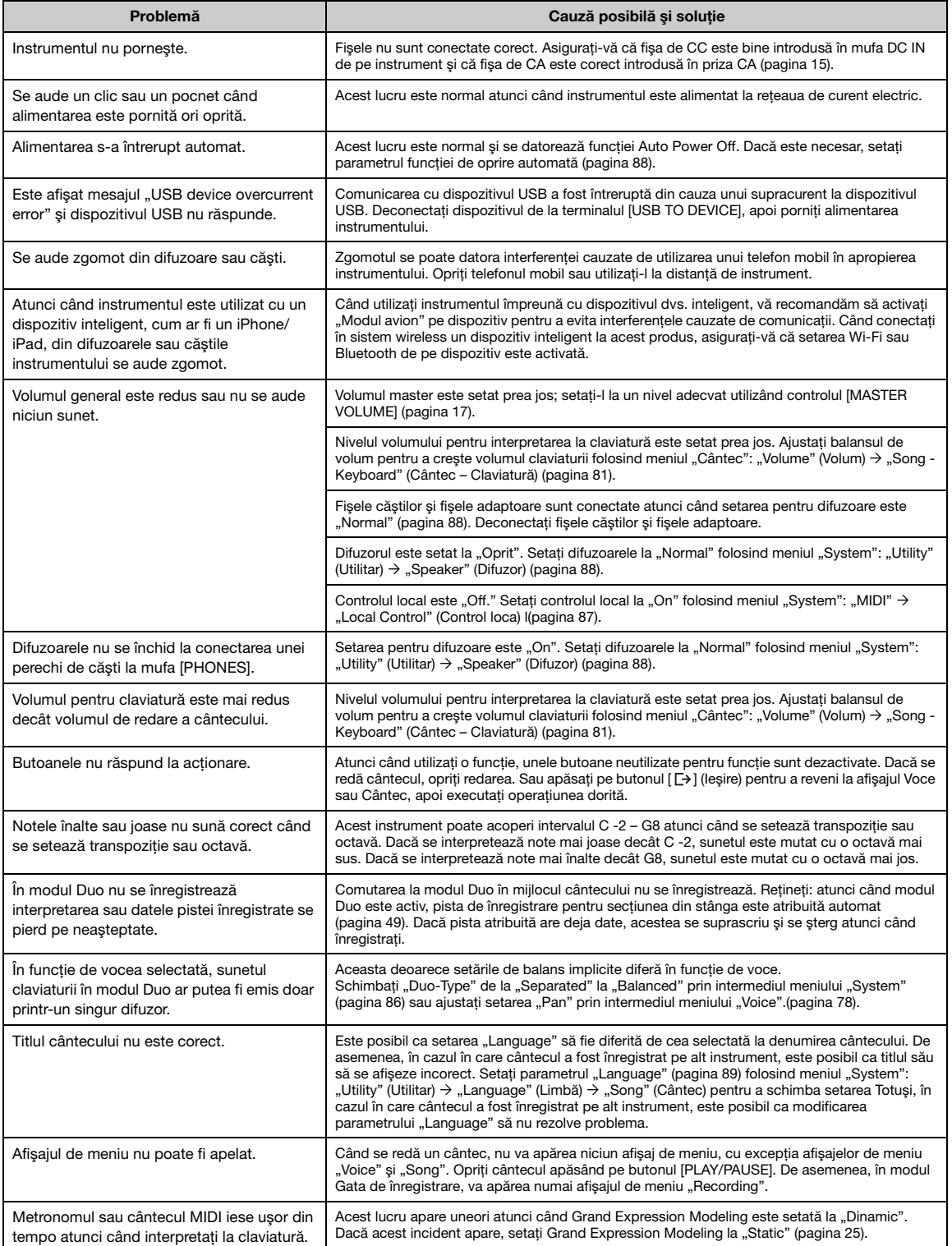

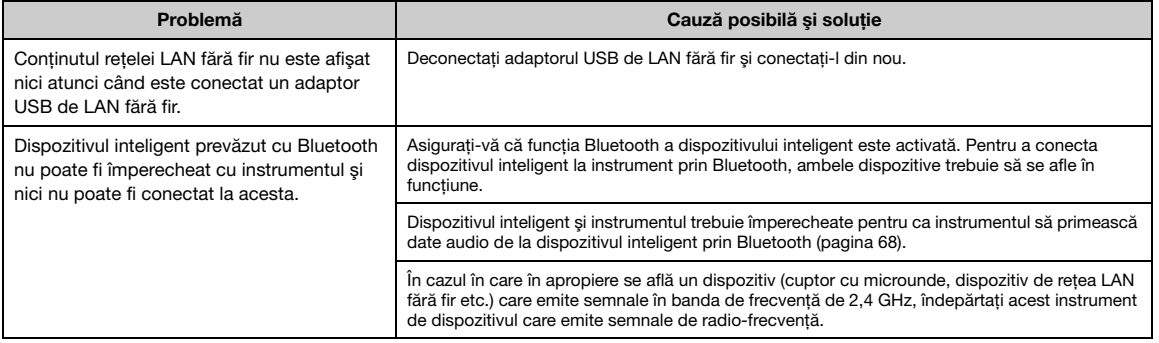

\* Pentru informaţii legate de includerea sau nu a funcţionalităţii Bluetooth, consultaţi [pagina 67.](#page-66-0)

# <span id="page-101-0"></span>**Specificații**

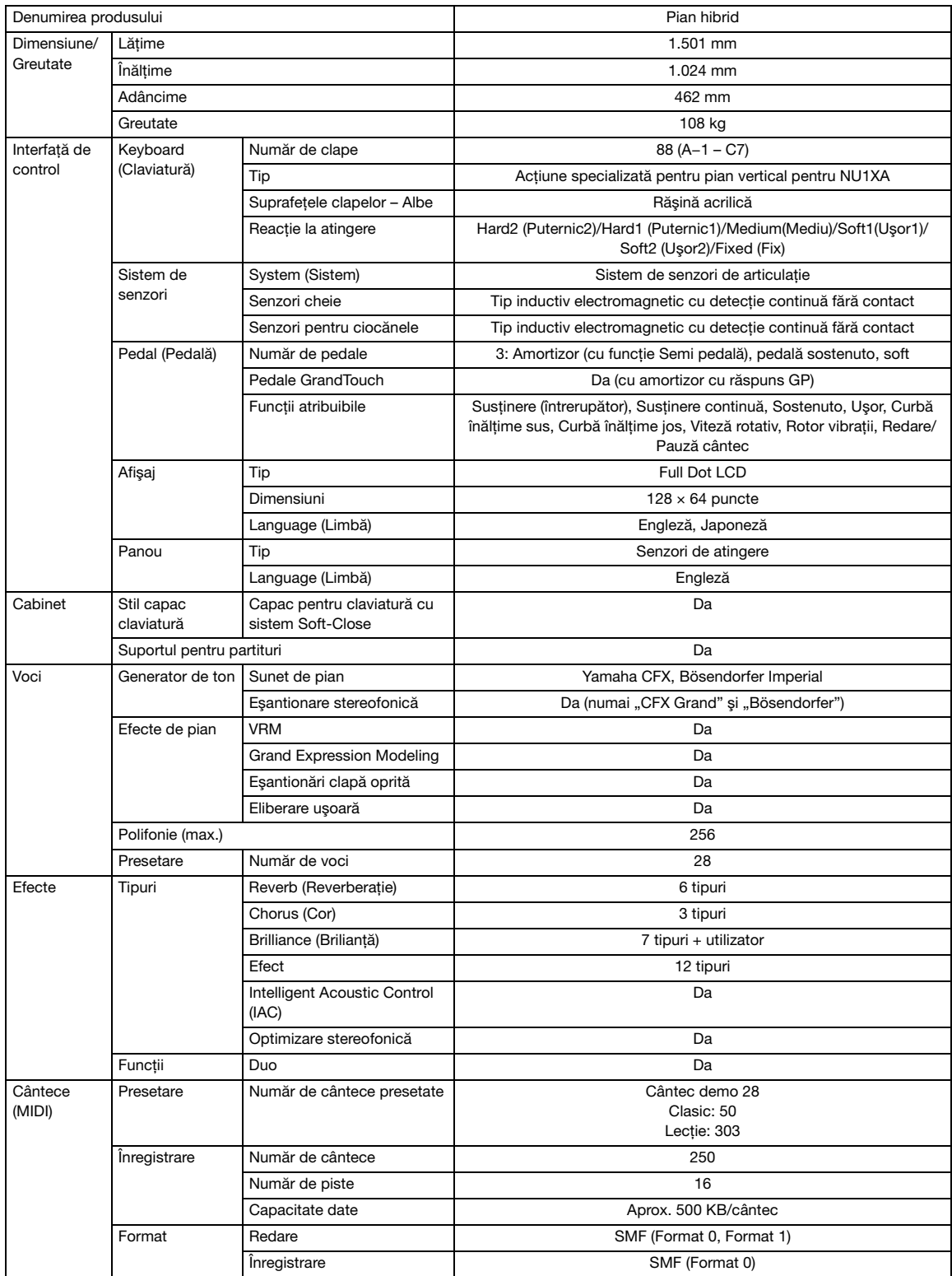

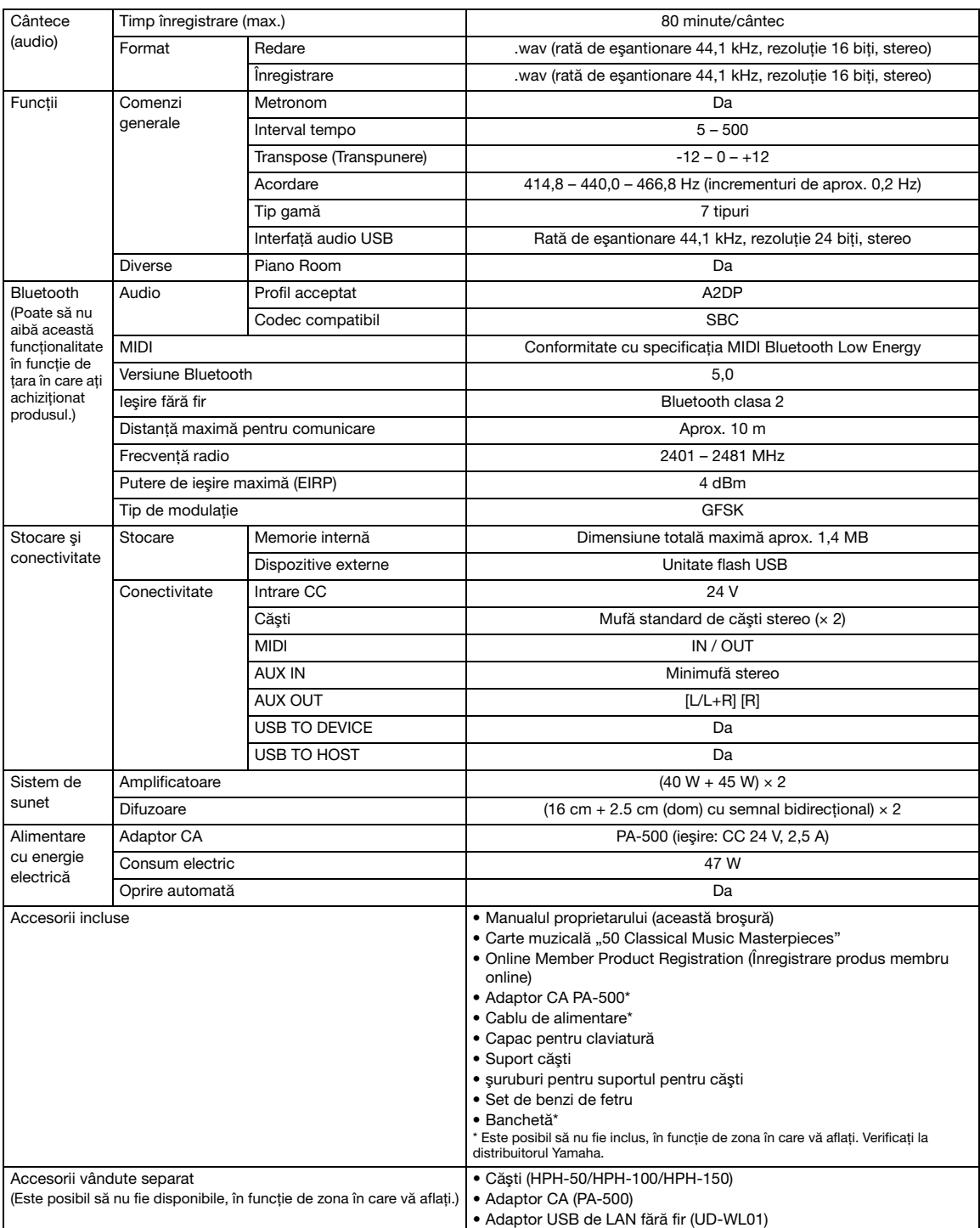

Conținutul acestui manual are în vedere cele mai noi specificații, valabile la data publicării. Pentru a obține cel mai recent manual, accesați site-ul web<br>Yamaha și apoi descărcați fișierul manualului. Deoarece este posib aceleași în fiecare zonă, consultați reprezentanța Yamaha.

# Index

## Numerice

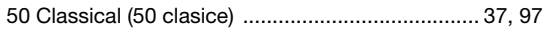

## A

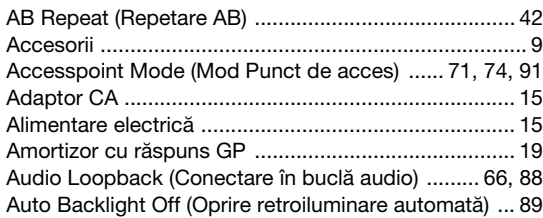

### B

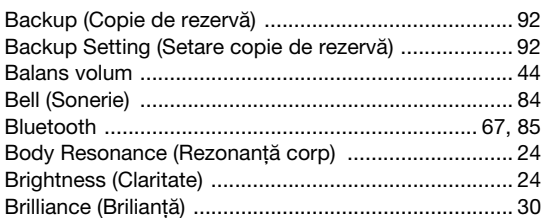

## C

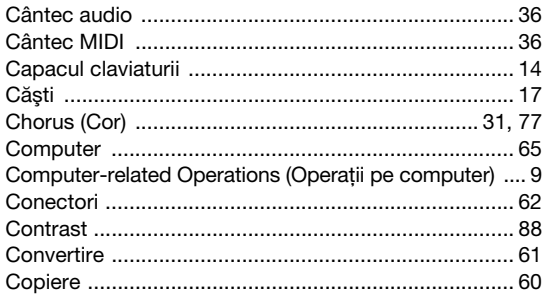

## D

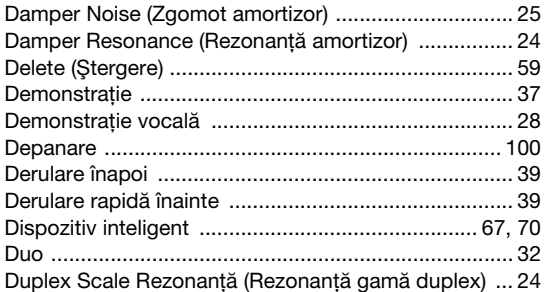

## E

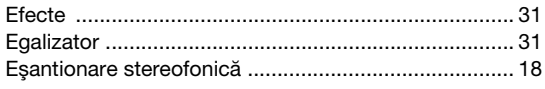

### F

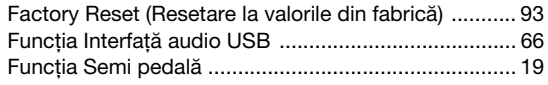

## G

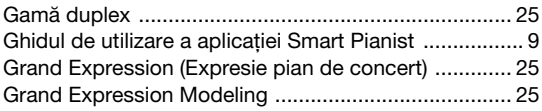

## H

```
Half Pedal Point (Punct pedală la jumătate) ................ 25
```
## I

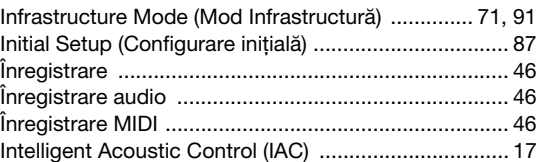

## L

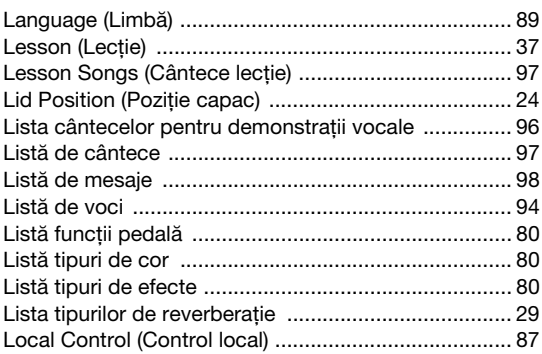

## M

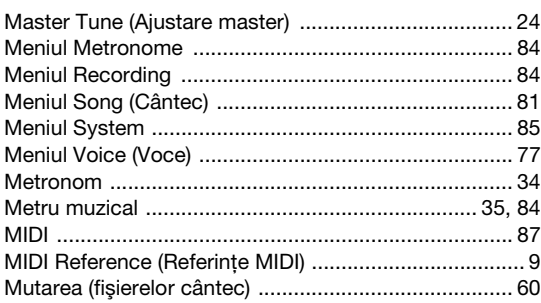

## O

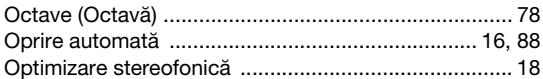

## P

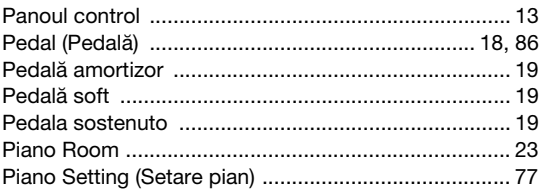

## $\overline{\mathsf{R}}$

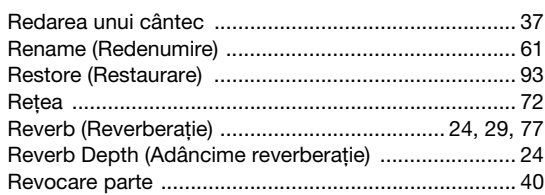

## $\mathbf{s}$

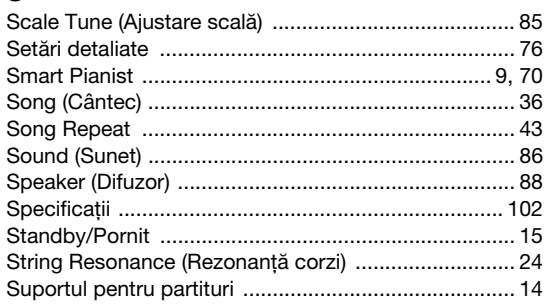

## $\mathbf T$

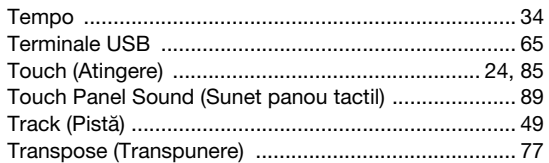

## $\overline{U}$

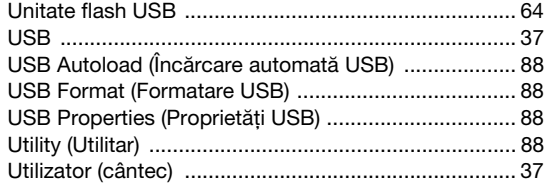

### $\mathbf V$

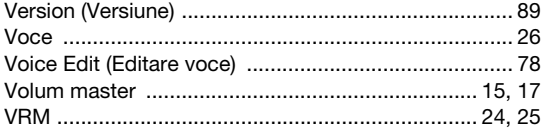

## W

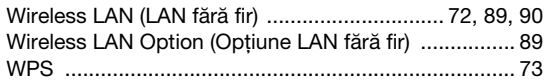

**EN SIMPLIFIED EU DECLARATION OF CONFORMITY / SIMPLIFIED UK DECLARATION OF CONFORMITY**

Hereby, Yamaha Music Europe GmbH declares that the radio equipment type [NU1XA] is in compliance with Directive 2014/53/EU and the radio equipment regulations of UK. The full texts of the EU declaration of conformity and the UK declaration of conformity are available at the following internet address:

https://europe.yamaha.com/en/support/compliance/doc.html

#### **FR DECLARATION UE DE CONFORMITE SIMPLIFIEE**

Le soussigné, Yamaha Music Europe GmbH, déclare que l'équipement radioélectrique du type [NU1XA] est conforme à la directive 2014/53/UE. Le texte complet de la déclaration UE de conformité est disponible à l'adresse internet suivante : https://europe.yamaha.com/en/support/compliance/doc.html

#### **DE VEREINFACHTE EU-KONFORMITÄTSERKLÄRUNG**

Hiermit erklärt Yamaha Music Europe GmbH, dass der Funkanlagentyp [NU1XA] der Richtlinie 2014/53/EU entspricht. Der vollständige Text der EU-Konformitätserklärung ist unter der folgenden Internetadresse verfügbar: https://europe.yamaha.com/en/support/compliance/doc.html

#### **SV FÖRENKLAD EU-FÖRSÄKRAN OM ÖVERENSSTÄMMELSE**

Härmed försäkrar Yamaha Music Europe GmbH att denna typ av radioutrustning [NU1XA] överensstämmer med direktiv 2014/53/EU. Den fullständiga texten till EU-försäkran om överensstämmelse finns på följande webbadress: https://europe.yamaha.com/en/support/compliance/doc.html

#### **IT DICHIARAZIONE DI CONFORMITÀ UE SEMPLIFICATA**

Il fabbricante, Yamaha Music Europe GmbH, dichiara che il tipo di apparecchiatura radio [NU1XA] è conforme alla direttiva 2014/53/UE. Il testo completo della dichiarazione di conformità UE è disponibile al seguente indirizzo Internet: https://europe.yamaha.com/en/support/compliance/doc.html

#### **ES DECLARACIÓN UE DE CONFORMIDAD SIMPLIFICADA**

Por la presente, Yamaha Music Europe GmbH declara que el tipo de equipo radioeléctrico [NU1XA] es conforme con la Directiva 2014/ 53/UE. El texto completo de la declaración UE de conformidad está disponible en la dirección Internet siguiente: https://europe.yamaha.com/en/support/compliance/doc.html

#### **PT DECLARAÇÃO UE DE CONFORMIDADE SIMPLIFICADA**

O(a) abaixo assinado(a) Yamaha Music Europe GmbH declara que o presente tipo de equipamento de rádio [NU1XA] está em conformidade com a Diretiva 2014/53/UE. O texto integral da declaração de conformidade está disponível no seguinte endereço de Internet:

https://europe.yamaha.com/en/support/compliance/doc.html

#### **NL VEREENVOUDIGDE EU-CONFORMITEITSVERKLARING**

Hierbij verklaar ik, Yamaha Music Europe GmbH, dat het type radioapparatuur [NU1XA] conform is met Richtlijn 2014/53/EU. De volledige tekst van de EU-conformiteitsverklaring kan worden geraadpleegd op het volgende internetadres: https://europe.yamaha.com/en/support/compliance/doc.html

#### **BG ОПРОСТЕНА ЕС ДЕКЛАРАЦИЯ ЗА СЪОТВЕТСТВИЕ**

С настоящото Yamaha Music Europe GmbH декларира, че този тип радиосъоръжение [NU1XA] е в съответствие с Директива 2014/53/ЕС. Цялостният текст на ЕС декларацията за съответствие може да се намери на следния интернет адрес: https://europe.yamaha.com/en/support/compliance/doc.html

#### **CS ZJEDNODUŠENÉ EU PROHLÁŠENÍ O SHODĚ**

Tímto Yamaha Music Europe GmbH prohlašuje, že typ rádiového zařízení [NU1XA] je v souladu se směrnicí 2014/53/EU. Úplné znění EU prohlášení o shodě je k dispozici na této internetové adrese: https://europe.yamaha.com/en/support/compliance/doc.html

## **DA FORENKLET EU-OVERENSSTEMMELSESERKLÆRING**

Hermed erklærer Yamaha Music Europe GmbH, at radioudstyrstypen [NU1XA] er i overensstemmelse med direktiv 2014/53/EU. EUoverensstemmelseserklæringens fulde tekst kan findes på følgende internetadresse: https://europe.yamaha.com/en/support/compliance/doc.html

#### **ET LIHTSUSTATUD ELI VASTAVUSDEKLARATSIOON**

Käesolevaga deklareerib Yamaha Music Europe GmbH, et käesolev raadioseadme tüüp [NU1XA] vastab direktiivi 2014/53/EL nõuetele. ELi vastavusdeklaratsiooni täielik tekst on kättesaadav järgmisel internetiaadressil: https://europe.yamaha.com/en/support/compliance/doc.html

#### **EL ΑΠΛΟΥΣΤΕΥΜΕΝΗ ΔΗΛΩΣΗ ΣΥΜΜΟΡΦΩΣΗΣ ΕΕ**

Με την παρούσα ο/η Yamaha Music Europe GmbH, δηλώνει ότι ο ραδιοεξοπλισμός [NU1XA] πληροί την οδηγία 2014/53/ΕΕ. Το πλήρες κείμενο της δήλωσης συμμόρφωσης ΕΕ διατίθεται στην ακόλουθη ιστοσελίδα στο διαδίκτυο: https://europe.yamaha.com/en/support/compliance/doc.html

#### **HR POJEDNOSTAVLJENA EU IZJAVA O SUKLADNOSTI**

Yamaha Music Europe GmbH ovime izjavljuje da je radijska oprema tipa [NU1XA] u skladu s Direktivom 2014/53/EU. Cjeloviti tekst EU izjave o sukladnosti dostupan je na sljedećoj internetskoj adresi: https://europe.yamaha.com/en/support/compliance/doc.html

#### **LV VIENKĀRŠOTA ES ATBILSTĪBAS DEKLARĀCIJA**

Ar šo Yamaha Music Europe GmbH deklarē, ka radioiekārta [NU1XA] atbilst Direktīvai 2014/53/ES. Pilns ES atbilstības deklarācijas teksts ir pieejams šādā interneta vietnē:

https://europe.yamaha.com/en/support/compliance/doc.html

#### **LT SUPAPRASTINTA ES ATITIKTIES DEKLARACIJA**

Aš, Yamaha Music Europe GmbH, patvirtinu, kad radijo įrenginių tipas [NU1XA] atitinka Direktyvą 2014/53/ES. Visas ES atitikties deklaracijos tekstas prieinamas šiuo interneto adresu:

https://europe.yamaha.com/en/support/compliance/doc.html

#### **HU EGYSZERŰSÍTETT EU-MEGFELELŐSÉGI NYILATKOZAT**

Yamaha Music Europe GmbH igazolja, hogy a [NU1XA] típusú rádióberendezés megfelel a 2014/53/EU irányelvnek. Az EUmegfelelőségi nyilatkozat teljes szövege elérhető a következő internetes címen: https://europe.yamaha.com/en/support/compliance/doc.html

#### **PL UPROSZCZONA DEKLARACJA ZGODNOŚCI UE**

Yamaha Music Europe GmbH niniejszym oświadcza, że typ urządzenia radiowego [NU1XA] jest zgodny z dyrektywą 2014/53/UE. Pełny tekst deklaracji zgodności UE jest dostępny pod następującym adresem internetowym: https://europe.yamaha.com/en/support/compliance/doc.html

#### **RO DECLARAȚIA UE DE CONFORMITATE SIMPLIFICATĂ**

Prin prezenta, Yamaha Music Europe GmbH declară că tipul de echipamente radio [NU1XA] este în conformitate cu Directiva 2014/53/ UE. Textul integral al declarației UE de conformitate este disponibil la următoarea adresă internet: https://europe.yamaha.com/en/support/compliance/doc.html

#### **SK ZJEDNODUŠENÉ EÚ VYHLÁSENIE O ZHODE**

Yamaha Music Europe GmbH týmto vyhlasuje, že rádiové zariadenie typu [NU1XA] je v súlade so smernicou 2014/53/EÚ. Úplné EÚ vyhlásenie o zhode je k dispozícii na tejto internetovej adrese:

https://europe.yamaha.com/en/support/compliance/doc.html

#### **SL POENOSTAVLJENA IZJAVA EU O SKLADNOSTI**

Yamaha Music Europe GmbH potrjuje, da je tip radijske opreme [NU1XA] skladen z Direktivo 2014/53/EU. Celotno besedilo izjave EU o skladnosti je na voljo na naslednjem spletnem naslovu: https://europe.yamaha.com/en/support/compliance/doc.html

#### **FI YKSINKERTAISTETTU EU-VAATIMUSTENMUKAISUUSVAKUUTUS**

Yamaha Music Europe GmbH vakuuttaa, että radiolaitetyyppi [NU1XA] on direktiivin 2014/53/EU mukainen. EUvaatimustenmukaisuusvakuutuksen täysimittainen teksti on saatavilla seuraavassa internetosoitteessa: https://europe.yamaha.com/en/support/compliance/doc.html

#### **TR BASİTLEŞTİRİLMİŞ AVRUPA BİRLİĞİ UYGUNLUK BİLDİRİMİ**

İşbu belge ile, Yamaha Music Europe GmbH, radyo cihaz tipinin [NU1XA], Direktif 2014/53/ AB'ye uygunluğunu beyan eder. AB uyumu beyanının tam metni aşağıdaki internet adresinden edinilebilir: https://europe.yamaha.com/en/support/compliance/doc.html

(559-M01 RED DoC URL 02)

#### **Apache License 2.0**

Copyright (c) 2009-2018 Arm Limited. All rights reserved.

SPDX-License-Identifier: Apache-2.0

Licensed under the Apache License, Version 2.0 (the License); you may not use this file except in compliance with the License. You may obtain a copy of the License at www.apache.org/licenses/LICENSE-2.0

Unless required by applicable law or agreed to in writing, software distributed under the License is distributed on an AS IS BASIS, WITHOUT WARRANTIES OR CONDITIONS OF ANY KIND, either express or implied. See the License for the specific language governing permissions and limitations under the License.

#### **BSD-3-Clause**

The Clear BSD License Copyright 1997-2016 Freescale Semiconductor, Inc. Copyright 2016-2018 NXP All rights reserved.

Redistribution and use in source and binary forms, with or without modification, are permitted (subject to the limitations in the disclaimer below) provided that the following conditions are met:

Redistributions of source code must retain the above copyright notice, this list of conditions and the following disclaimer.

Redistributions in binary form must reproduce the above copyright notice, this list of conditions and the following disclaimer in the documentation and/or other materials provided with the distribution.

Neither the name of the copyright holder nor the names of its contributors may be used to endorse or promote products derived from this software without specific prior written permission.

NO EXPRESS OR IMPLIED LICENSES TO ANY PARTY'S PATENT RIGHTS ARE GRANTED BY THIS LICENSE. THIS SOFTWARE IS<br>PROVIDED BY THE COPYRIGHT HOLDERS AND CONTRIBUTORS "AS IS" AND ANY EXPRESS OR IMPLIED WARRANTIES, INCLUDING, BUT NOT LIMITED TO, THE IMPLIED WARRANTIES OF MERCHANTABILITY AND FITNESS FOR A PARTICULAR<br>PURPOSE ARE DISCLAIMED. IN NO EVENT SHALL THE COPYRIGHT HOLDER OR CONTRIBUTORS BE LIABLE FOR ANY DIRECT,<br>INDIRECT, INCID POSSIBILITY OF SUCH DAMAGE.
Pentru detalii despre produse, contactaţi cel mai apropiat reprezentant Yamaha sau distribuitorul autorizat de mai jos.

#### **NORTH AMERICA**

#### **CANADA**

**Yamaha Canada Music Ltd.** 135 Milner Avenue, Toronto, Ontario M1S 3R1, Canada Tel: +1-416-298-1311

**U.S.A.**

**Yamaha Corporation of America**  6600 Orangethorpe Avenue, Buena Park, CA 90620, U.S.A. Tel: +1-714-522-9011

#### **CENTRAL & SOUTH AMERICA**

#### **MEXICO**

**Yamaha de México, S.A. de C.V.**<br>Av. Insurgentes Sur 1647 Piso 9, Col. San José Insurgentes, Delegación Benito Juárez, CDMX, C.P. 03900, México Tel: +52-55-5804-0600

#### **BRAZIL**

**Yamaha Musical do Brasil Ltda.** Praça Professor José Lannes, 40-Cjs 21 e 22, Brooklin Paulista Novo CEP 04571-100 – São Paulo – SP, Brazil Tel: +55-11-3704-1377

**ARGENTINA**

**Yamaha Music Latin America, S.A., Sucursal Argentina** Olga Cossettini 1553, Piso 4 Norte, Madero Este-C1107CEK, Buenos Aires, Argentina

Tel: +54-11-4119-7000 **PANAMA AND OTHER LATIN AMERICAN REGIONS/CARIBBEAN REGIONS** 

**Yamaha Music Latin America, S.A.** Edificio Torre Davivienda, Piso: 20 Avenida Balboa, Marbella, Corregimiento de Bella Vista, Ciudad de Panamá, Rep. de Panamá Tel: +507-269-5311

#### **EUROPE**

**THE UNITED KINGDOM/IRELAND Yamaha Music Europe GmbH (UK)** Sherbourne Drive, Tilbrook, Milton Keynes, MK7 8BL, U.K. Tel: +44-1908-366700 **GERMANY**

**Yamaha Music Europe GmbH**

Siemensstrasse 22-34, 25462 Rellingen, Germany Tel: +49-4101-303-0

**SWITZERLAND/LIECHTENSTEIN Yamaha Music Europe GmbH, Branch Switzerland in Thalwil** Seestrasse 18a, 8800 Thalwil, Switzerland

Tel: +41-44-3878080 **AUSTRIA/CROATIA/CZECH REPUBLIC/**

**HUNGARY/ROMANIA/SLOVAKIA/ SLOVENIA**

**Yamaha Music Europe GmbH, Branch Austria** Schleiergasse 20, 1100 Wien, Austria Tel: +43-1-60203900

#### **POLAND**

**Yamaha Music Europe** 

**Sp.z o.o. Oddział w Polsce**<br>ul. Młynarska 48, 01-171 Warszawa, Poland<br>Tel: +48-22-880-08-88

#### **BULGARIA**

**Dinacord Bulgaria LTD.** Bul.Iskarsko Schose 7 Targowski Zentar Ewropa 1528 Sofia, Bulgaria Tel: +359-2-978-20-25

#### **MALTA**

**Olimpus Music Ltd.** Valletta Road, Mosta MST9010, Malta Tel: +356-2133-2093

### **NETHERLANDS/BELGIUM/**

**LUXEMBOURG**

**Yamaha Music Europe, Branch Benelux** Wattbaan 1 3439ML Nieuwegein, The Netherlands Tel: +31-347-358040

#### **FRANCE**

**Yamaha Music Europe**  7 rue Ambroise Croizat, Zone d'activités de Pariest, 77183 Croissy-Beaubourg, France Tel: +33-1-6461-4000

## **ITALY**

**Yamaha Music Europe GmbH, Branch Italy** Via Tinelli N.67/69 20855 Gerno di Lesmo (MB), Italy Tel: +39-039-9065-1

#### **SPAIN/PORTUGAL**

**Yamaha Music Europe GmbH Ibérica, Sucursal en España**

Ctra. de la Coruña km. 17,200, 28231 Las Rozas de Madrid, Spain Tel: +34-91-639-88-88

#### **GREECE**

**Philippos Nakas S.A. The Music House** 19th klm. Leof. Lavriou 190 02 Peania – Attiki, Greece Tel: +30-210-6686260

#### **SWEDEN**

**Yamaha Music Europe GmbH Germany Filial Scandinavia** JA Wettergrensgata 1, 400 43 Göteborg, Sweden

Tel: +46-31-89-34-00

# **DENMARK**

**Yamaha Music Denmark, Fillial of Yamaha Music Europe GmbH, Tyskland** Generatorvej 8C, ST. TH., 2860 Søborg, Denmark Tel: +45-44-92-49-00

# **FINLAND**

**F-Musiikki Oy** Antaksentie 4 FI-01510 Vantaa, Finland Tel: +358 (0)96185111

# **NORWAY Yamaha Music Europe GmbH Germany - Norwegian Branch** c/o Box 30053, 400 43 Göteborg, Sweden Tel: +47-6716-7800

#### **ICELAND Hljodfaerahusid Ehf.**

Sidumula 20 IS-108 Reykjavik, Iceland Tel: +354-525-5050 **CYPRUS**

# **Nakas Music Cyprus Ltd.**

Nikis Ave 2k 1086 Nicosia Tel: + 357-22-511080 **Major Music Center**

21 Ali Riza Ave. Ortakoy P.O.Box 475 Lefkoşa, Cyprus Tel: (392) 227 9213 **RUSSIA**

**Yamaha Music (Russia) LLC.**<br>Room 37, entrance 7, bld. 7, Kievskaya street, Moscow, 121059, Russia Tel: +7-495-626-5005

# **OTHER EUROPEAN REGIONS Yamaha Music Europe GmbH** Siemensstrasse 22-34, 25462 Rellingen, Germany Tel: +49-4101-303-0

### **AFRICA**

**Yamaha Music Gulf FZE** JAFZA-16, Office 512, P.O.Box 17328, Jebel Ali FZE, Dubai, UAE Tel: +971-4-801-1500

#### **MIDDLE EAST**

**TURKEY Dore Muzik** Yeni Sülün Sokak No. 10 Levent İstanbul / Turkiye Tel: +90-212-236-3640 Fax: +90-212-259-5567

**Importer (United Kingdom): Yamaha Music Europe GmbH (UK)** Sherbourne Drive, Tilbrook, Milton Keynes, MK7 8BL, United Kingdom

# **ISRAEL**

**Importer (European Union): Yamaha Music Europe GmbH** Siemensstrasse 22-34, 25462 Rellingen, Germany

**RBX International Co., Ltd.** P.O Box 10245, Petach-Tikva, 49002 Tel: (972) 3-925-6900

**Head Office/Manufacturer: Yamaha Corporation** 10-1, Nakazawa-cho, Naka-ku, Hamamatsu, 430-8650, Japan DMI31

#### **OTHER REGIONS**

**Yamaha Music Gulf FZE** JAFZA-16, Office 512, P.O.Box 17328, Jebel Ali FZE, Dubai, UAE Tel: +971-4-801-1500

#### **ASIA**

# **THE PEOPLE'S REPUBLIC OF CHINA**

**Yamaha Music & Electronics (China) Co., Ltd.** 2F, Yunhedasha, 1818 Xinzha-lu, Jingan-qu, Shanghai, China

#### Tel: +86-400-051-7700

#### **HONG KONG**

**Tom Lee Music Co., Ltd.** 11/F., Silvercord Tower 1, 30 Canton Road, Tsimshatsui, Kowloon, Hong Kong Tel: +852-2737-7688

#### **INDIA**

**Yamaha Music India Private Limited**<br>P-401, JMD Megapolis, Sector-48, Sohna Road,<br>Gurugram-122018, Haryana, India Tel: +91-124-485-3300

#### **INDONESIA**

**PT Yamaha Musik Indonesia Distributor**  Yamaha Music Center Bldg. Jalan Jend. Gatot Subroto Kav. 4, Jakarta 12930, Indonesia Tel: +62-21-520-2577

## **KOREA**

**Yamaha Music Korea Ltd.**

11F, Prudential Tower, 298, Gangnam-daero, Gangnam-gu, Seoul, 06253, Korea Tel: +82-2-3467-3300

#### **MALAYSIA**

**Yamaha Music (Malaysia) Sdn. Bhd.**<br>No.8, Jalan Perbandaran, Kelana Jaya, 47301<br>Petaling Jaya, Selangor, Malaysia<br>Tel: +60-3-78030900

#### **SINGAPORE**

**Yamaha Music (Asia) Private Limited** Block 202 Hougang Street 21, #02-00, Singapore 530202, Singapore Tel: +65-6740-9200

#### **TAIWAN**

**Yamaha Music & Electronics Taiwan Co., Ltd.** 2F., No.1, Yuandong Rd., Banqiao Dist., New Taipei City 22063, Taiwan (R.O.C.) Tel: +886-2-7741-8888

#### **THAILAND**

**Siam Music Yamaha Co., Ltd.** 3, 4, 15, 16th Fl., Siam Motors Building, 891/1 Rama 1 Road, Wangmai,

Pathumwan, Bangkok 10330, Thailand Tel: +66-2215-2622

#### **VIETNAM**

**Yamaha Music Vietnam Company Limited**<br>15th Floor, Nam A Bank Tower, 201-203 Cach<br>Mang Thang Tam St., Ward 4, Dist.3, Ho Chi Minh City, Vietnam Tel: +84-28-3818-1122

# **OTHER ASIAN REGIONS**

https://asia.yamaha.com/

# **OCEANIA**

# **AUSTRALIA**

**Yamaha Music Australia Pty. Ltd.** Level 1, 80 Market Street, South Melbourne, VIC 3205 Australia Tel: +61-3-9693-5111

**REGIONS AND TRUST TERRITORIES IN** 

#### **NEW ZEALAND**

New Zealand Tel: +64-9-634-0099

**PACIFIC OCEAN** https://asia.yamaha.com/

**Music Works LTD** P.O.BOX 6246 Wellesley, Auckland 4680,

Yamaha Global Site **https://www.yamaha.com/**

Yamaha Downloads **https://download.yamaha.com/**

> © 2023 Yamaha Corporation Published 02/2023 MV-A0

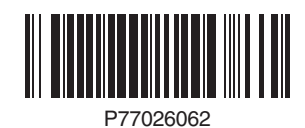